## **TRANSLATING PRACTICAL LEARNING EXPERIENCE & LABORATORY** VERV 113 **TO THE ONLINE DOMAIN**

### **BLENDED LEARNING** COMMUNITY

Sharing and fostering good practice in blended learning across all disciplines for both educational practitioners and developers. The BL Community is collegial based and coordinated by A/Prof Yasir Al-Abdeli and Michelle Pedlow at ECU, We welcome members from staff at any Perth based university.

#### **Edith Cowan University**Centre for Learning and Teaching

## BL Community 08.09.2021 Wrap-up

#### **0915 - <sup>0945</sup> Settle-in, Light morning tea courtesy of the Faculty of Science and Engineering, Curtin University 0945 - <sup>0950</sup> A/Prof Chris Rawson, Dean Learning and Teaching - Faculty of Science and Engineering** Opening / Welcome, Acknowledgement of Country, and Housekeeping **0950 - <sup>0955</sup> A/Prof Yasir Al-Abdeli, Co-coordinator Blended Learning Community, School of Engineering, Edith Cowan Univ** Agenda / Theme: Translating Practical Learning Experience and Laboratory Delivery to the Online Domain**Themed Presentations1000 - <sup>1010</sup> (1) Dr Paul Ellery, Curtin Medical School, Curtin University** Learning Karyotyping Asynchronously, Independently, and Remotely **1010 - <sup>1020</sup> (2) Dr Rina Wong, School of Medical and Health Sciences, Edith Cowan University** Reconfiguring Powerpoint to Build Semi-adaptive, Interactive Lessons for Lab Based Microbiology**1020 - <sup>1030</sup> (3) Dr Ahmed Ibrahim, School of Science, Edith Cowan University** Virtual Environments for Cyber Security Labs**1030 - <sup>1040</sup> Q&A time for presentations 1-3 1040 - <sup>1050</sup> (4) Siavash Khaksar, School of Electrical Engineering, Computing and Mathematical Sciences, Curtin University** Strategies For Teaching Practical Components of Electrical Engineering Units Using Blended Learning**1050 - <sup>1100</sup> (5) A/Prof Nick Timms, School of Earth and Planetary Sciences, Curtin University** A Virtual Geology Field Trip Learning Object Using a 360 Degree and AR Immersive Experience**1100 - <sup>1110</sup> (6) Dr Alexandra Yeung, School of Molecular and Life Sciences, Curtin University** Using Electronic Notebooks to Encourage Student Engagement during the COVID Pandemic**1110 - <sup>1120</sup> Q&A time for presentations 4-6 1120 - <sup>1130</sup> (7) Dr Georgina Sauzier, School of Molecular and Life Sciences, Curtin University** Lights, Camera, Reaction! A Blended Approach to Chemistry Laboratories with Filmed Experiments**1130 - <sup>1140</sup> (8) Dr Rina Wong, School of Medical and Health Sciences, Edith Cowan University** A Pilot Trial of McGraw Hill Virtual Labs for Remote Learning in Haematology **1140 - <sup>1150</sup> (9) Jenny Jongste, Sessional / School of Education, The University of Notre Dame Australia** Digital Workflows for Documentation and Sharing During School Placements for Pre-service Teachers**1150 - <sup>1200</sup> Q&A time for presentations 7-9**

**1200 - <sup>1230</sup> Michelle Pedlow, Co-coordinator Blended Learning Community, Senior Learning Designer, Centre for Learning and Teaching, Edith Cowan University** Open floor discussion, wrap-up, networking

https://intranet.ecu.edu.au/learning/academic-development/learning-communities/blended-learning-community

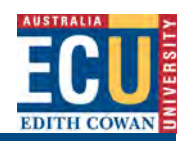

**Edith Cowan University**Centre for Learning and Teaching

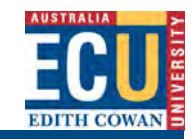

## Want to be part of our Blended Learning Community?

**Join** us for our next event and **forward** this to other colleagues at ECU and any of Perth's based Uni's who may want to join the BL C

> $\boxtimes$ y.al-abdeli@ecu.edu.au or m.pedlow@ecu.edu.au

> > Co-coordinators, BL C

**Acknowledgements**: Thank you to presenters for consenting to share their slides.**Access:** Summary notes (slides) of earlier BL C activities: https://intranet.ecu.edu.au/learning/academic-development/learning-communities/blended-learning-community

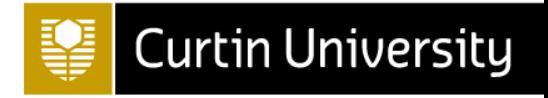

# Learning Karyotyping Asynchronously, Independently, and Remotely

**Paul Ellery**, Ross Graham, and Milo Radunski

Curtin Medical School

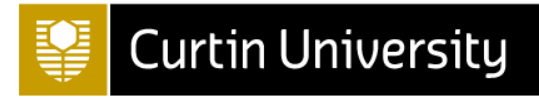

### Background

 $\blacksquare$ Karyotyping = analysis of metaphase chromosomes for structural and/or numerical abnormalities

■A graduate scientist requires 6-12 months of full-time training to become competent

■Our students have somewhere between a 3-hour practical and a 25credit unit!

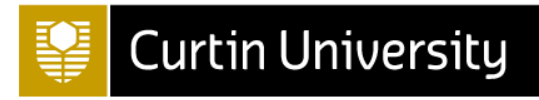

## Background

- Karyotyping has traditionally been taught in our School's computer laboratory
	- $\blacksquare$  56 seats = 56 students
	- **Requires SmartType software** 
		- $\blacksquare$  Authentic  $\checkmark$
		- $\blacksquare$  Use is restricted to the computer lab  $\boldsymbol{\star}$ 
			- Can't teach during lockdowns
	- Huge amount of demonstrator feedback **x**

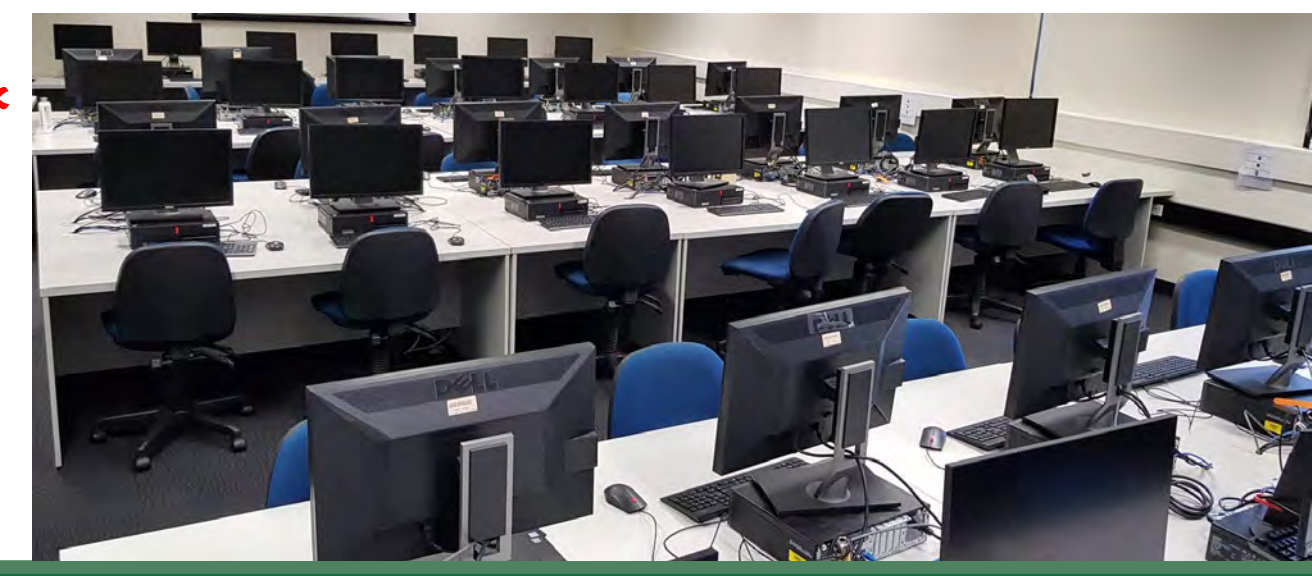

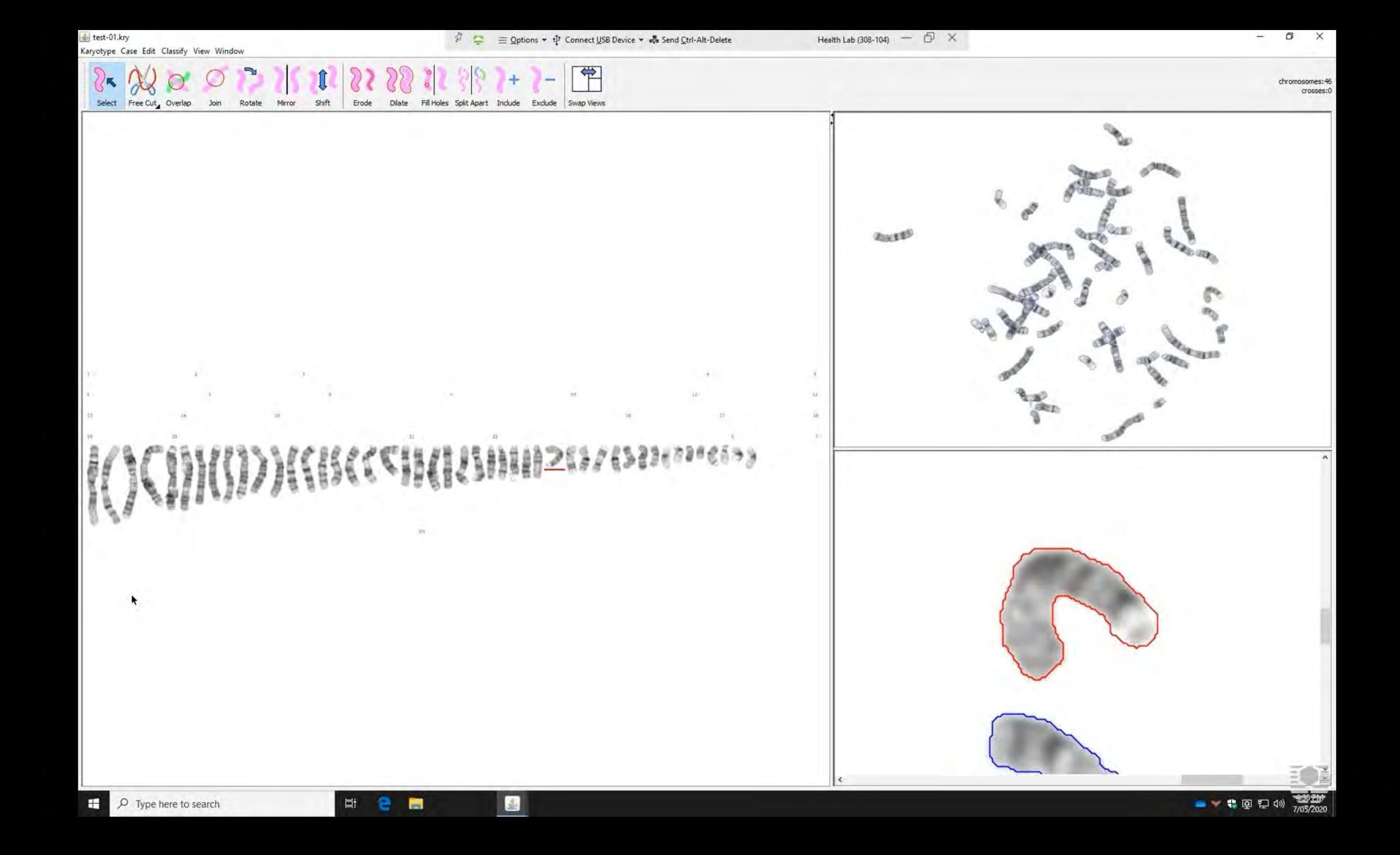

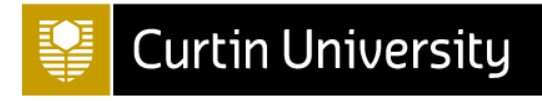

### Aims

Develop tools that help students identify chromosomes and learn the karyotyping process outside of the computer laboratory

### Method

**Go to Milo!!**

He developed:

- 1. Karyotyper
- 2. Karyotype Error Identification Tool

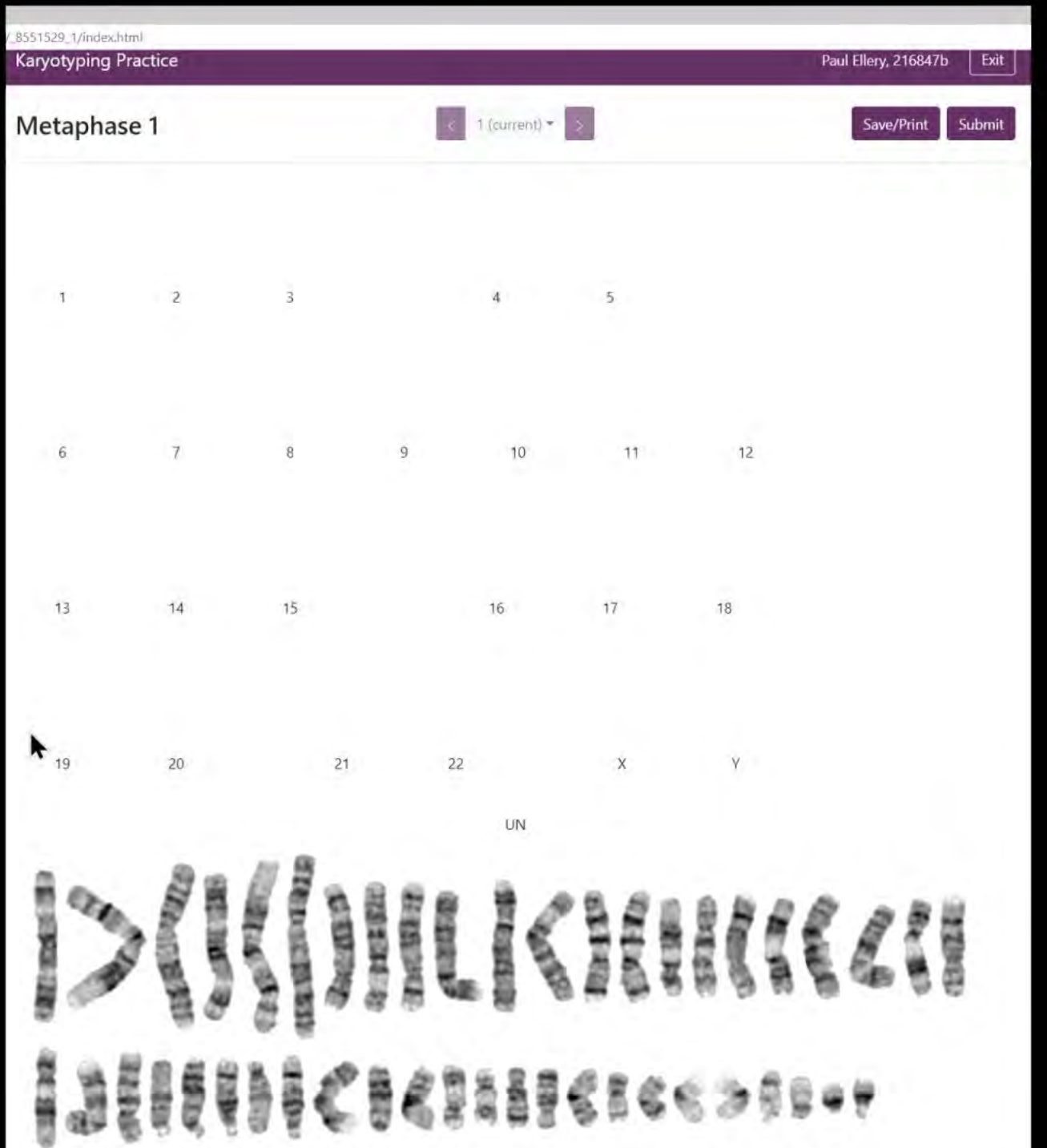

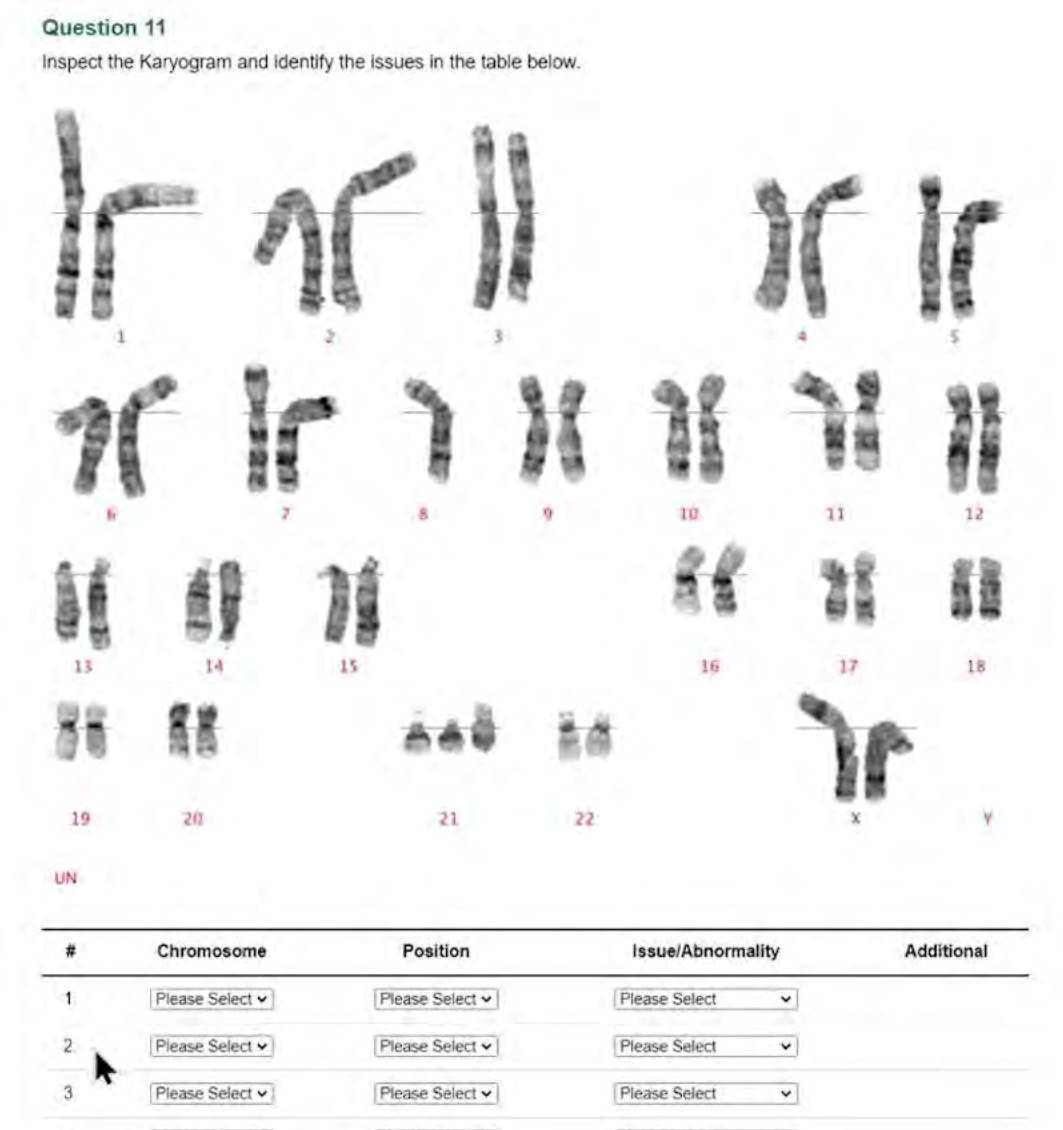

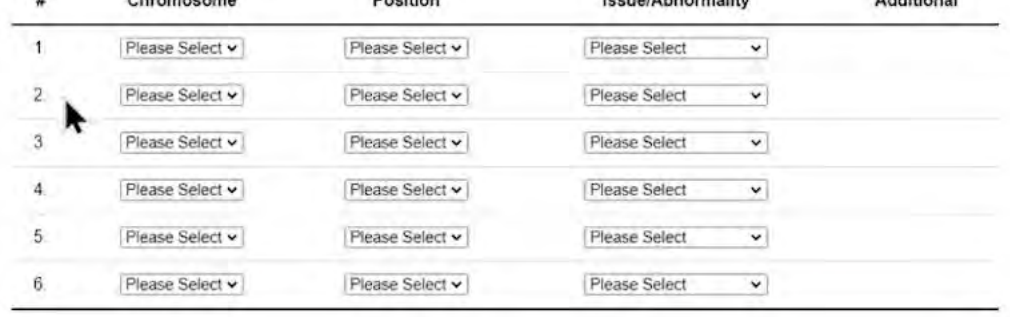

PDF

Reset Submit

Exit

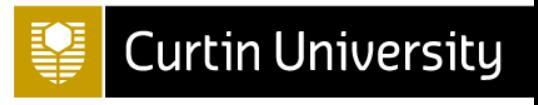

### Conclusions and future directions

- Karyotyper and Karyotype Error Identification Tool promote independent learning of chromosome characteristics and the karyotyping process
- Combined with pre-lab videos and/or Collaborate sessions, they facilitate asynchronous learning, and remote classes at scale

- **iSOLT** project
	- Do formative karyotyping tools improve student's grades in summative karyotyping assessments?
		- Both tools output learning analytics data that we plan to correlate with results in summative assessments

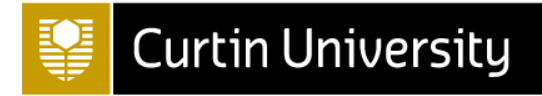

## Acknowledgements

- Ross Graham
- **Milo Radunski**
- **Mahony Fenn**
- Rebecca de Kraa

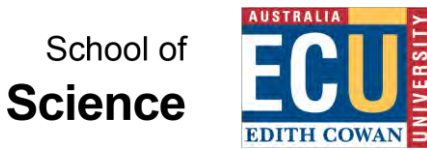

**TRANSLATING** PRACTICAL LEAR **EXPERIENCE &** LABORATORY DELIVERY TO THE ONLINE DOMAIN

## **Virtual Environments for Cyber Security Labs**

**Dr Ahmed Ibrahim**

**ahmed.ibrahim@ecu.edu.au**

**@ai8rahim**

#### **Context**

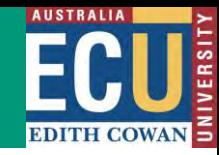

### Unit & Student Details

- **PG Network Security**
- 1<sup>st</sup> year, 1<sup>st</sup> semester
- On-Campus + Online
- Non-tech Background

### Tasks

- Practical Tech Activities
- Major Assignment (40%)

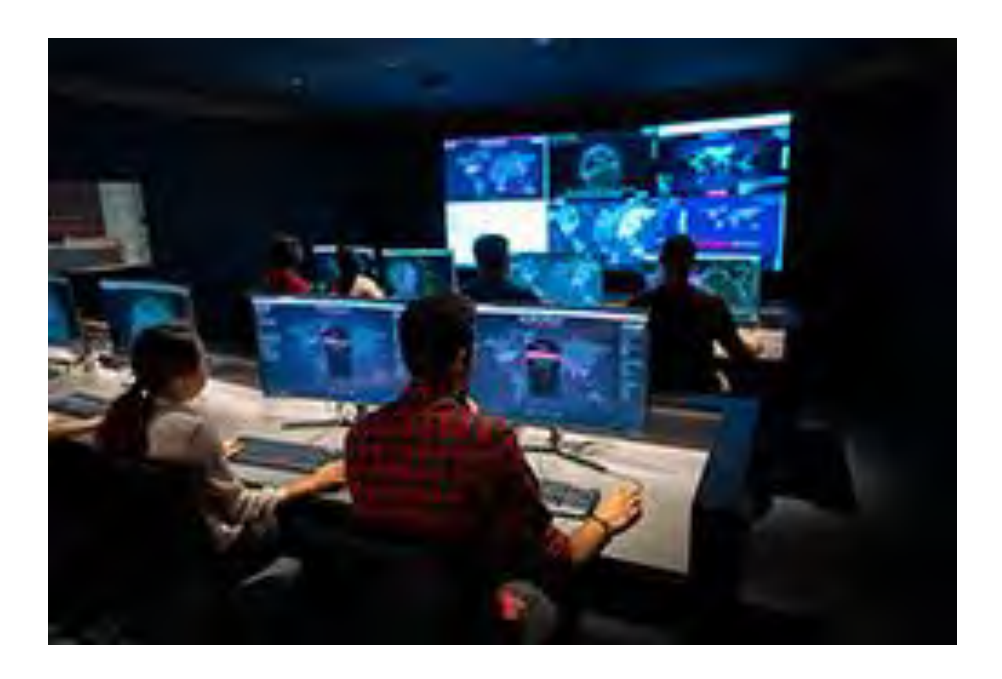

#### **Virtual Environment**

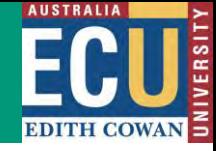

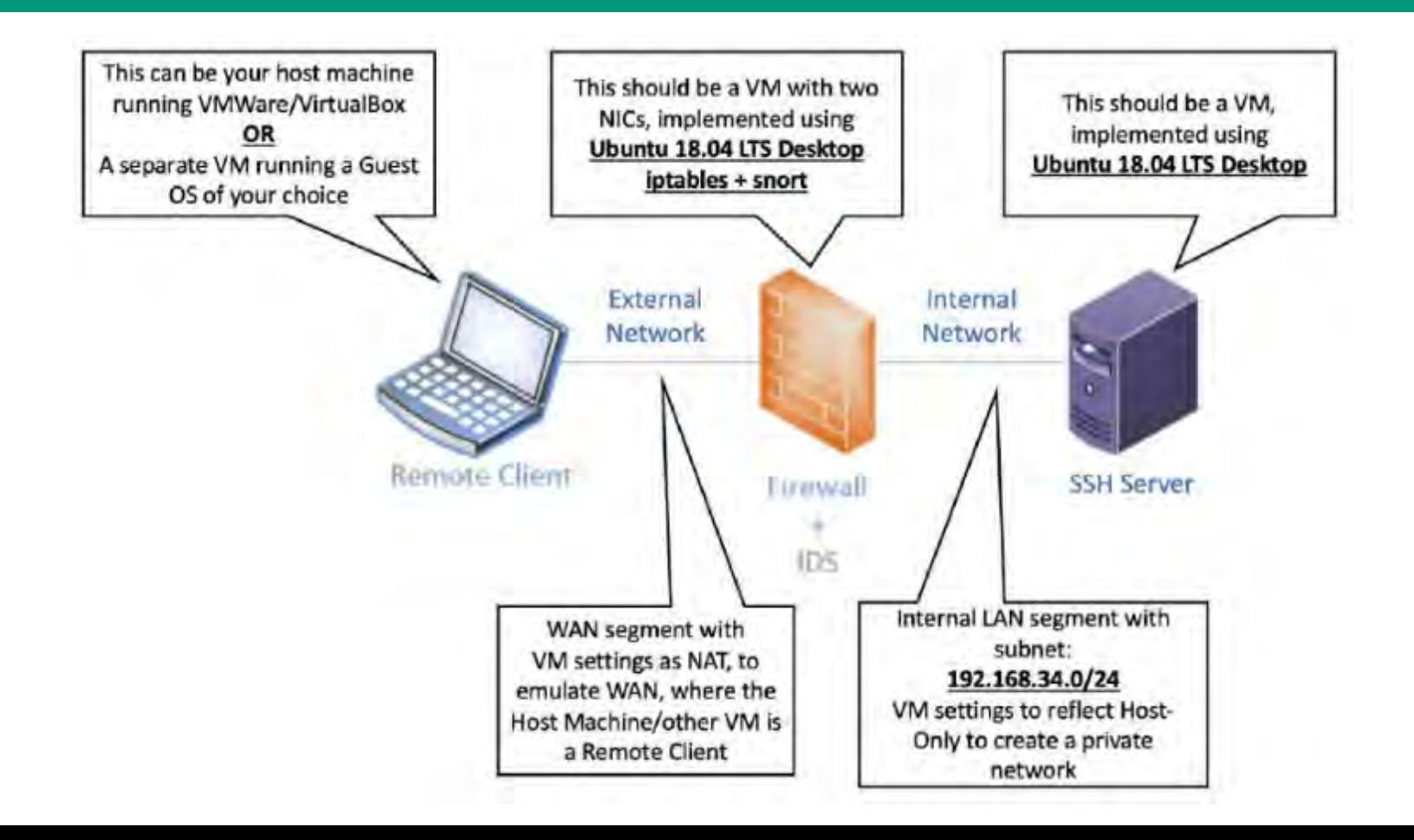

#### **Problem – Initial Setup by Student**

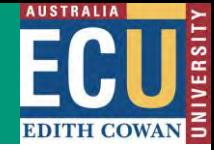

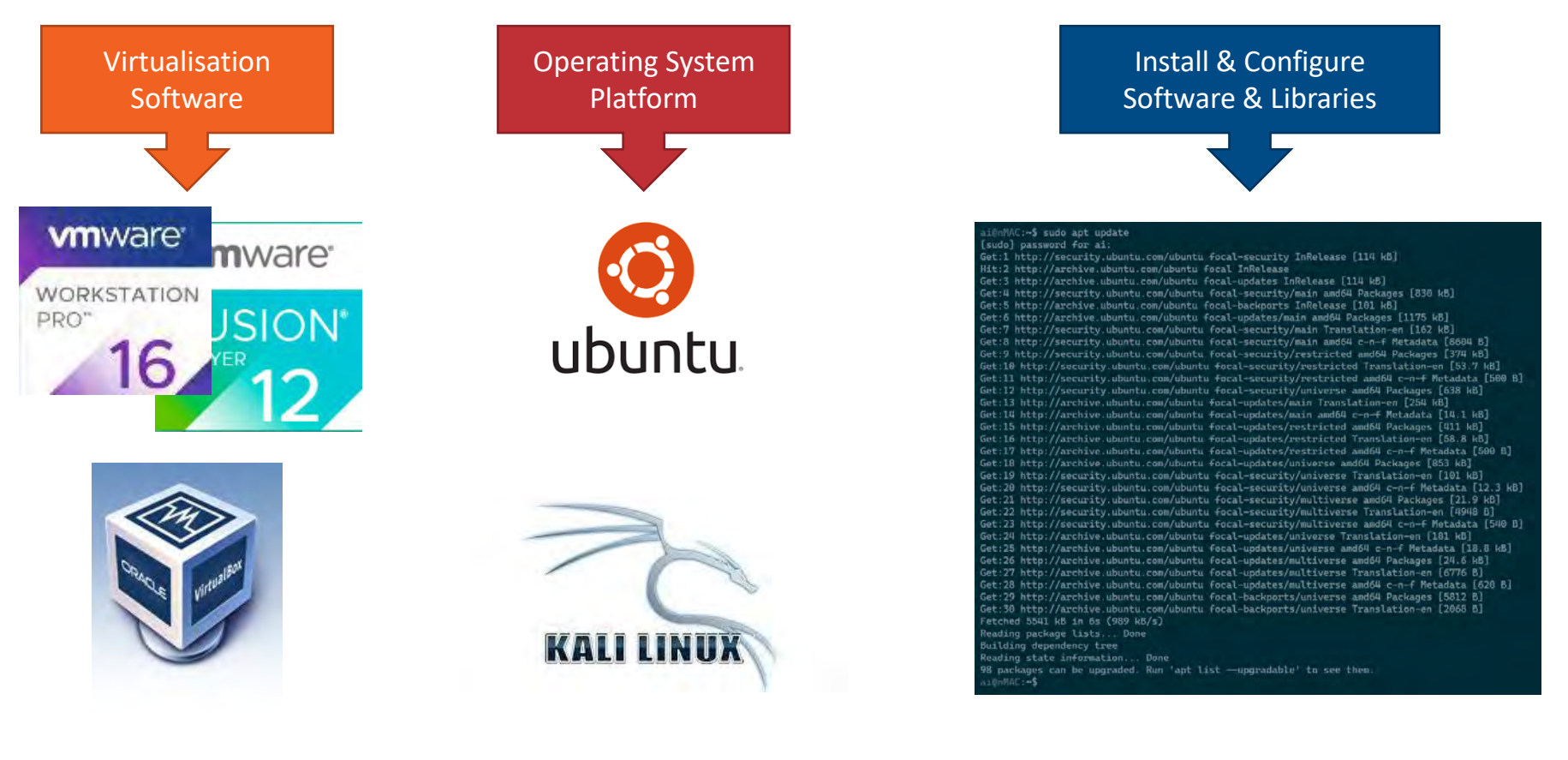

### **Solution – Initial Setup by Staff**

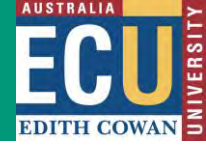

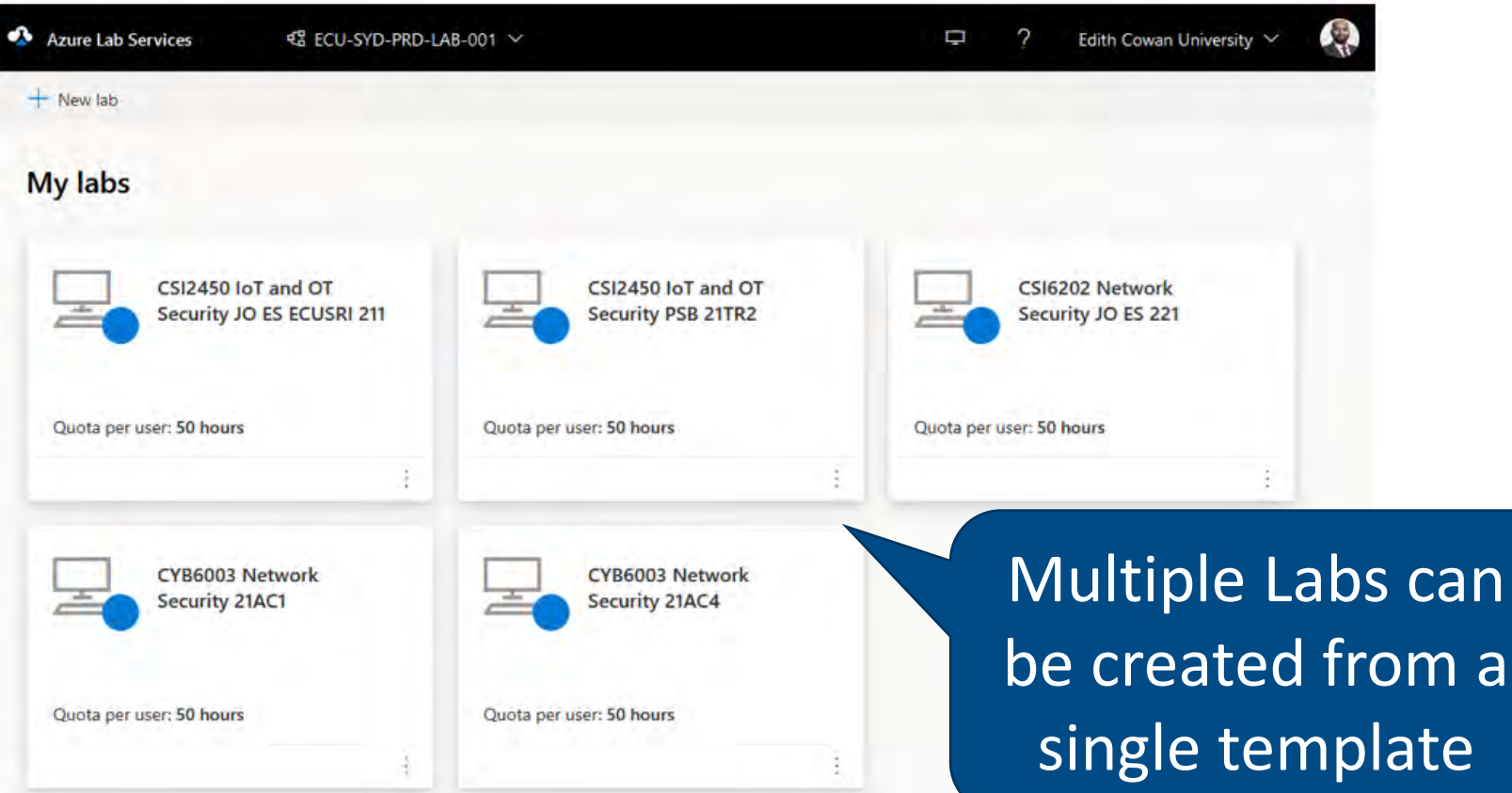

#### **Solution – Initial Setup by Staff**

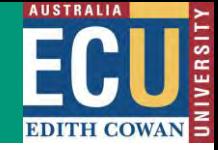

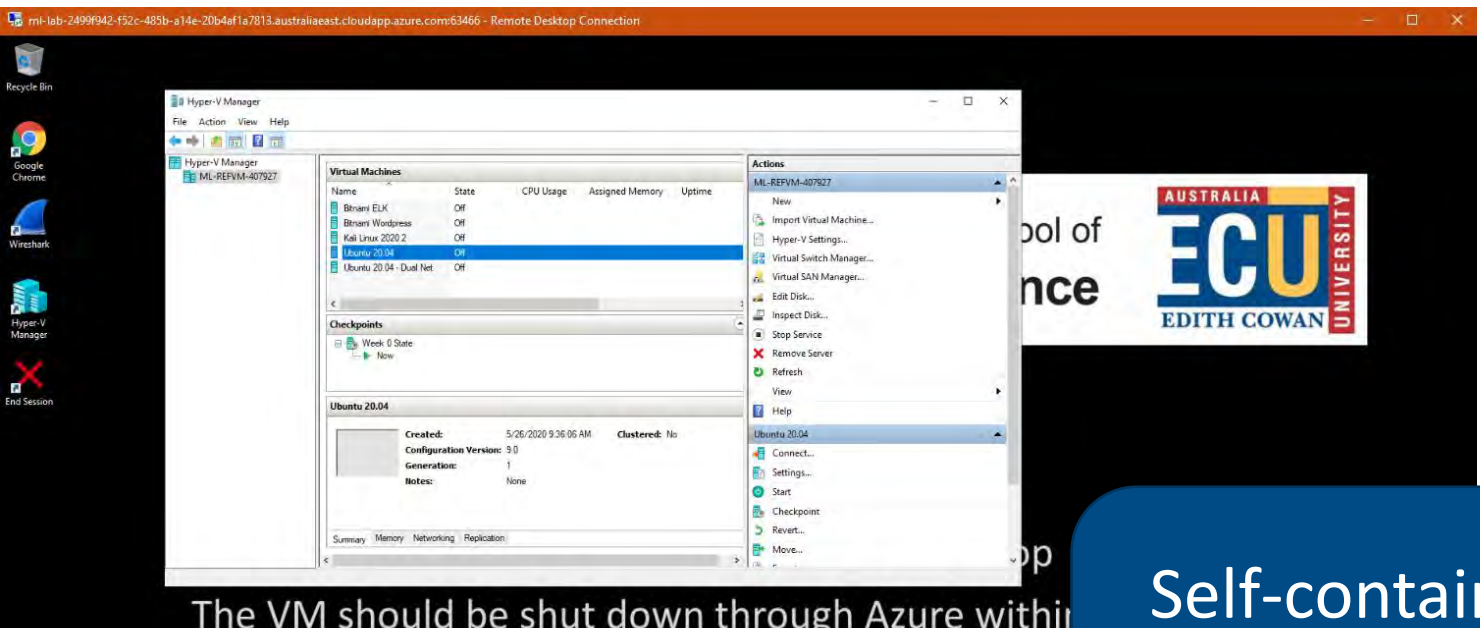

You can manually power down the VM through the

ned Virtual Env on the Azure Cloud

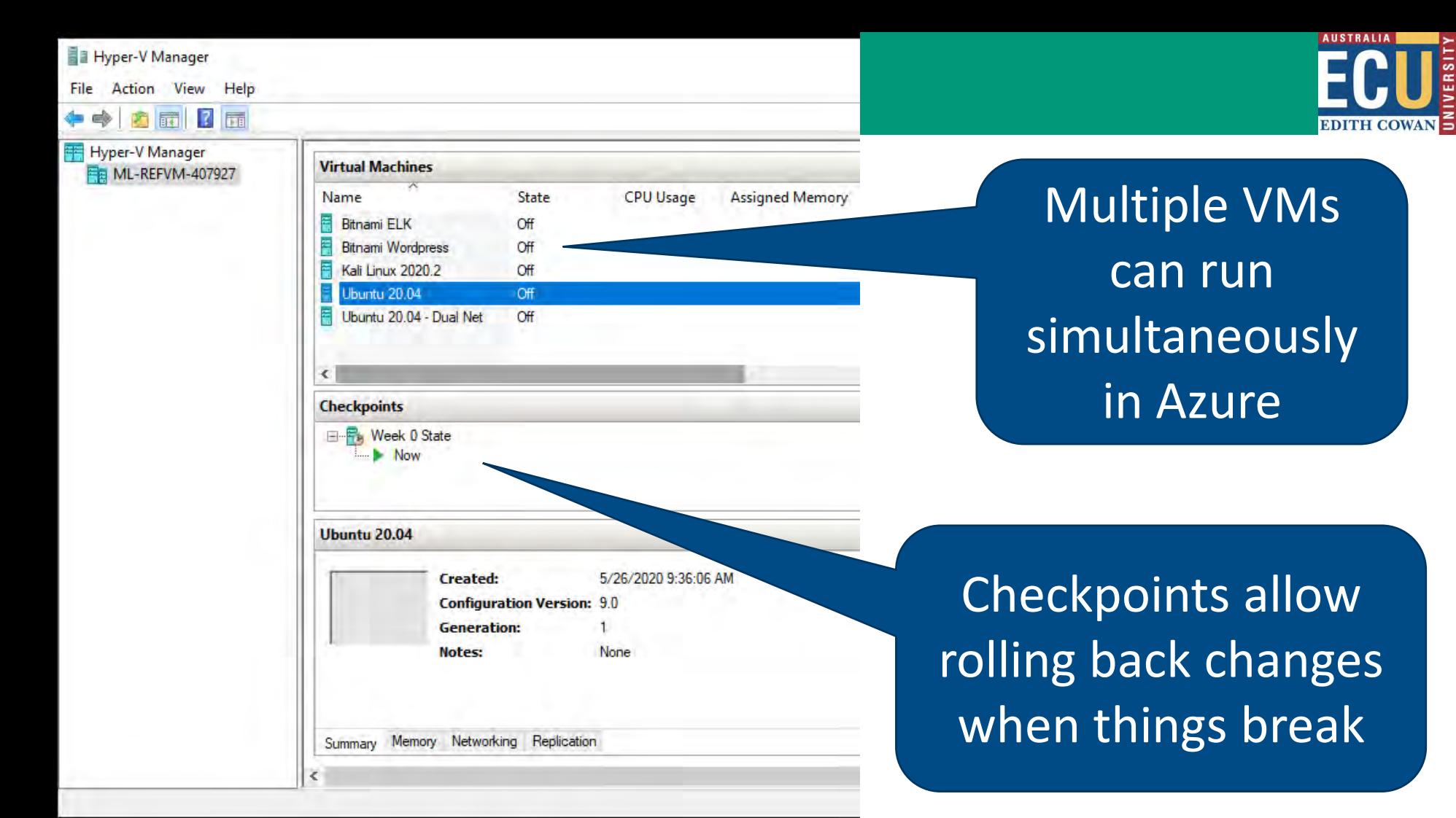

**Results**

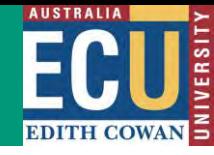

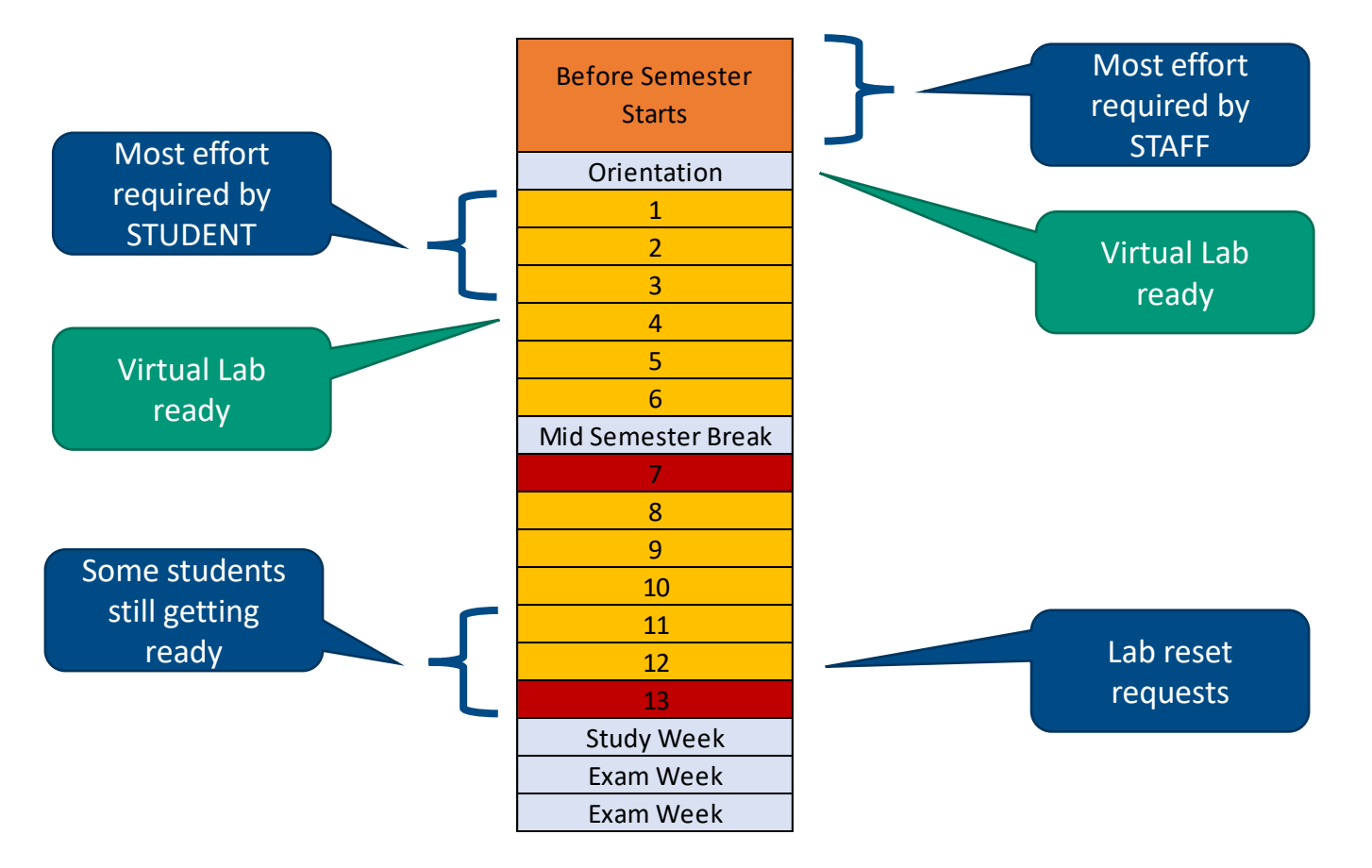

#### **Lessons Learnt**

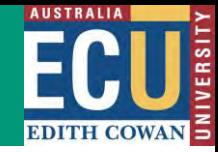

- Plan and prepare early
- Onboard during O-Week
- Week 0 Instructions
- Lab Resets, resolved through Checkpoints

#### **Basic Instructions**

#### **Connecting to Azure**

Refer to the following PDF document to view instructions on how to connect to the Azure Virtual Lab and v Azure Labs Instructions.pdf

The following video demonstrates how you can connect to the Azure Lab environment using your own com

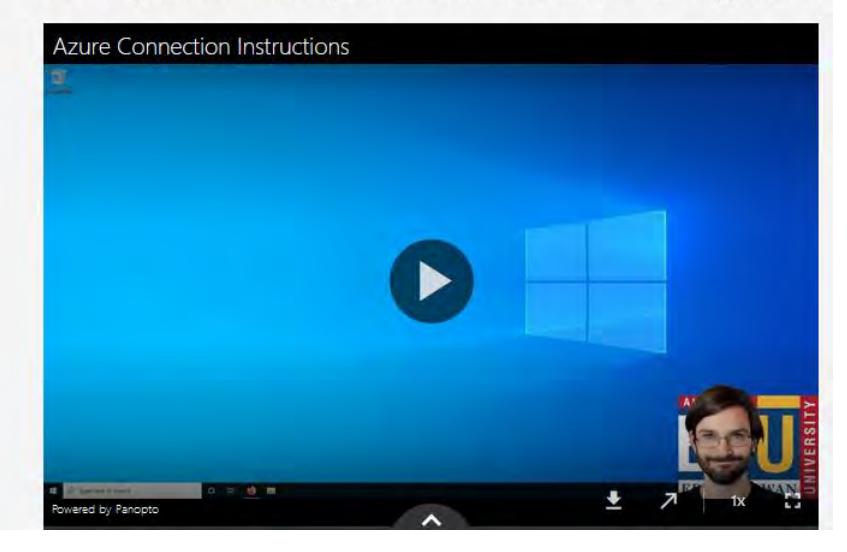

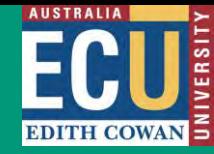

### **Thank you**

### **ahmed.ibrahim@ecu.edu.au**

**@ai8rahim**

## STRATEGIES FOR TEACHING PRACTICAL COMPONENTS OF ELECTRICAL ENGINEERING UNITS USING BLENDED LEARNING

PRESENTED BY:

SIAVASH KHAKSAR FACULTY OF SCIENCE AND ENGINEERING SCHOOL OF ELECTRICAL ENGINEERING, COMPUTING AND MATHEMATICAL SCIENCES CURTIN UNIVERSITY

### INTRODUCTION

• Mr Siavash Khaksar Associate Lecturer Faculty of Science and Engineering School of Electrical Engineering, Computing and Mathematical Sciences Curtin University UG and PG coursework project coordinator Teaching units in Digital Design, Embedded Systems, Sensor Networks, **Microcomputers** 

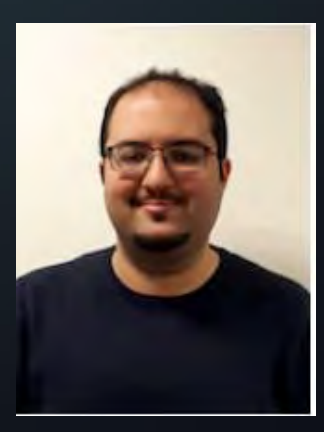

### THE COHORT

- Group A: First Year Students studying "Hardware Fundamentals"
- Group B: 3<sup>rd</sup> and 4<sup>th</sup> year students studying "Advanced Digital Design" (Project for this unit was previously designed by Prof Cesar Ortega-Sanchez and Mr Clive Maynard in 2012)

### THE SOLUTION FOR LECTURES AND TUTORIAL

- Fairly straight forward with pre-recorded online lectures
- Live Tutorial and Q/A sessions
- What about the practical components?

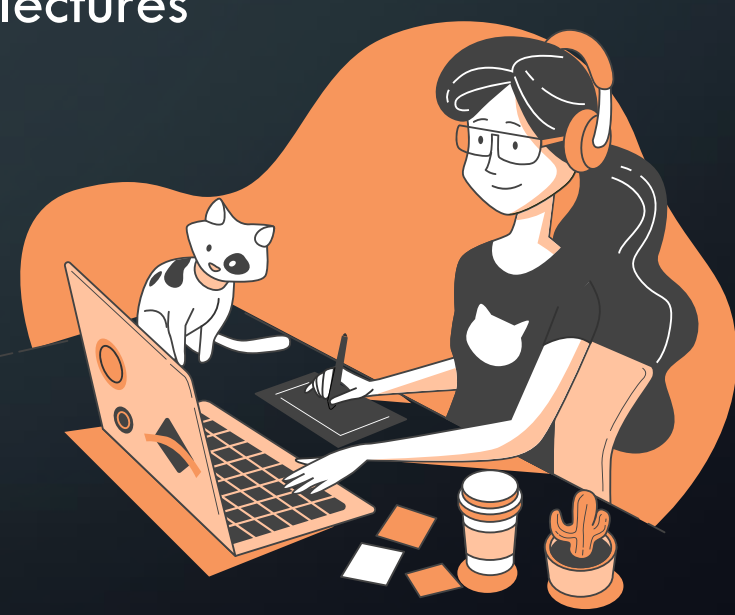

### CHALLENGES IN HARDWARE FUNDAMENTALS

- First year students with no experience in higher education
- More than half the unit involved using field programmable gate arrays (FPGAs)
- Assessment became an issue
- Large number of students (about 245 combined)

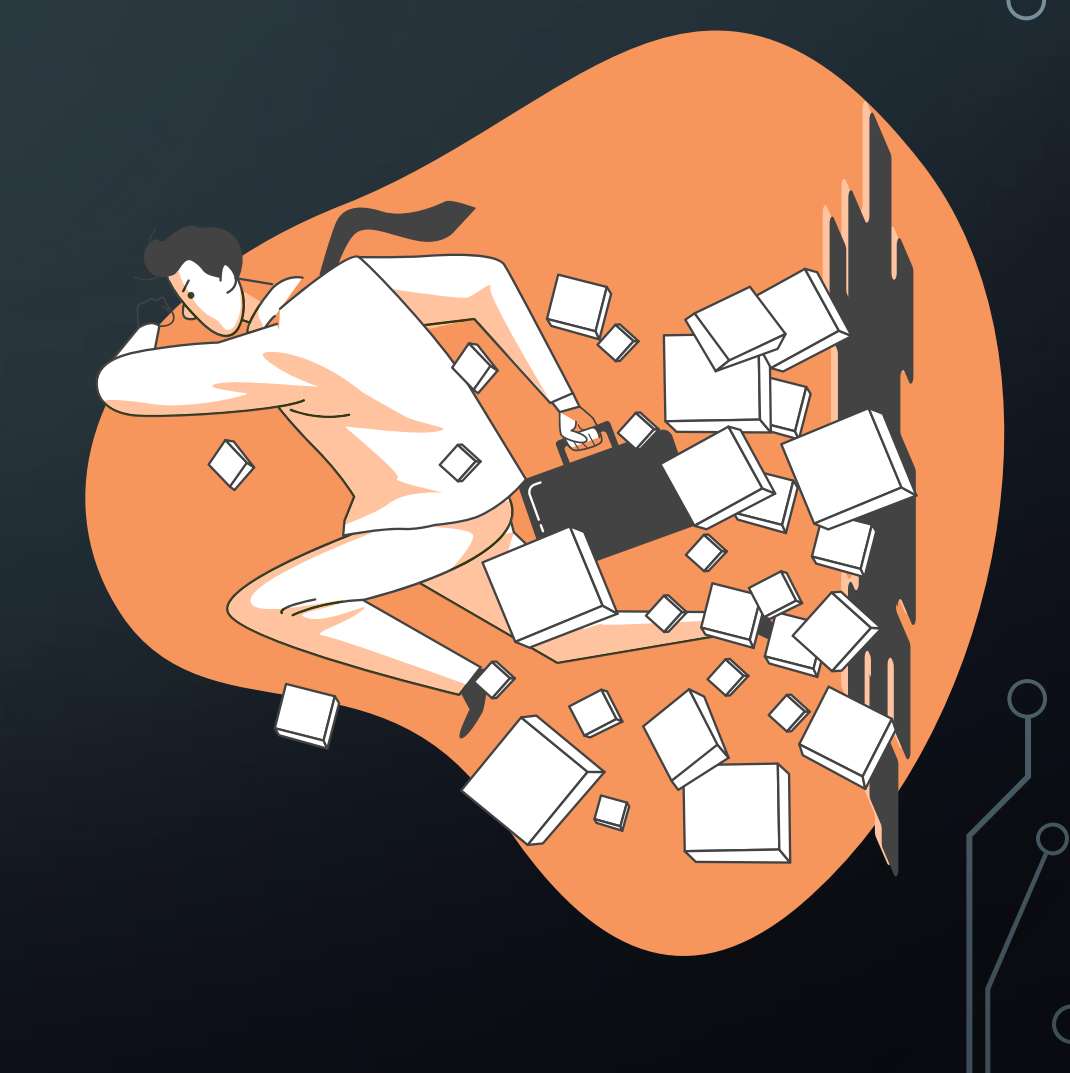

### THE SOLUTION FOR HARDWARE FUNDAMENTALS

- The following simulators were used to design digital circuits
	- Logisim (Free digital design software)
	- Altera Quartus II (Free student version available)
- The students were given step by step guides for using the simulators
- Multiple  $\mathsf{Q}/\mathsf{A}$  sessions were held throughout the week so students could reach us

### SOME OF THE HARDWARE USED IN THE LABS

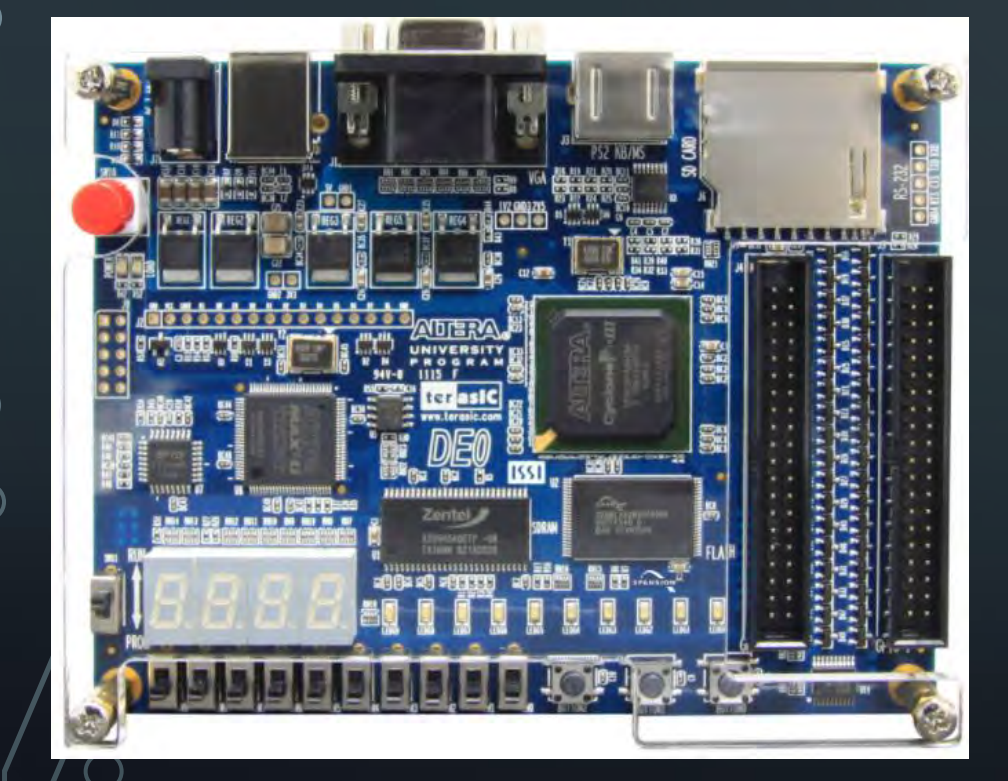

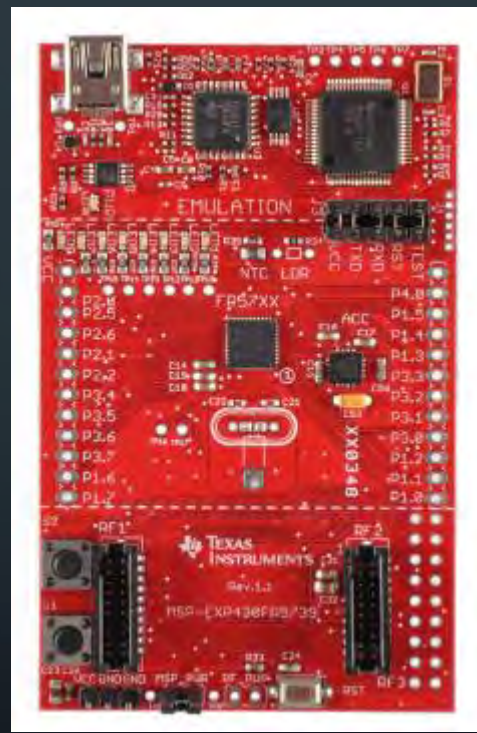

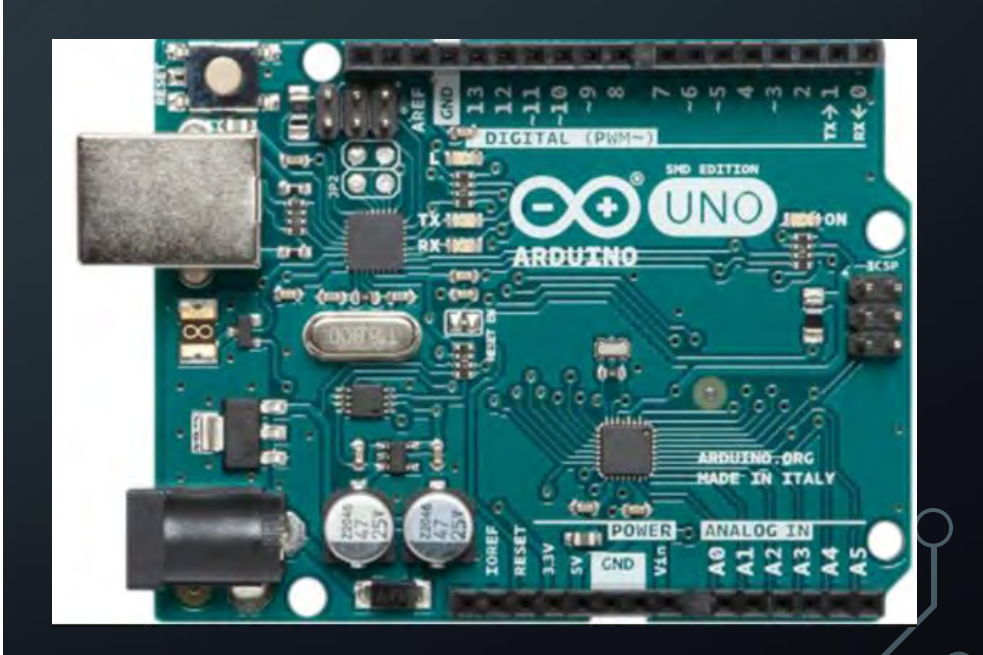

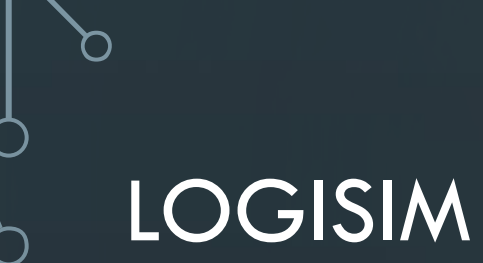

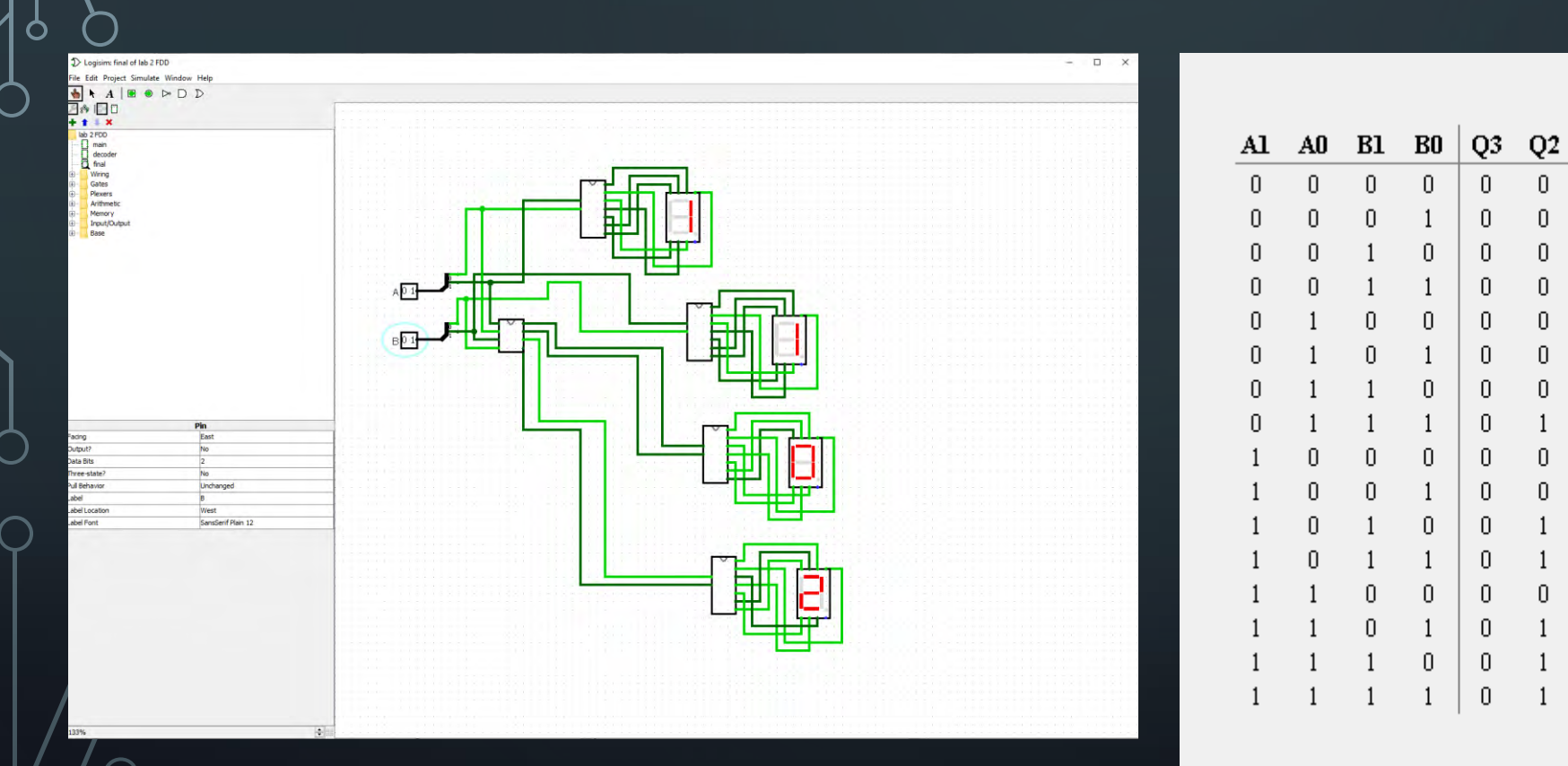

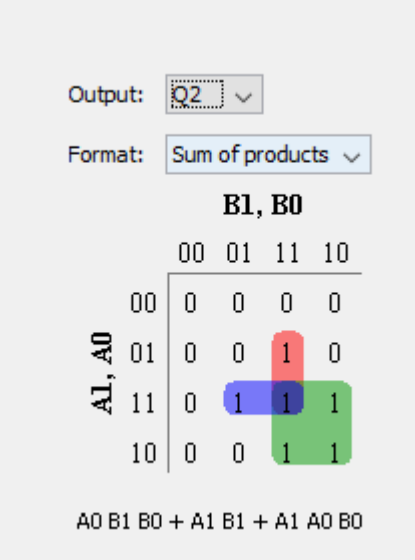

Q1

 $\boldsymbol{0}$ 

 $\theta$ 

 $\theta$ 

0

0

 $\theta$ 

 $\begin{array}{c} 0 \\ 0 \end{array}$ 

0

 $Q0$ 

 $\mathbf 0$ 

 $\theta$ 

 $\theta$ 

 $\theta$ 

 $\theta$ 

0

 $\theta$ 

 $\mathbf 0$ 

### QUARTUS II

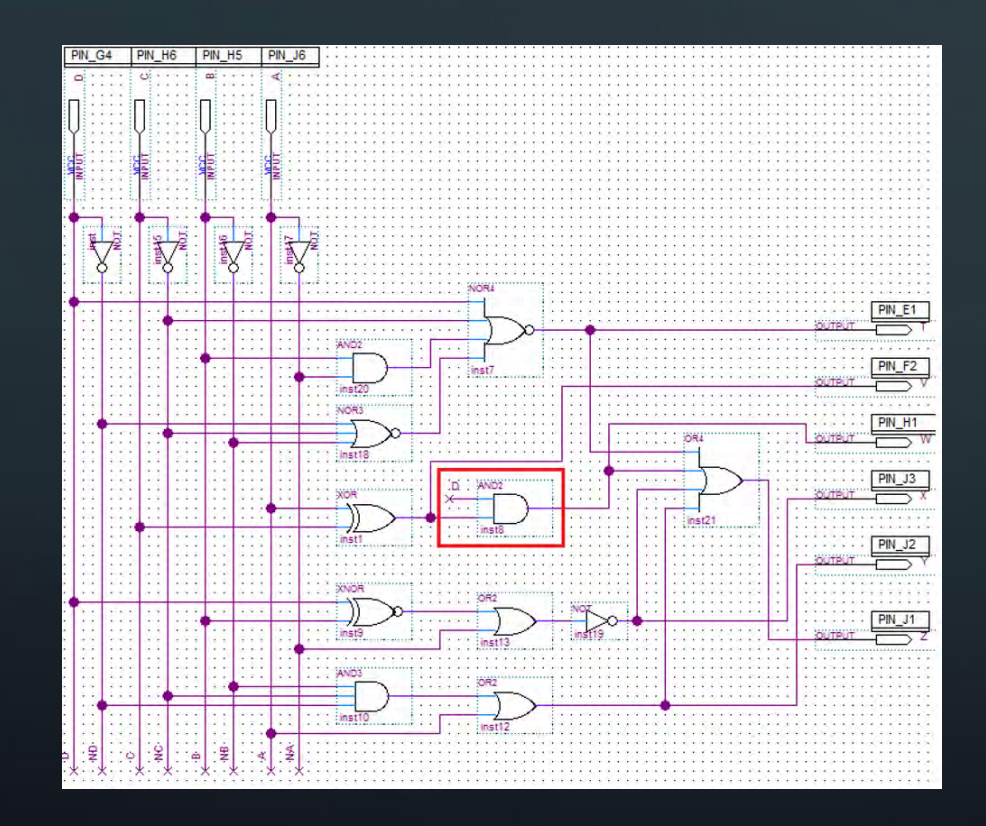

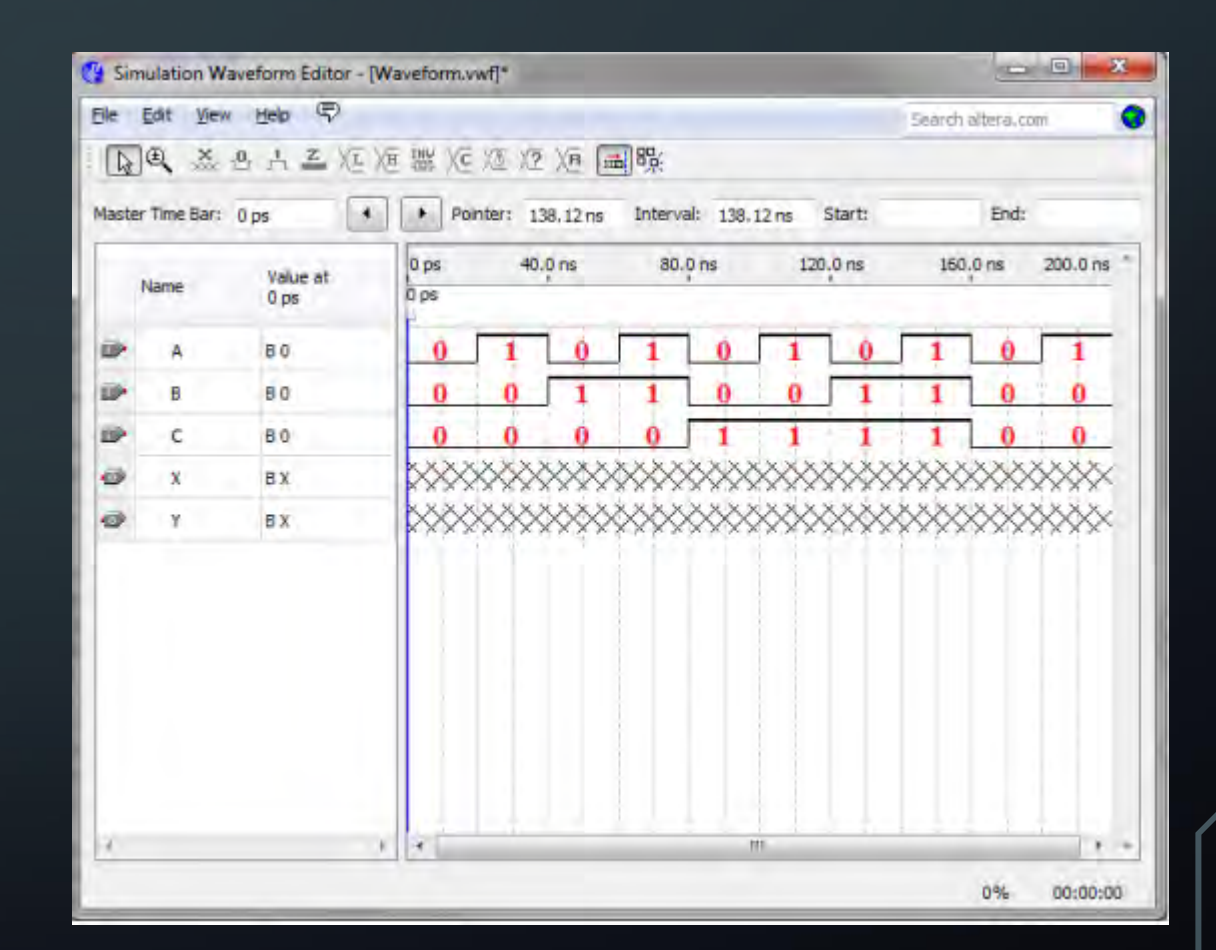

### CHALLENGES IN ADVANCED DIGITAL DESIGN

- 3<sup>rd</sup> and 4<sup>th</sup> year students
- Project based unit
- The project was group based
- No final exam, so the unit just had the project
- Largest run of the unit (jumping from 50 Students to 90)

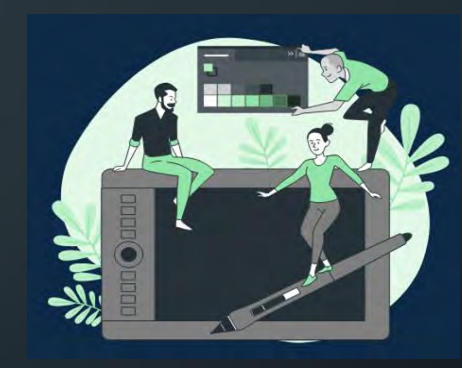

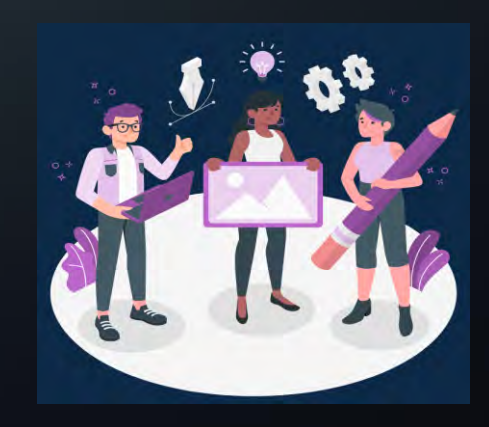

### THE PROJECT IN ADVANCED DIGITAL DESIGN (THE CRAZY MACHINE PROJECT)

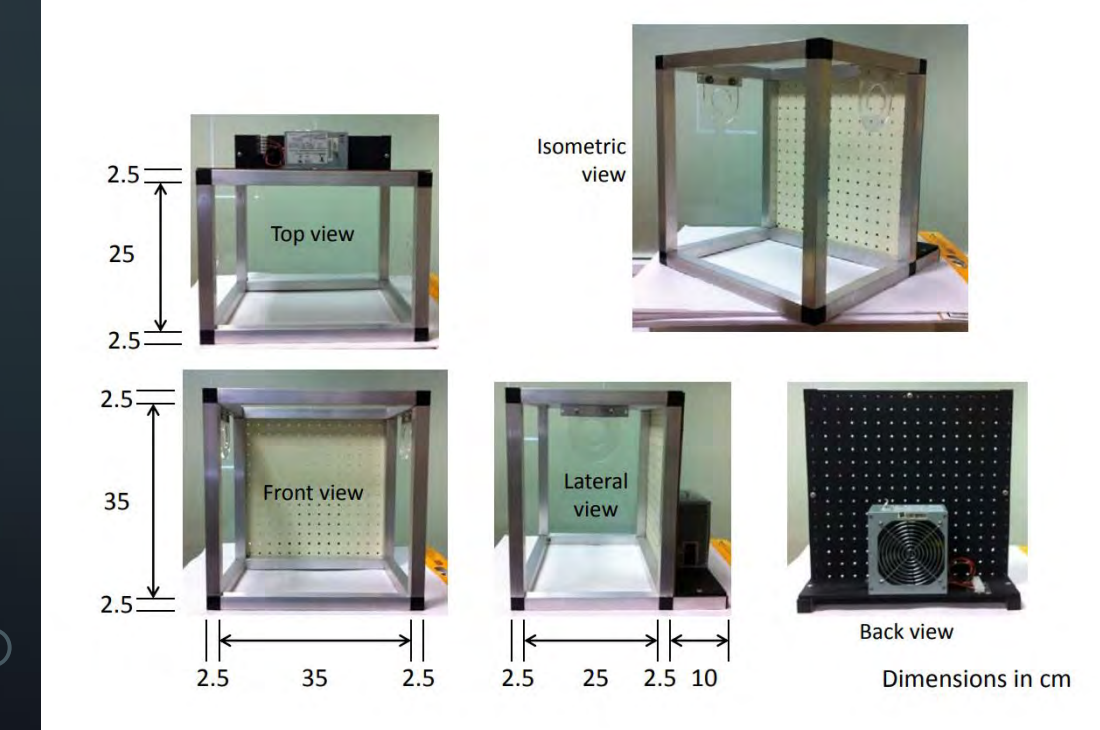

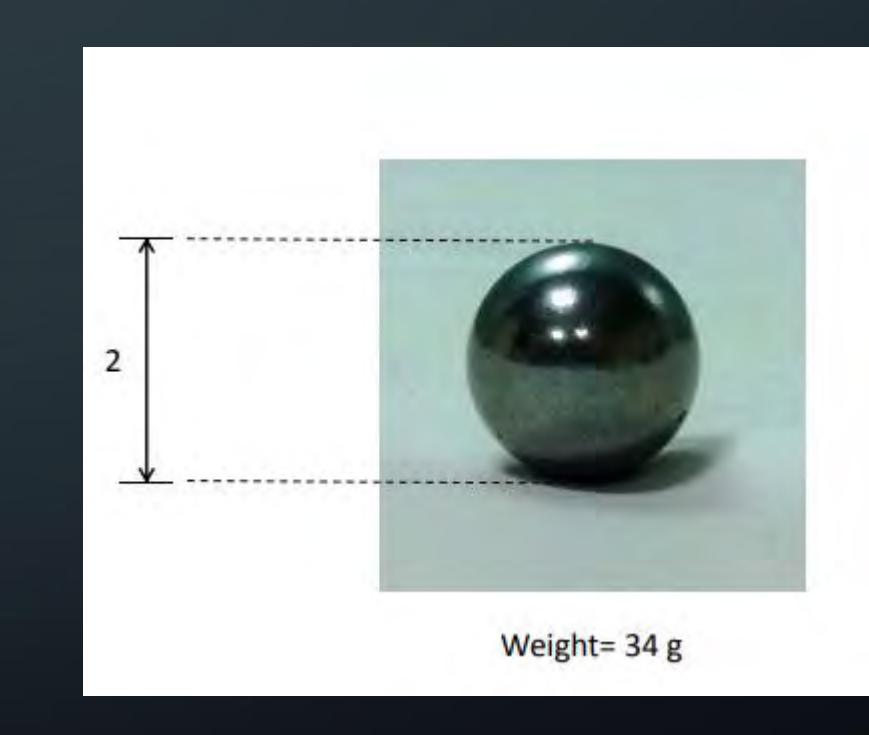

### THE SOLUTION FOR ADVANCED DIGITAL DESIGN

- Blackboard collaborate environments were created so students can hold their group meetings
- Sensors and actuators were purchased so students could take the crazy machine boxes home
- Different parts of the construction were broken down and assigned it to different team members
- All project presentations were held online
- For overseas campuses Tinkercad was used

### EXAMPLES STUDENT CIRCUITS IN TINKERCAD

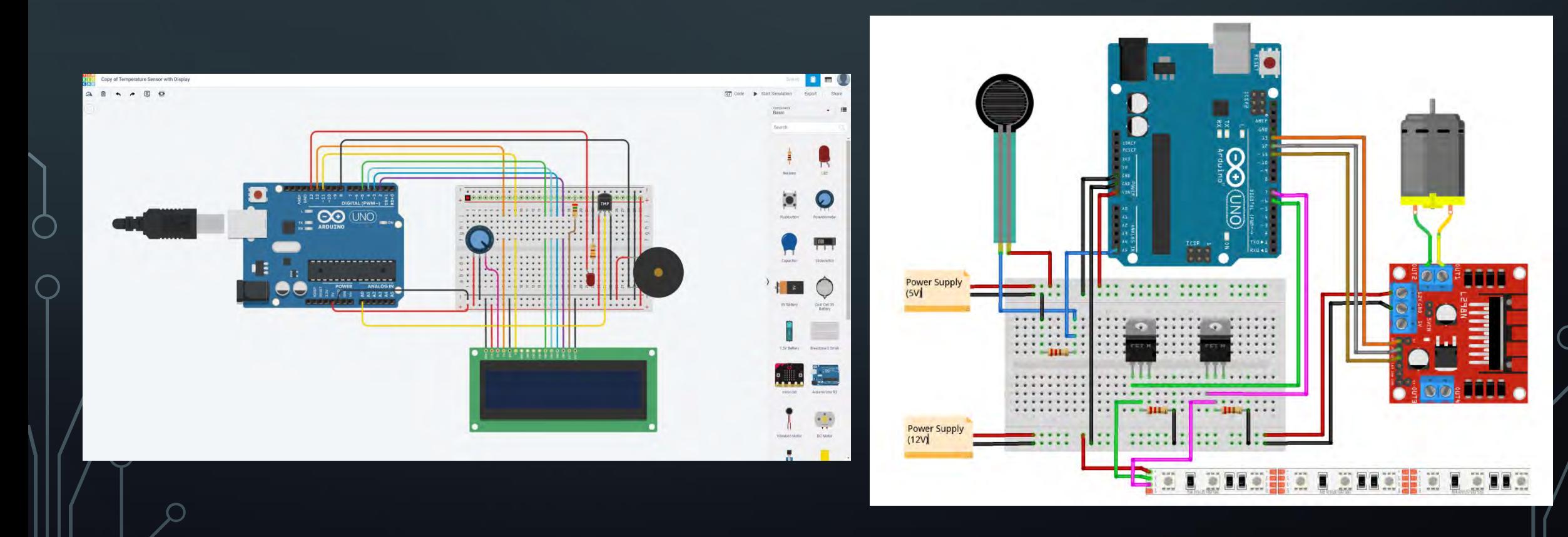

### EXAMPLE OF THE SIMULATED CRAZY MACHINE

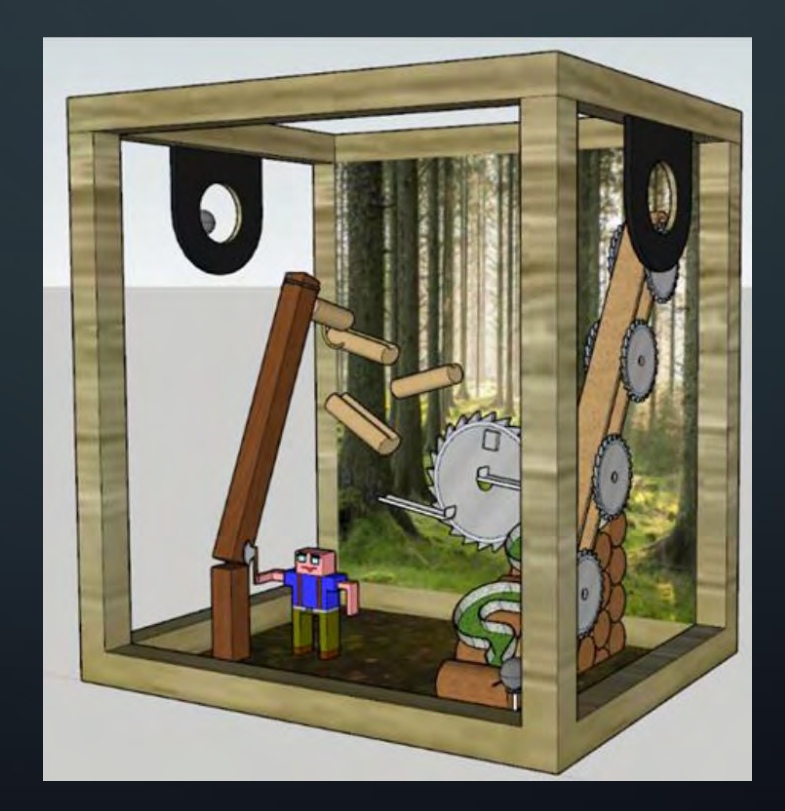
## EXAMPLE CRAZY MACHINE PROJECT

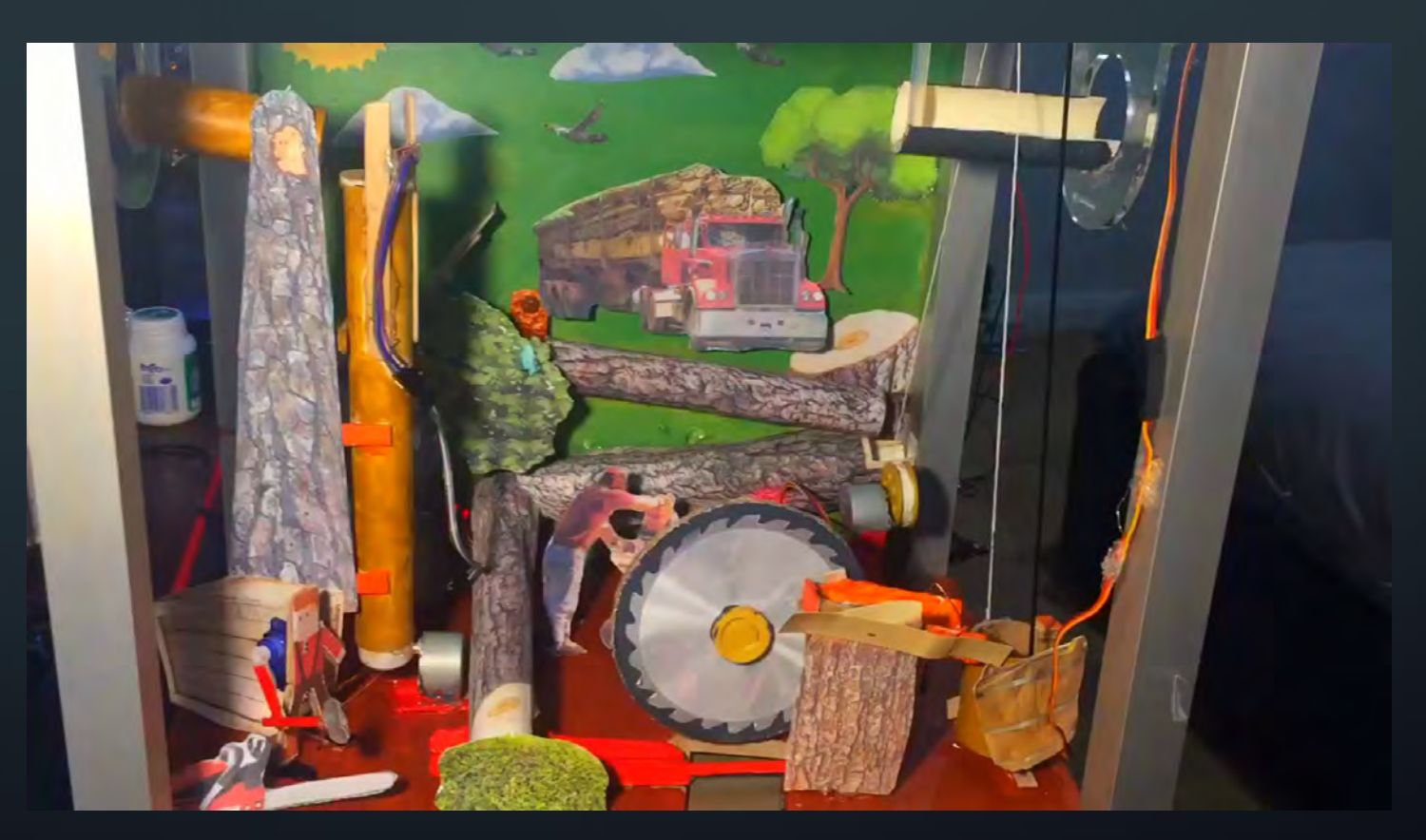

## EXAMPLE CRAZY MACHINE PROJECT

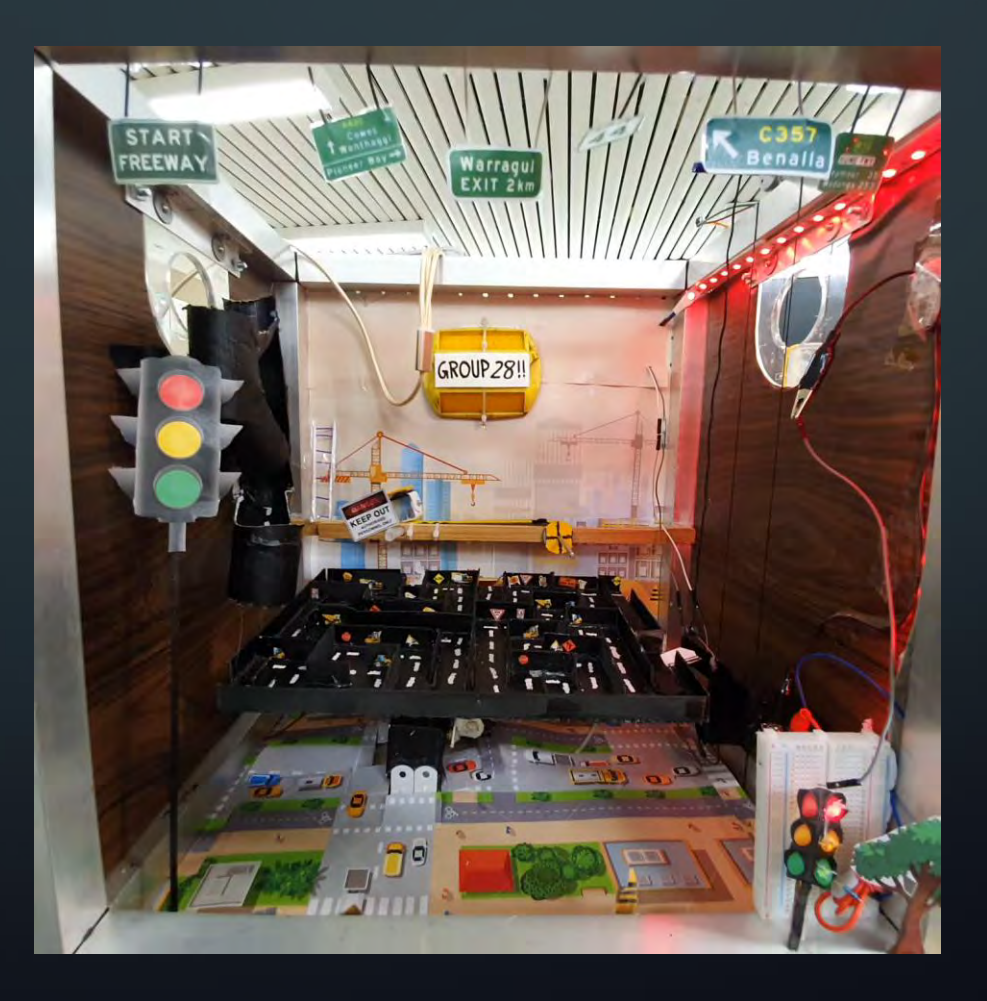

## UNIT EVALUATE RESULTS DURING LOCKDOWN

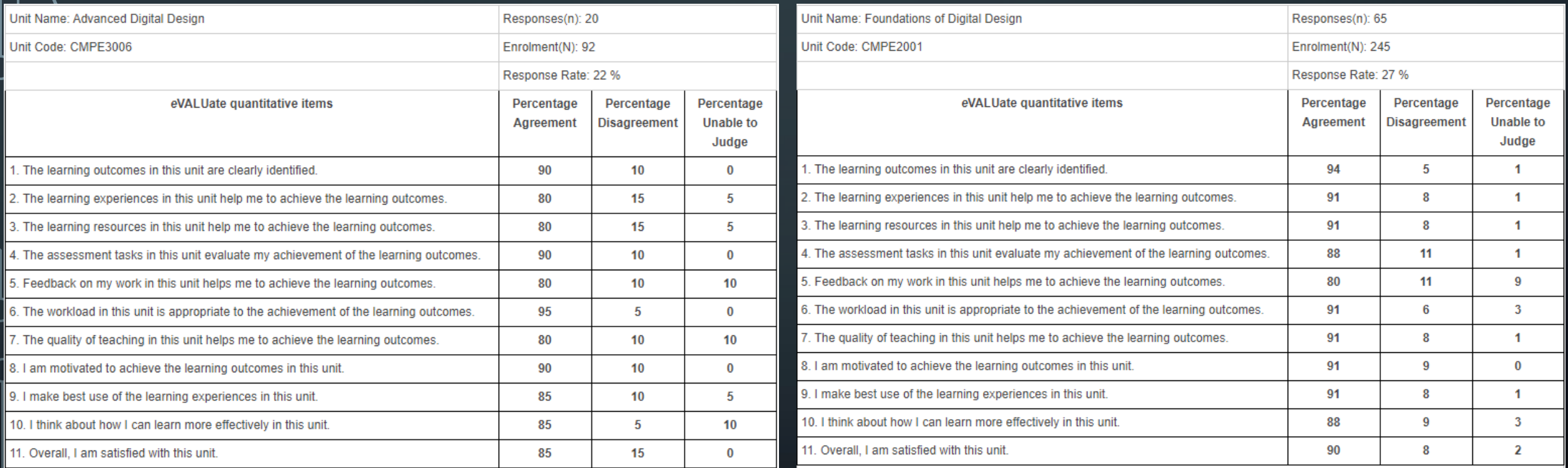

### STUDENT COMMENTS

- *"I thought that the unit did a fantastic job of transferring to online classes, in particular the tutorials being available for download was very helpful, and the lab help sessions were also useful."*
- *"Currently It is the fastest adapting to the issues that have plagued uni studies"*
- *"Despite the sudden shift to online learning, this unit has still done well. Siavash should be commended for his willingness to help during EXTRA consultation sessions every week. The unit content has been great and very interesting, and it has been useful material. THANKS SIAVASH!"*
- *"All of the content on Blackboard was organised very well and I knew what I needed to be working on each week. The lectures and tutorials were easy to follow and new information was explained in a very helpful way. The lecturer made himself available via Blackboard Collaborate to answer questions and actually keep up interactions with the students after isolation started"*

### WHAT DID WE LEARN?

- Student engagement is an issue so students need an extra push
- It takes a lot of patience to answer the same question over and over
- Talking to a screen for long time without being interrupted takes a toll on your vocal cords!
- All the simulators in the world don't replace hands on experience

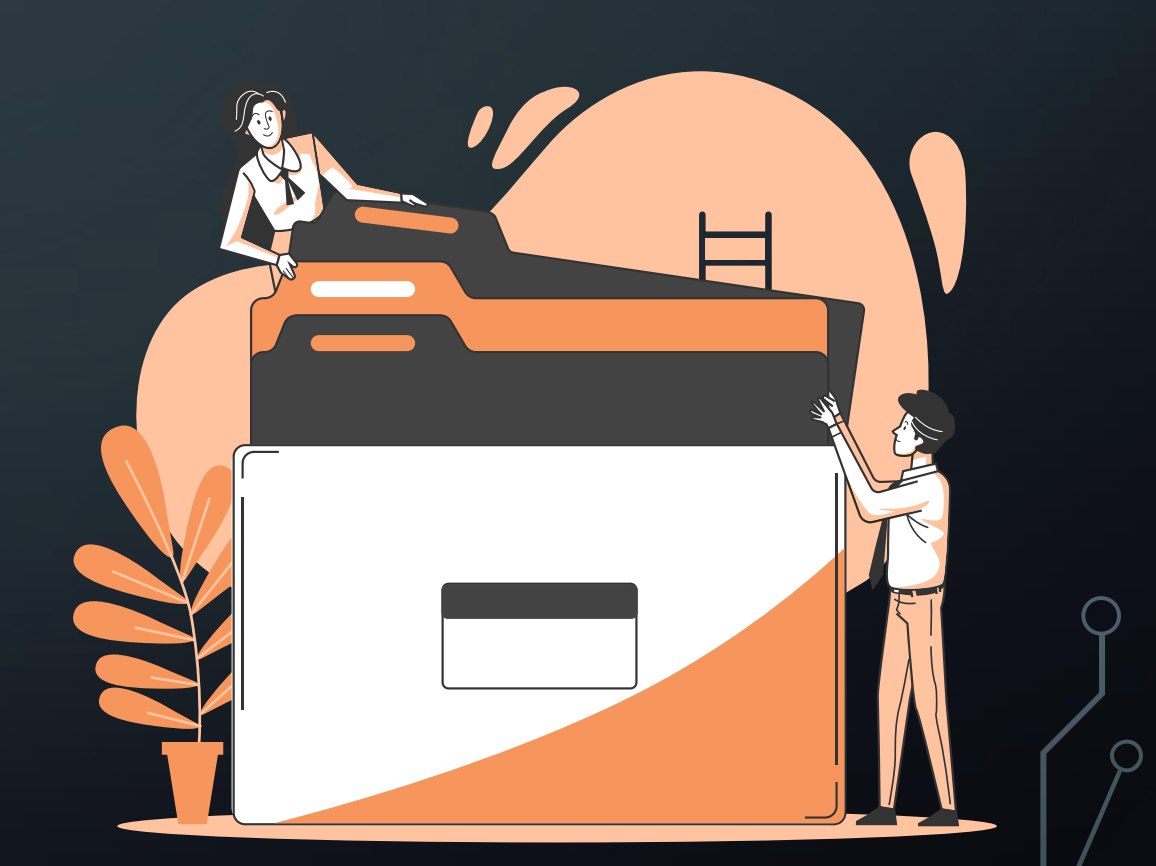

### WHAT ABOUT THE GLASS HALF FULL?

- Simulators can be power tools to build assignments and exams
- The pandemic challenged us to get out of our routine
- Things being online made us experiment with assignment and project-based assessments rather than the traditional final exam

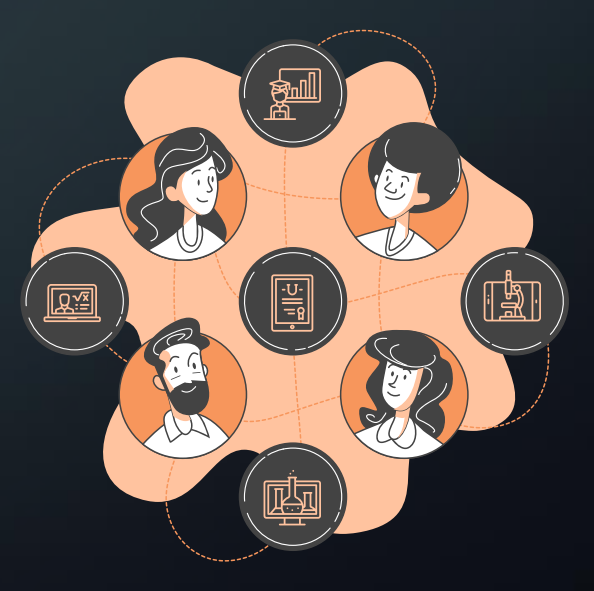

### WHAT DID WE KEEP AFTER LOCKDOWN?

- Blended doesn't mean move everything online
- Short video recording of theory
- More interactive tutorials
- Collaborative mind maps

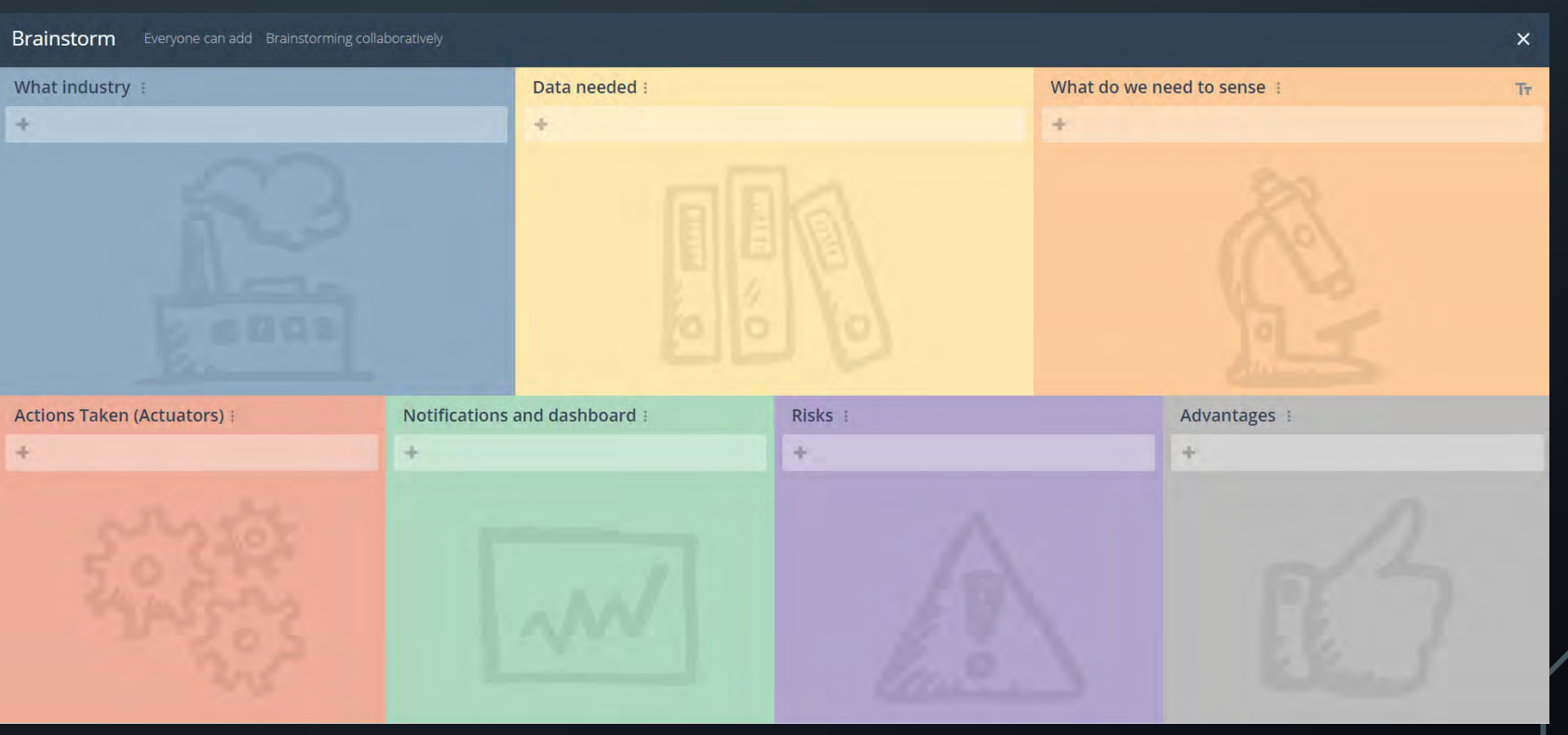

 $\bigcirc$ 

### UNIT EVALUATE RESULTS WITH BLENDED LEARNING

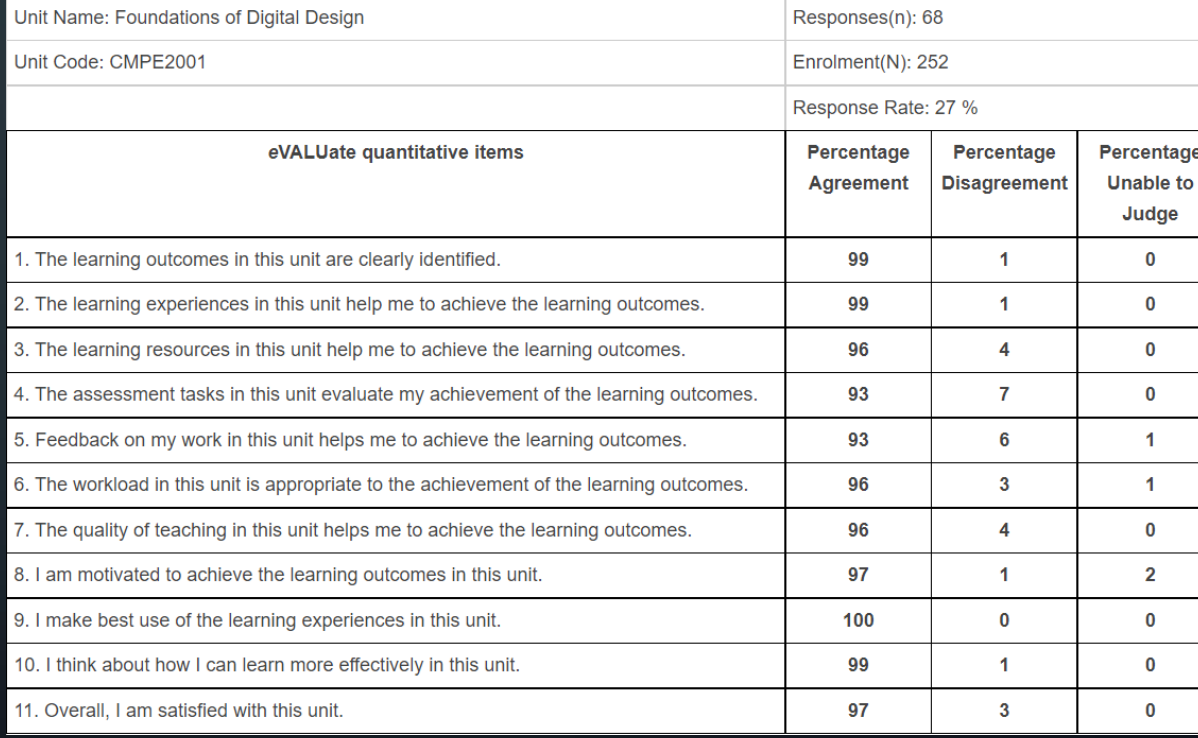

### FIXING BLENDED LEARNING'S IMAGE

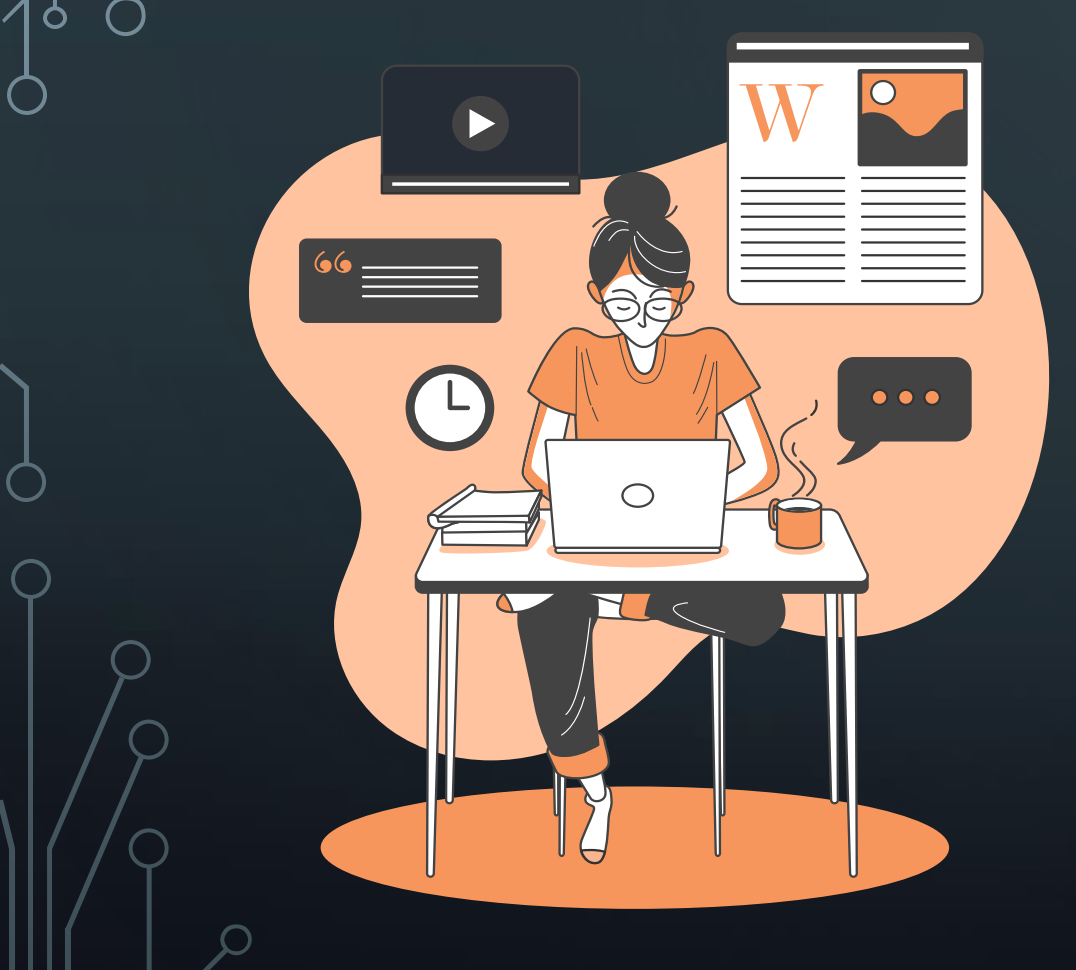

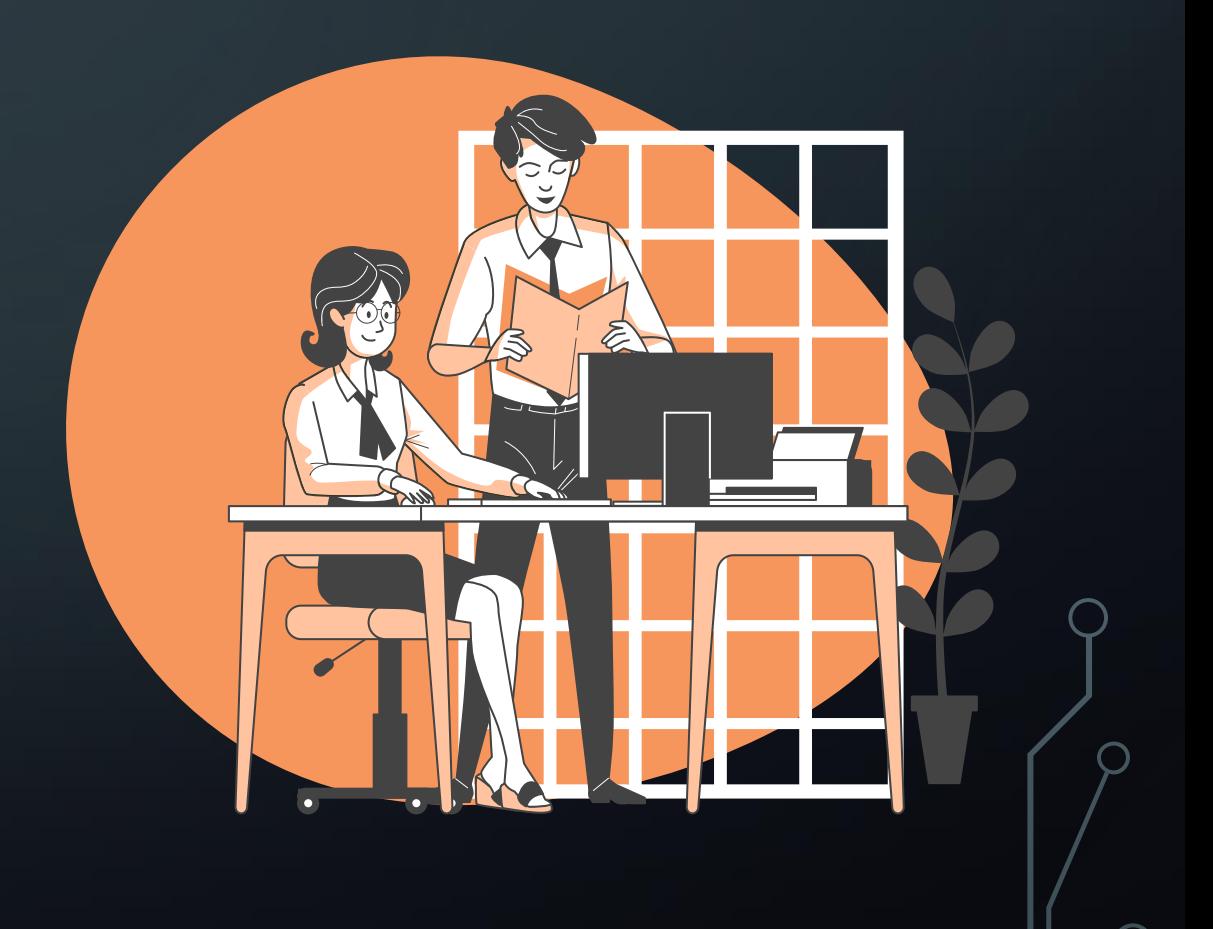

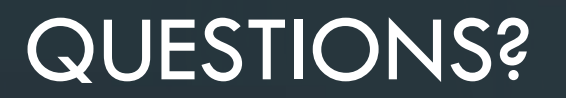

للح F ב<del>ן</del><br>ש  $\circ$  $\overline{\circ}$  $\boldsymbol{a}$ Ę 님 للكاه F **OARIUS FOROUX** 

**Curtin University** 

 $\circ$ 

# **Geology Virtual Field Experience**

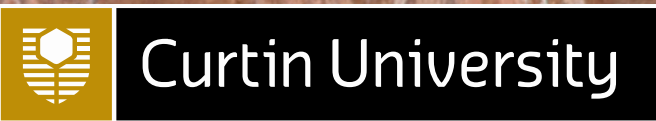

### **A/Prof Nick Timms**

**Madelon Heperi, Martin Towner, Aaron Cavosie, Katy Evans, Diana Taylor, David Mole, Chris Kirkland, Sean Makin, Andrea Rajsic, Dave Belton, Tony Snow, Denis Fougerouse, Timmons Erickson, Steve Reddy**

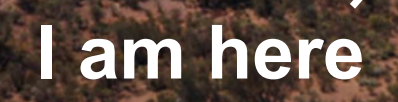

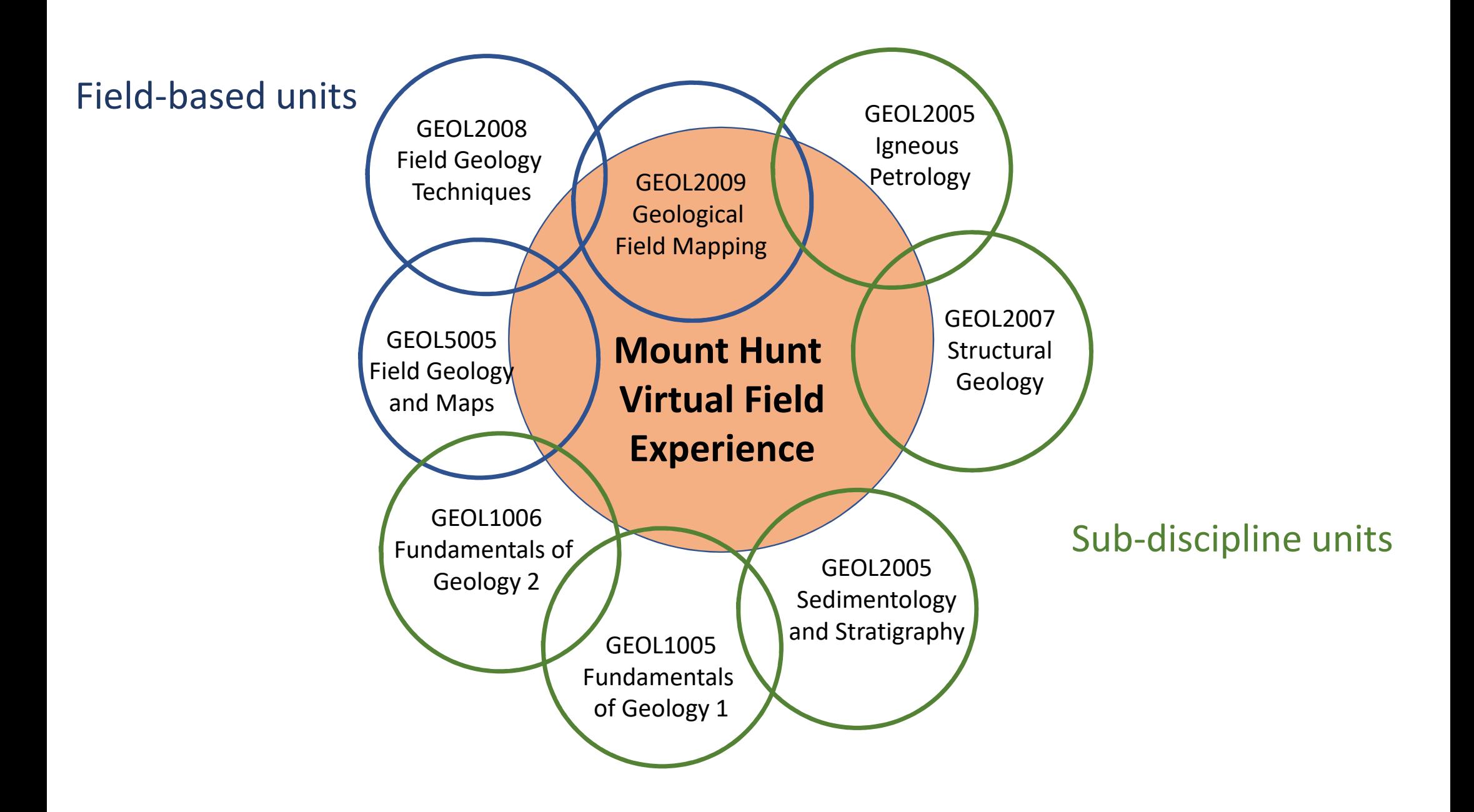

#### Field learning activities/skills

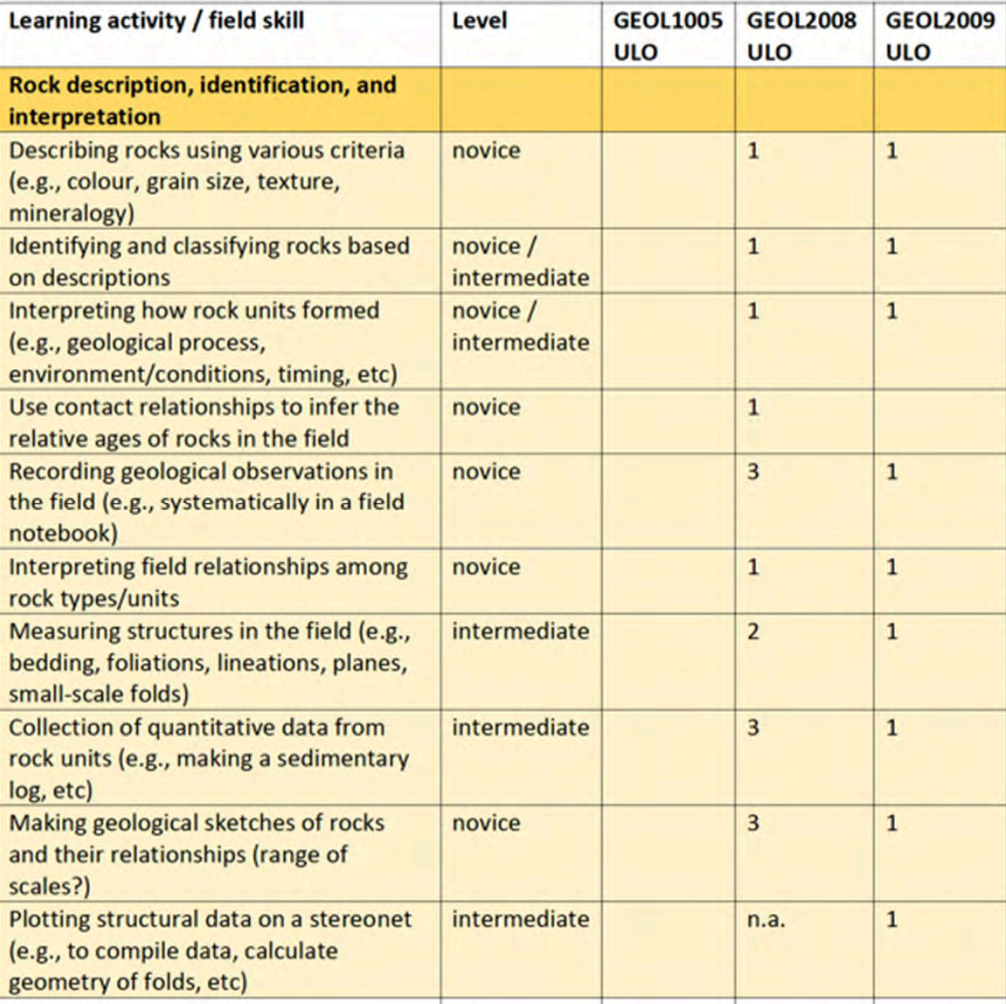

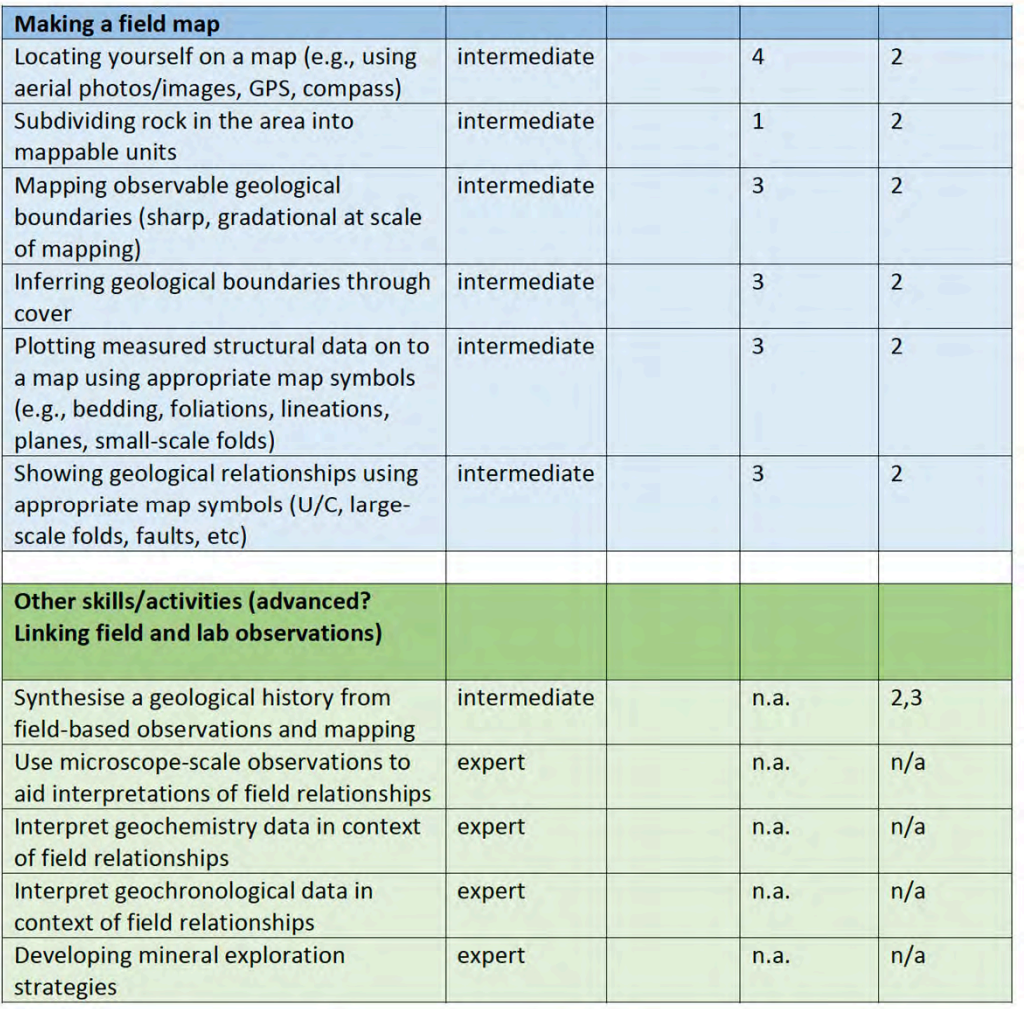

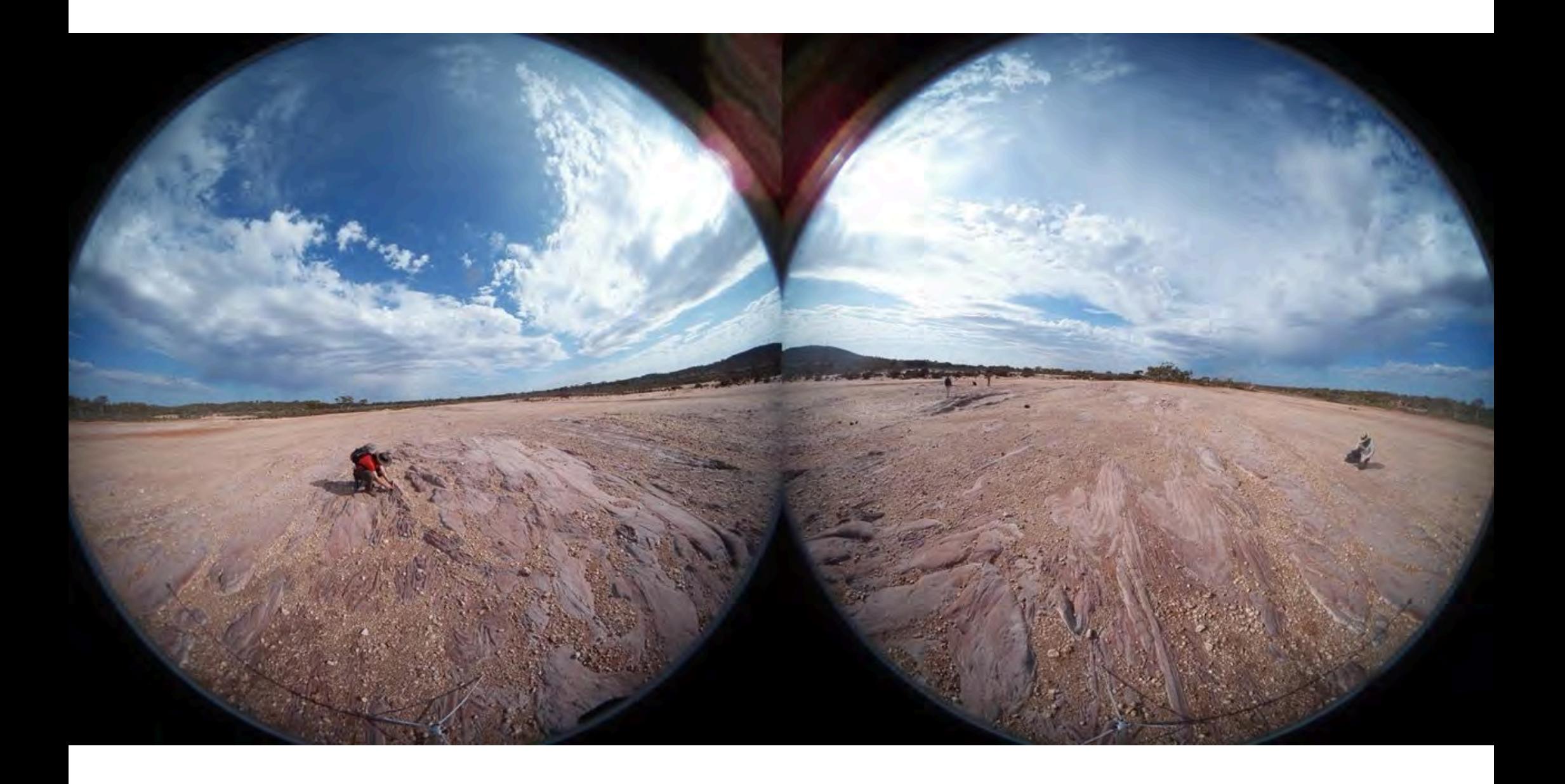

Virtual Field Experience - The Geology of Mount Hunt

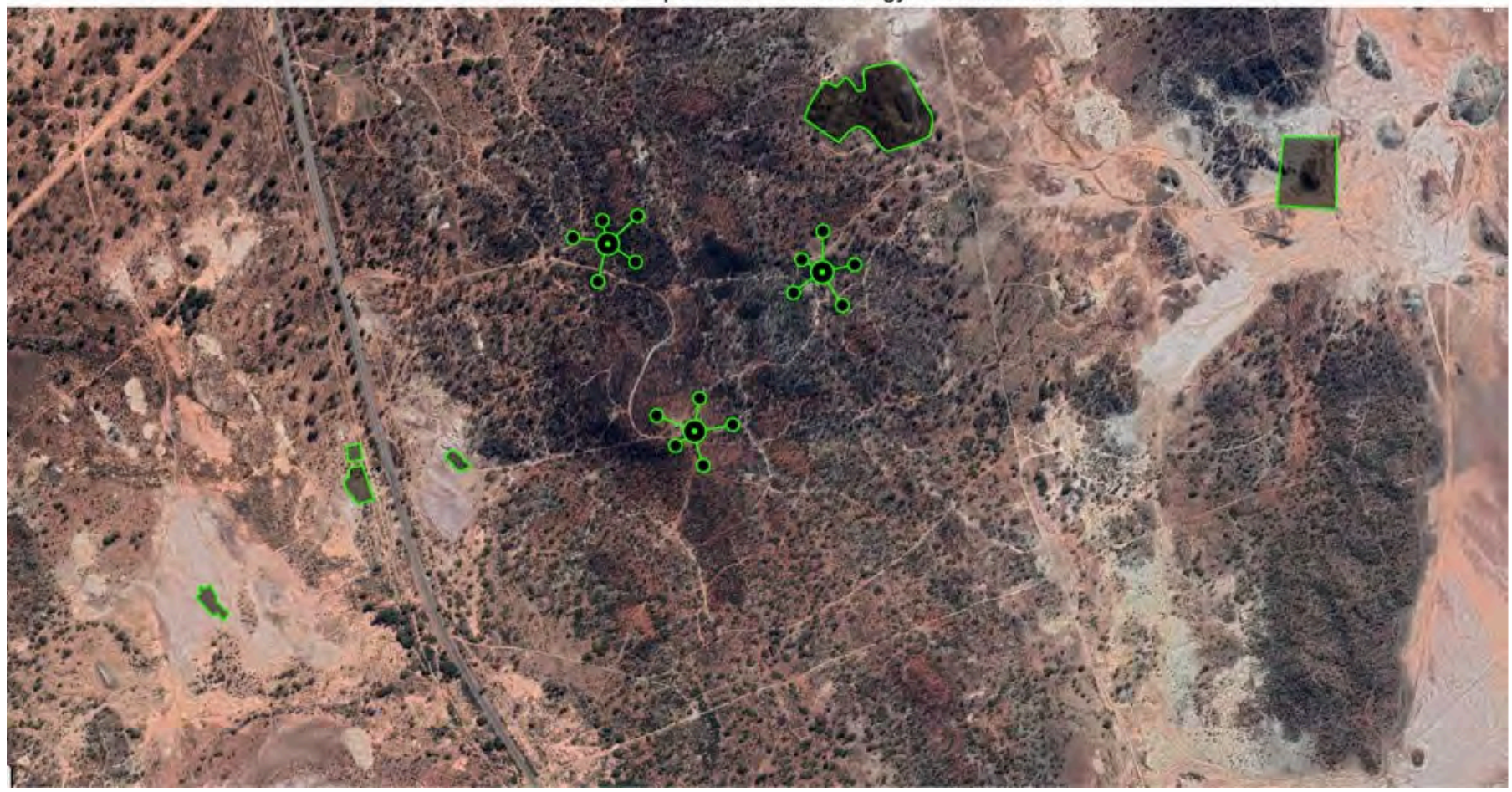

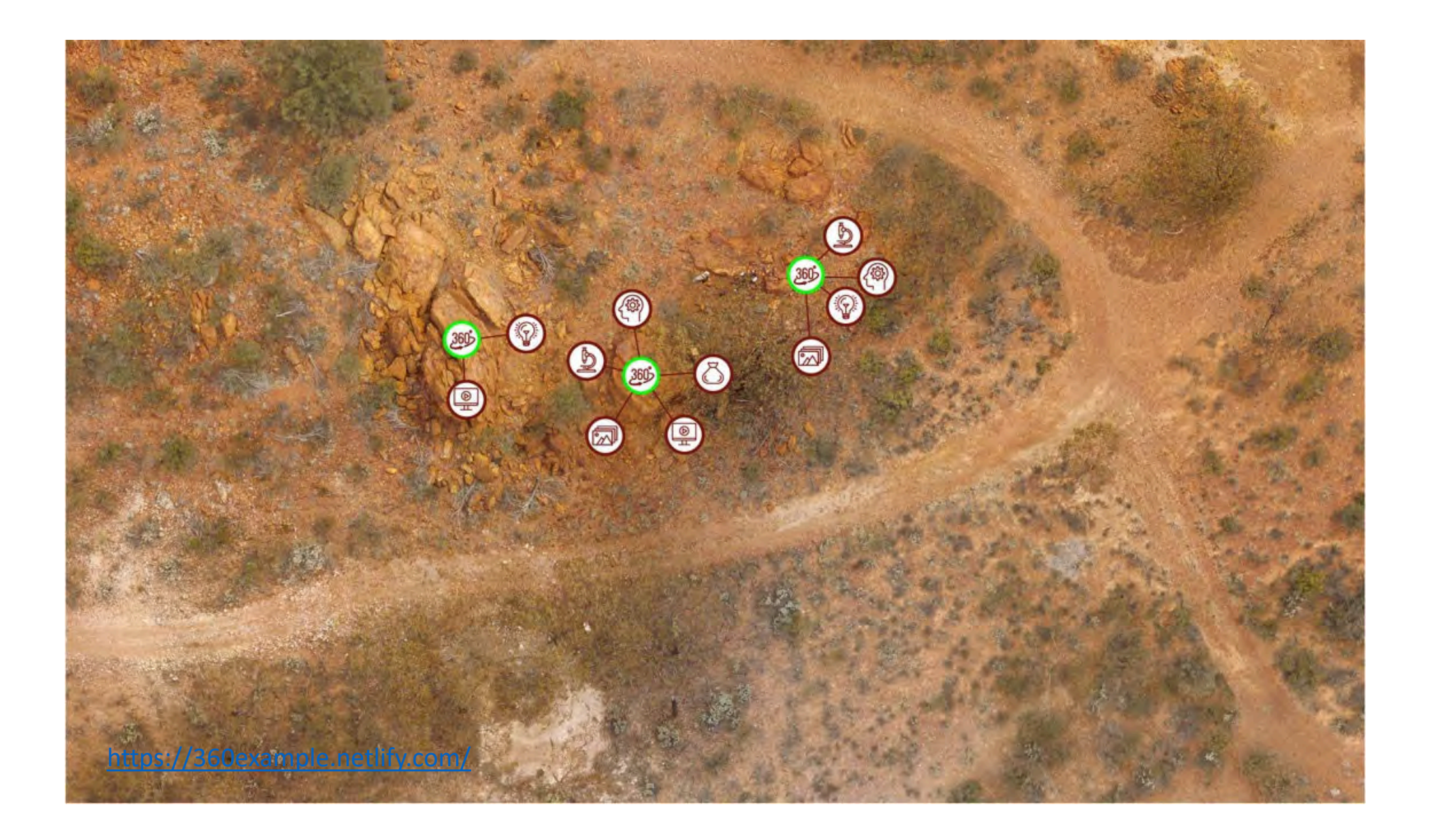

#### Video explanations

Field Photos

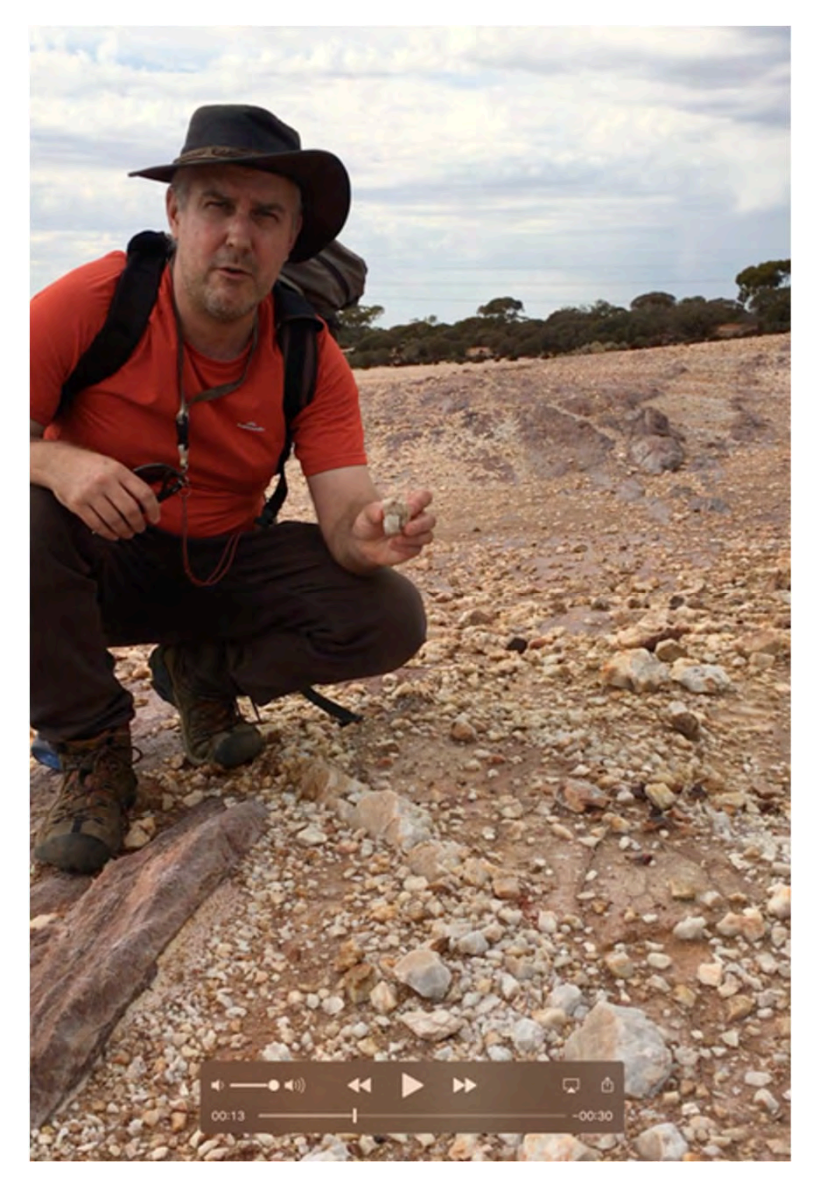

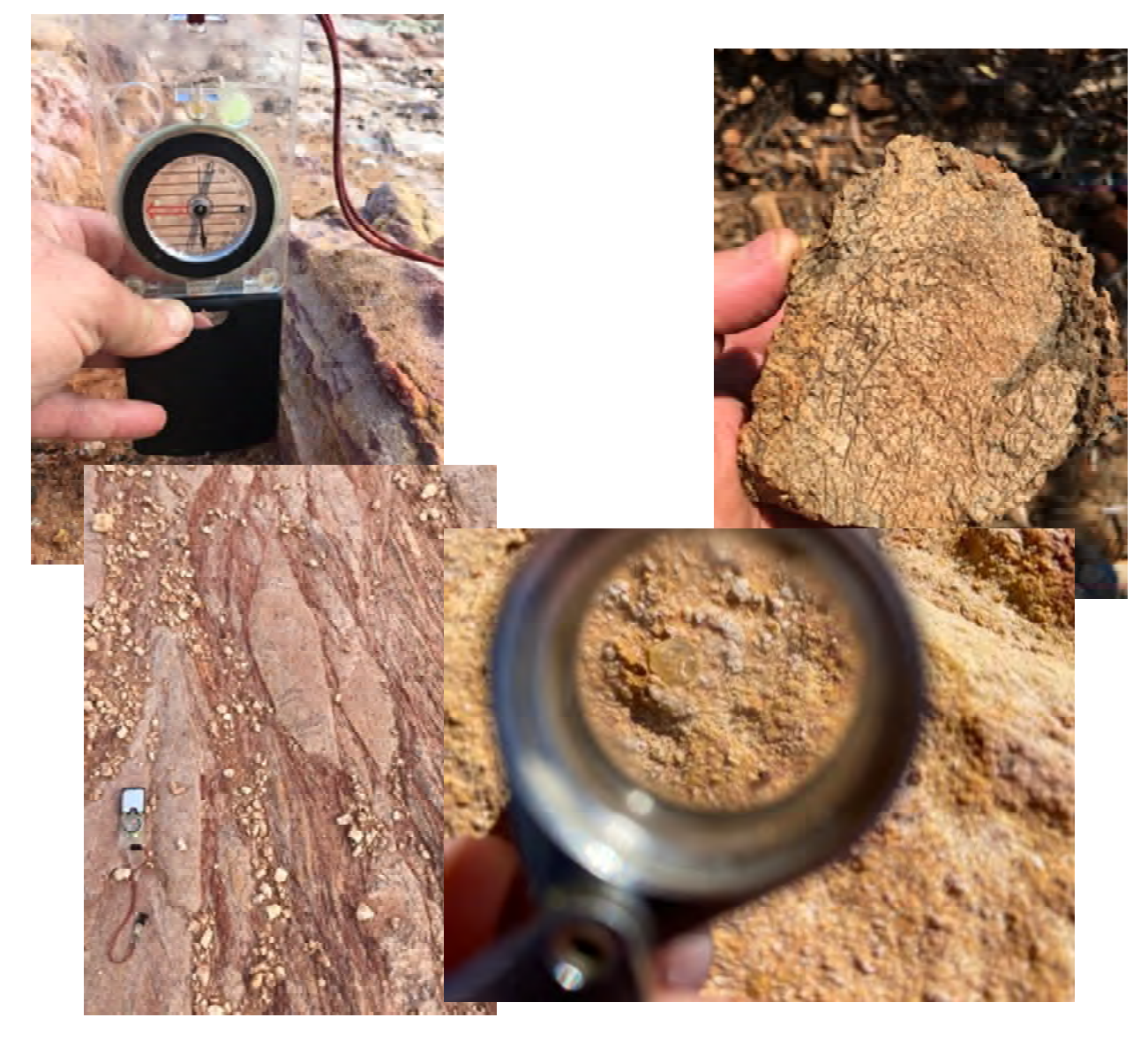

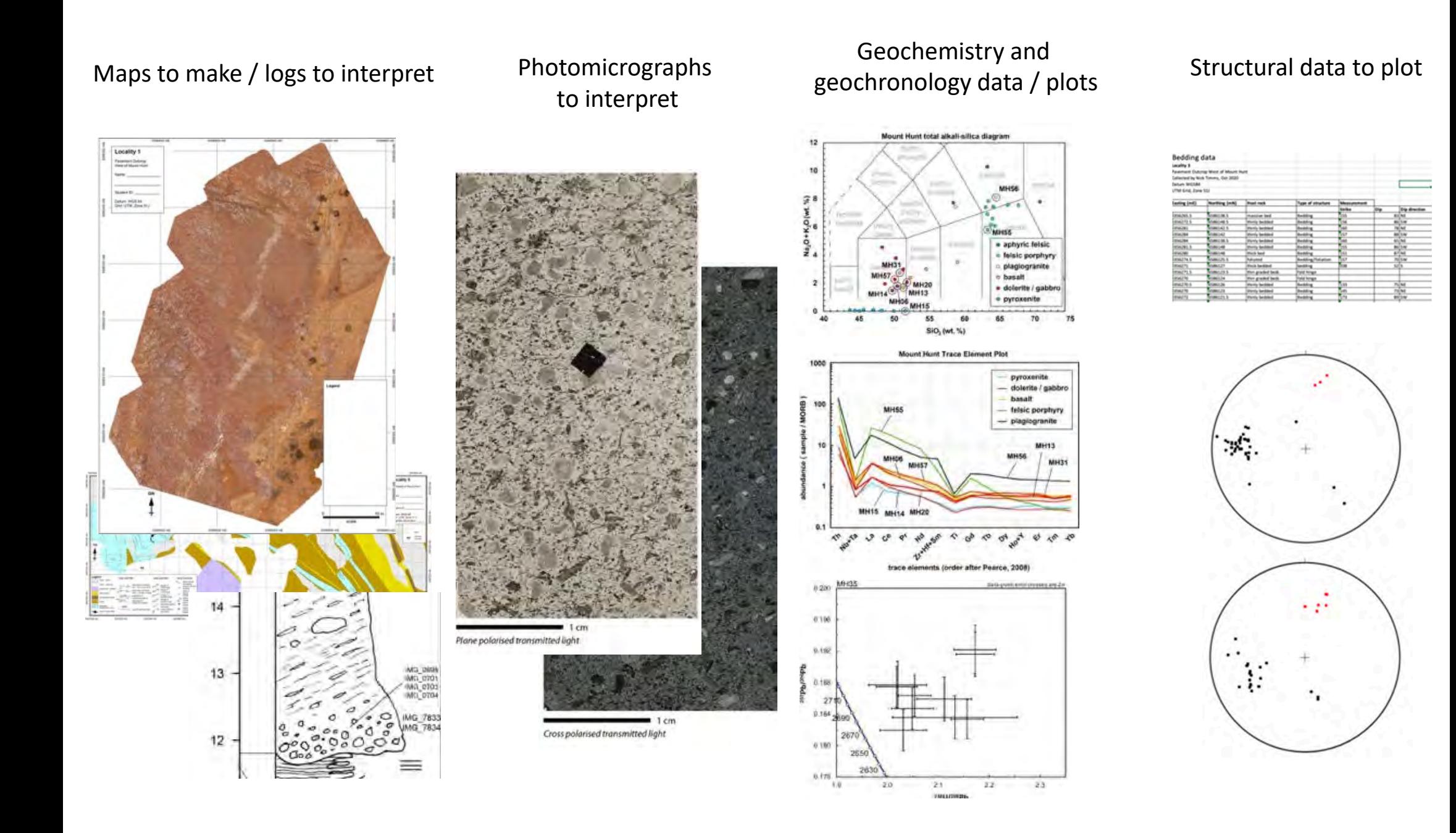

Link to VFEhttps://storage.net-fs.com/hosting/6412700/5/

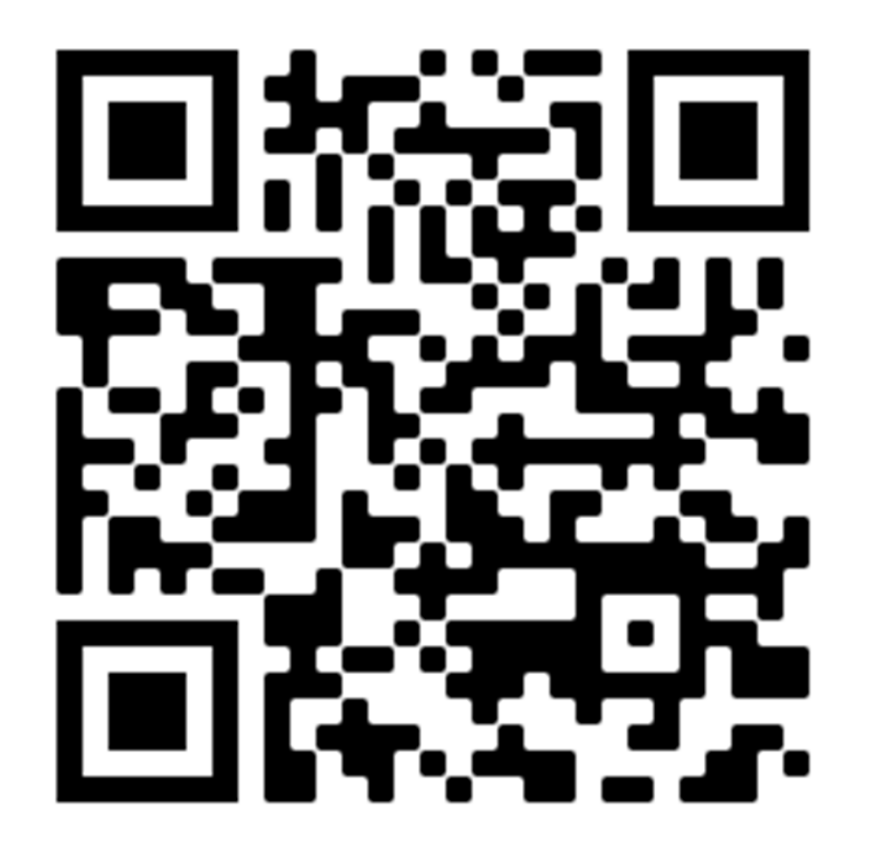

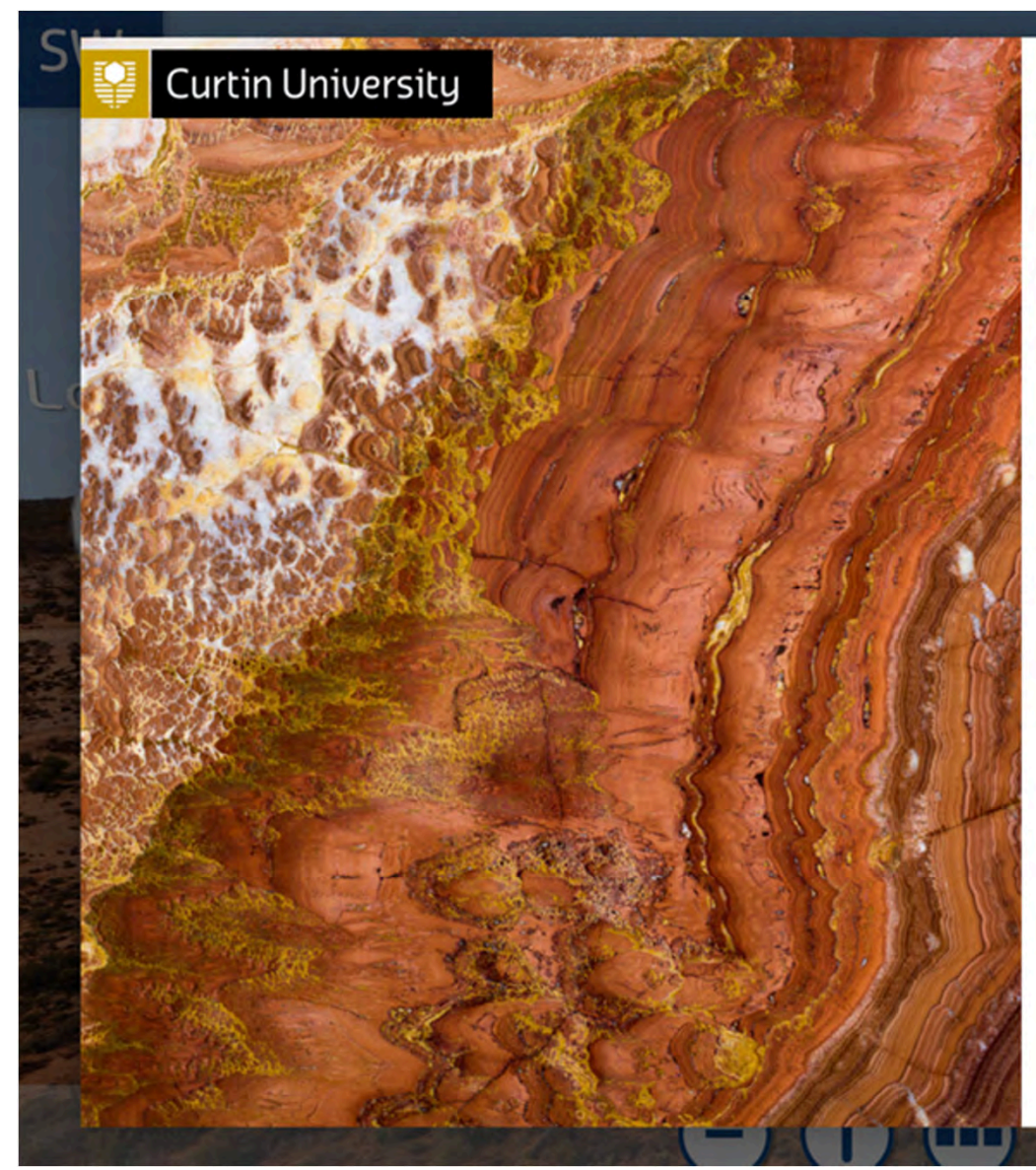

#### **Geology Virtual Field Experience** We acknowledge the traditional owners of Mount Hunt in Kalgoorlie Boulder, the Wongutha people of the North-Eastern Goldfields, on which this geological virtual field experience You will see spectacular aerial views spanning 2km<sup>2</sup> of terrain from where you will deep dive into specific geological landmarks through an interactive 360 degree experience. Use the skill set index at each location to explore the Novice, Intermediate and Advanced (-) Zoom out for preferred viewing Novice quiz questions Intermediate quiz questions ႒ Navigate between the three aerial views ? Advanced quiz questions Select settings for different viewing options Navigate to location and select skill set  $(\mathbb{R})$ Watch video Zoom in for preferred viewing Go to next panorama at this location **Credits Start**

takes you.

activities to complete.

 $(i)$  Instructions

 $\circledcirc$ 

 $(+)$ 

Google map location

 $\boldsymbol{\mathsf{X}}$ 

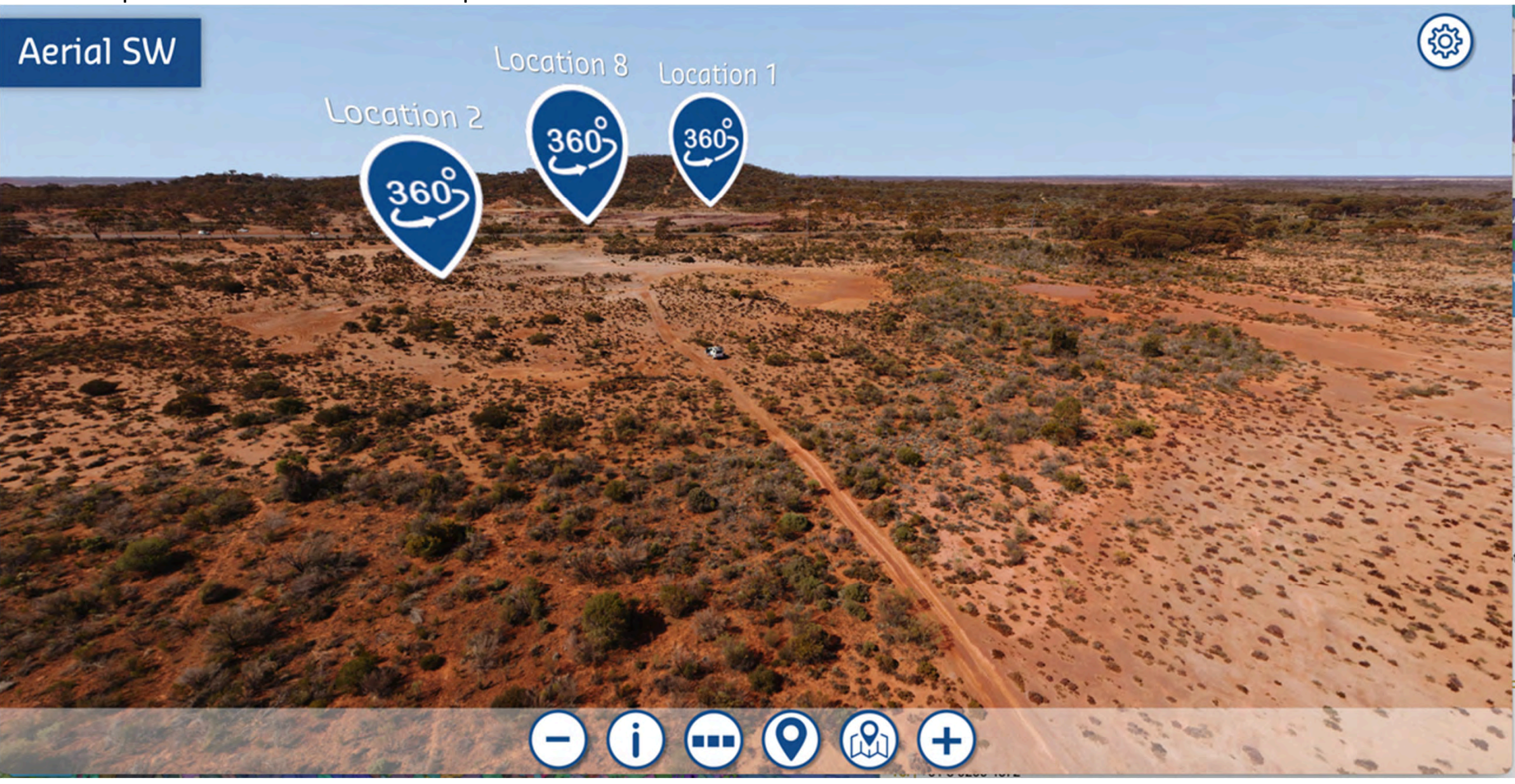

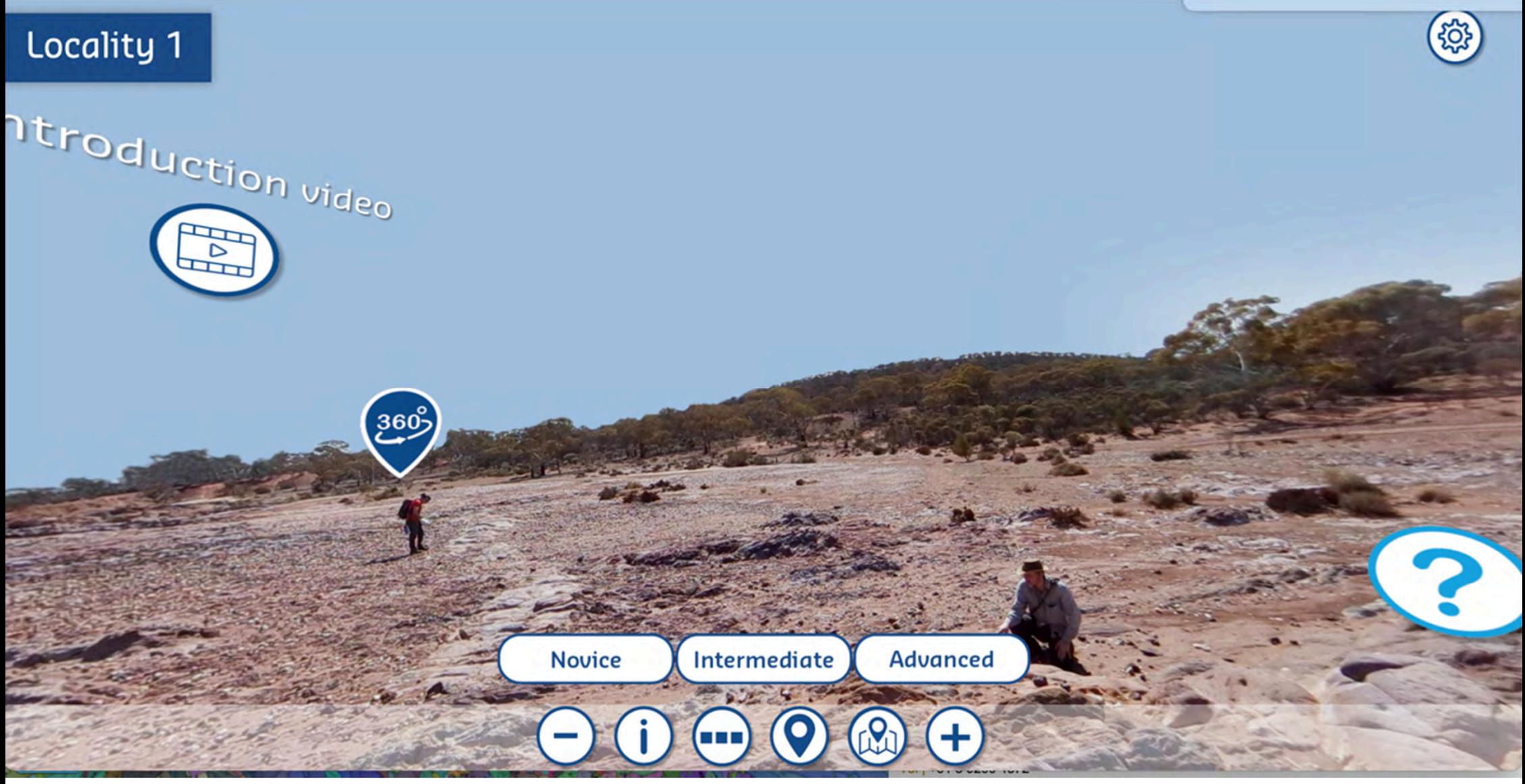

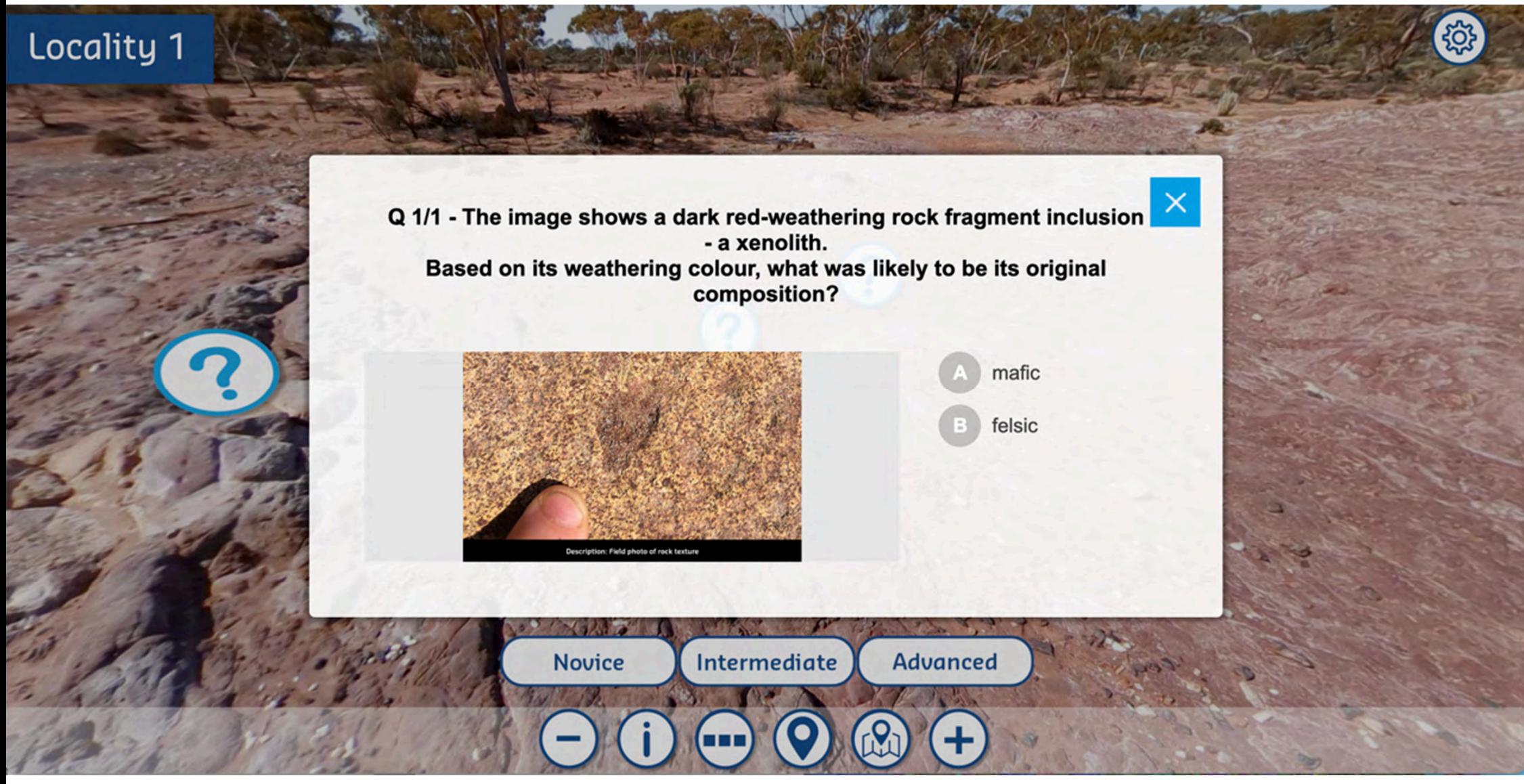

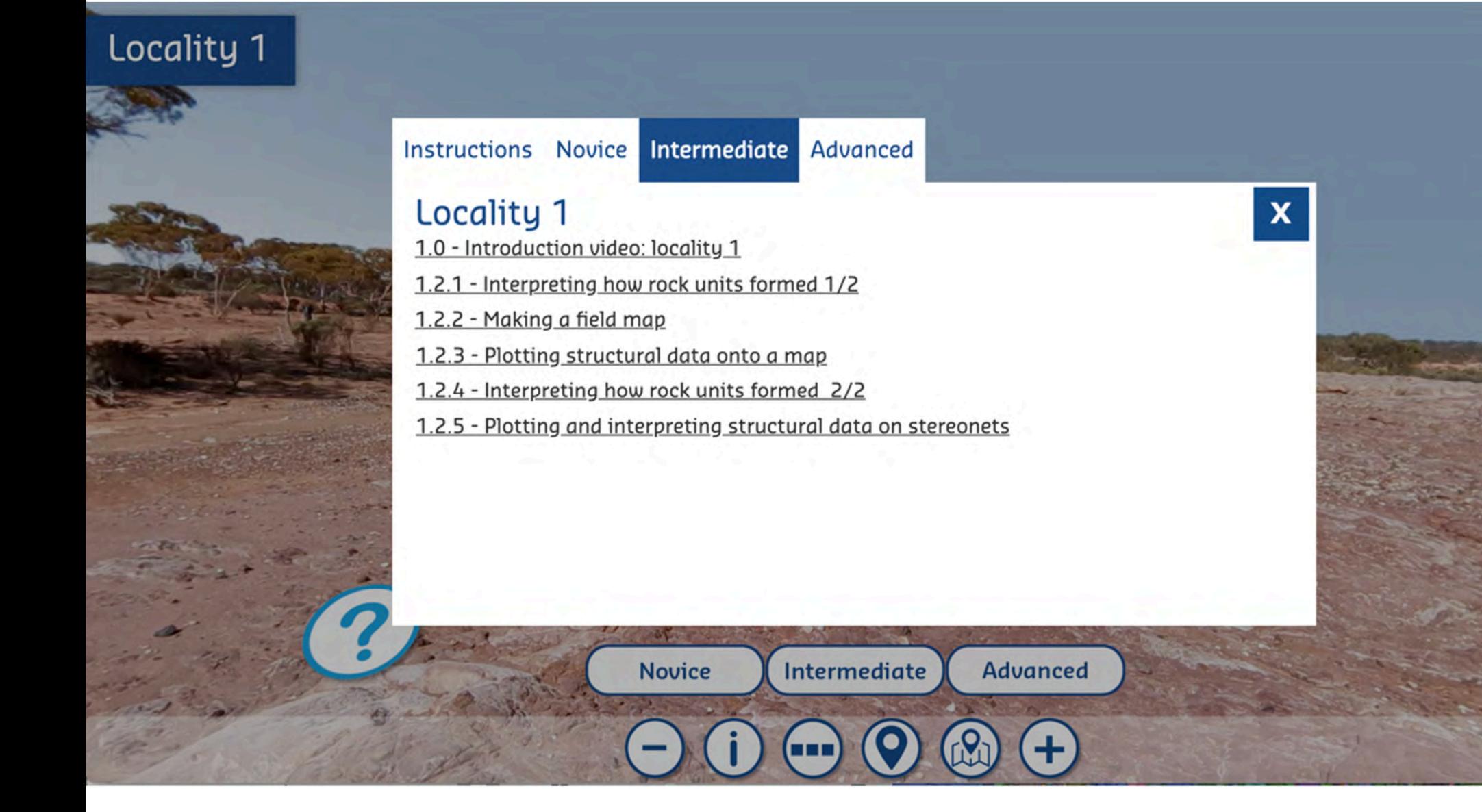

## **Credits**

Nick Timms (Curtin EPS) - mastermind, overlord and acknowledges support from a Curtin Media Grant

Madelon Heperi (Curtin FLET) - programming, graphic desing and teaching and learning design

Martin Towner (Curtin EPS) - drone pilot, cameraman, sound quy, field model, drone mosaic data processing

Aaron Cavosie (Curtin EPS) - geochemistry data and petrology wizard

Katy Evans (Curtin EPS) – teaching and learning design and acknowledges support from a Curtin Media Grant

Diana Taulor (Curtin FLET) - teaching and learning design

David Mole (CSRIO at the time) - whole geochemistry sample collector and acknowledges support from the Science Plus Leader program of CSIRO

Chris Kirkland (Curtin EPS) - geochronology data collection and processing

Sean Makin (Curtin EPS) - drone pilot and data processing

Andrea Rajšic (Curtin EPS) - 360 camera operator. structural data collection and field model

Dave Belton (Curtin EPS) - areal 360 drone pilot and data processing

Tony Snow (Curtin EPS) - areal 360 drone co-pilot and assistant

Denis Fougerouse (Curtin EPS) - field model

Timmons Erickson (Curtin EPS, now at NASA) - sample collector

Steve Reddy (Curtin EPS) - sample collector

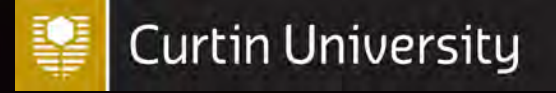

Blended learning community – 8 September 2021

Using Electronic Notebooks to Encourage Student Engagement during the COVID Pandemic

Dr Alexandra Yeung School of Molecular and Life Sciences

## **Background and context – ELNs**

- $\checkmark$  Electronic laboratory notebooks (ELNs) are increasingly used in the workforce
	- o accepted practice in industry
- $\checkmark$  Ideal time to introduce ELNs in undergraduate classes
	- o up-skilling students with electronic recording and data management skills
- $\checkmark$  Need to prepare students for a technological rich workplace
	- o help them develop skills that are easily transferable to any workplace environment
- $\checkmark$  Institutional push towards electronic data management and record keeping
- $\checkmark$  Interest from department in using ELNs in teaching

## **What is an ELN?**

Electronic Laboratory Notebooks (ELN) is a digital platform that is designed to replace traditional paper research notebooks with a digital and secure version.

#### *Key features:*

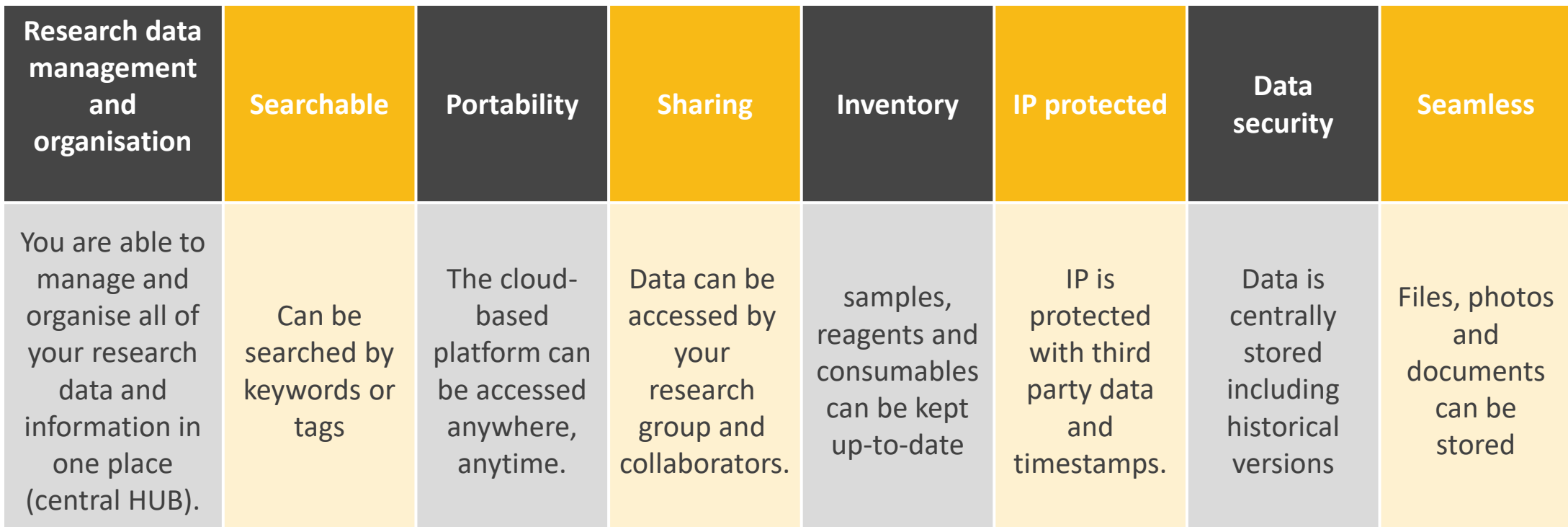

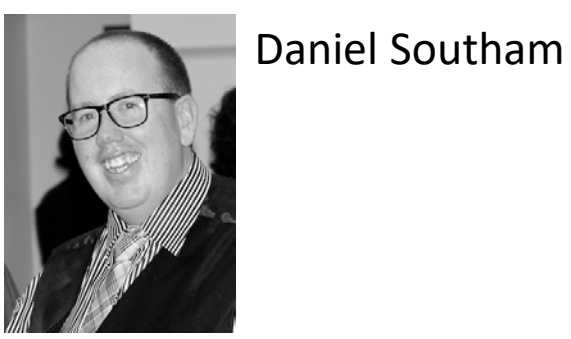

## **Context of our units**

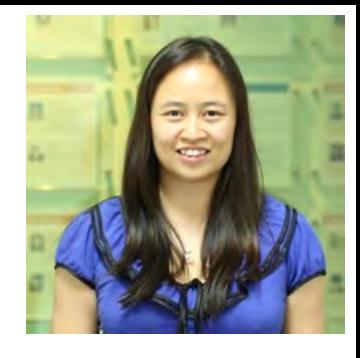

**Students** Mainly a service taught unit with students from Health **Sciences** 

**CHEM1001/1005** Biological chemistry

#### **Tuition pattern pre-COVID**

- 1 x 1 hour lecture
- 1 x 2 hour workshop
	- 1 x 3 hour lab

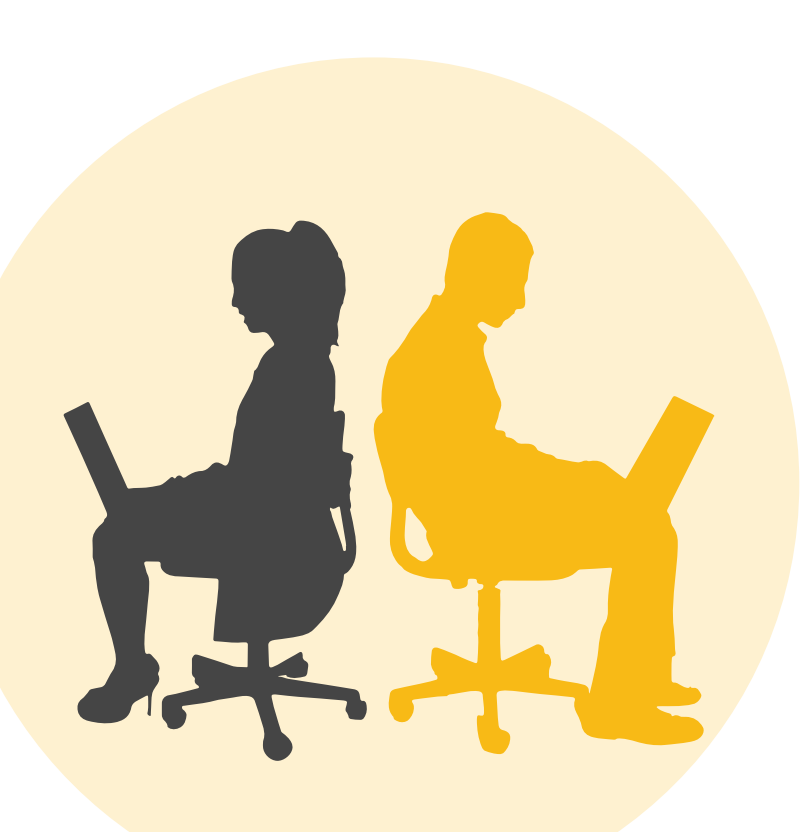

**Students Bentley:** Mixed cohort – Chemistry majors, Engineering, Health Sciences, Education **Miri:** Engineering

**CHEM1002**

#### **Tuition pattern pre-COVID**

- 1 x 1 hour lecture
- 1 x 2 hour workshop
	- 1 x 3 hour lab

## **Technology uplift**

Program of works to fit out teaching laboratories with tablets for electronic laboratory note keeping

11:15

Friday, 4 Septembre

#### **Specifications:**

Four teaching laboratories 20 to 32 student capacity Up to four three hour labs per day Labs run Monday to Saturday

> **Technology:** Microsoft Surface Pro

## **Challenges**

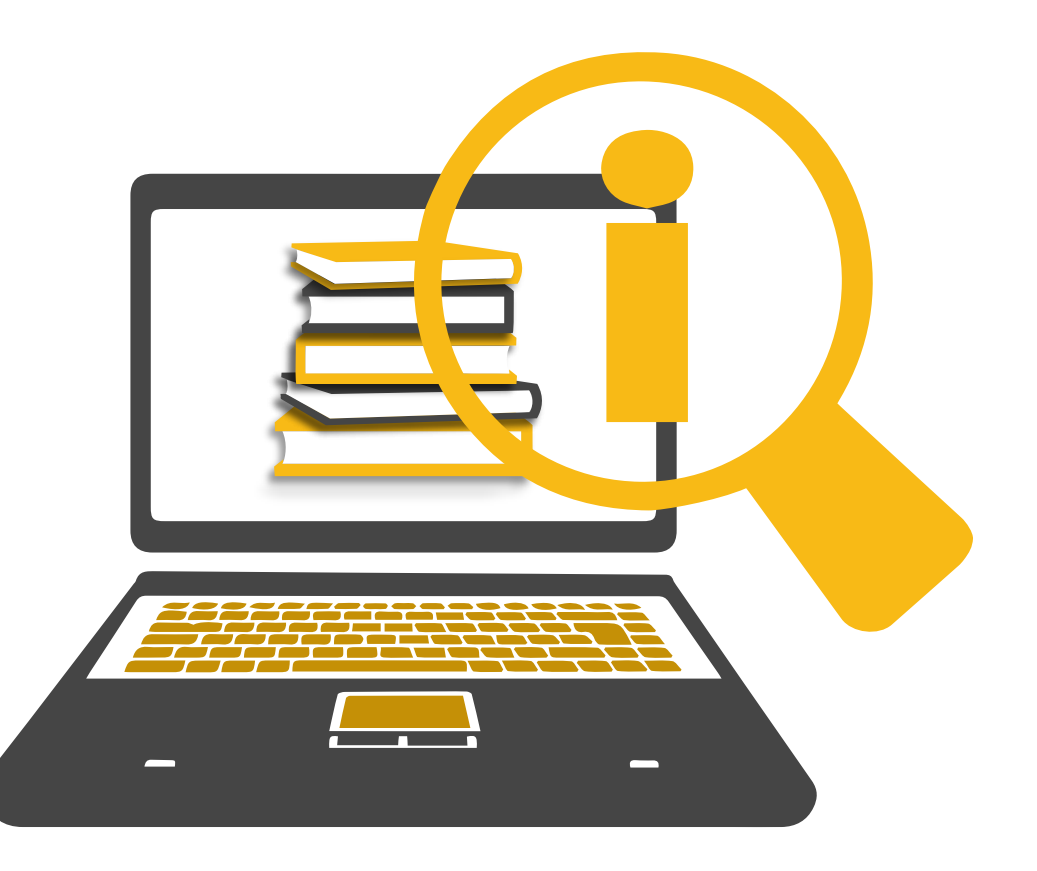

Provide an equivalent experience to students ● despite not being able to run laboratories – All

labs moved online

Maintain interaction of students between peers and teaching staff

- **Provide feedback to students in an online way**
- Assessment was moved online needed an efficient way to do so

## **Moving things online**

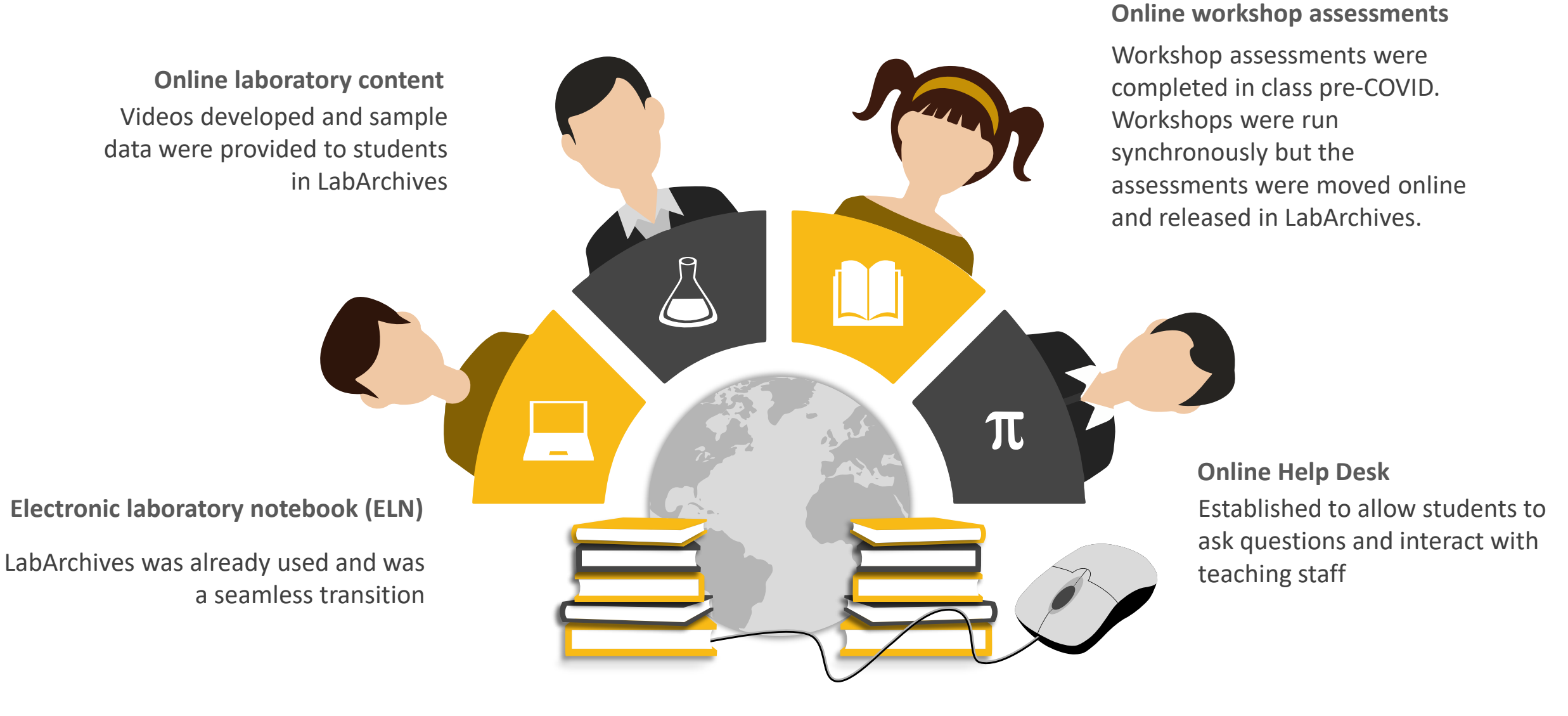

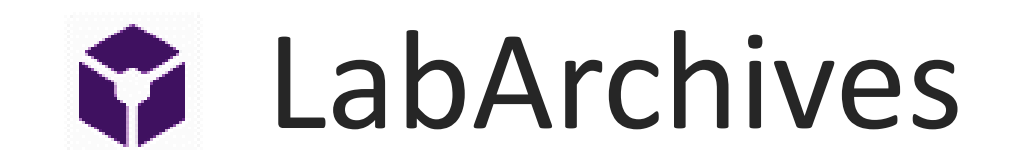

Two forms – classroom edition (CE) and professional edition (PE)

CE has the same features as the PE but with specialised instructional features

**Features of CE:** teacher control, gradebook, every edit is logged against users name and time stamped, pages can be converted to pdf and submitted through Turnitin.

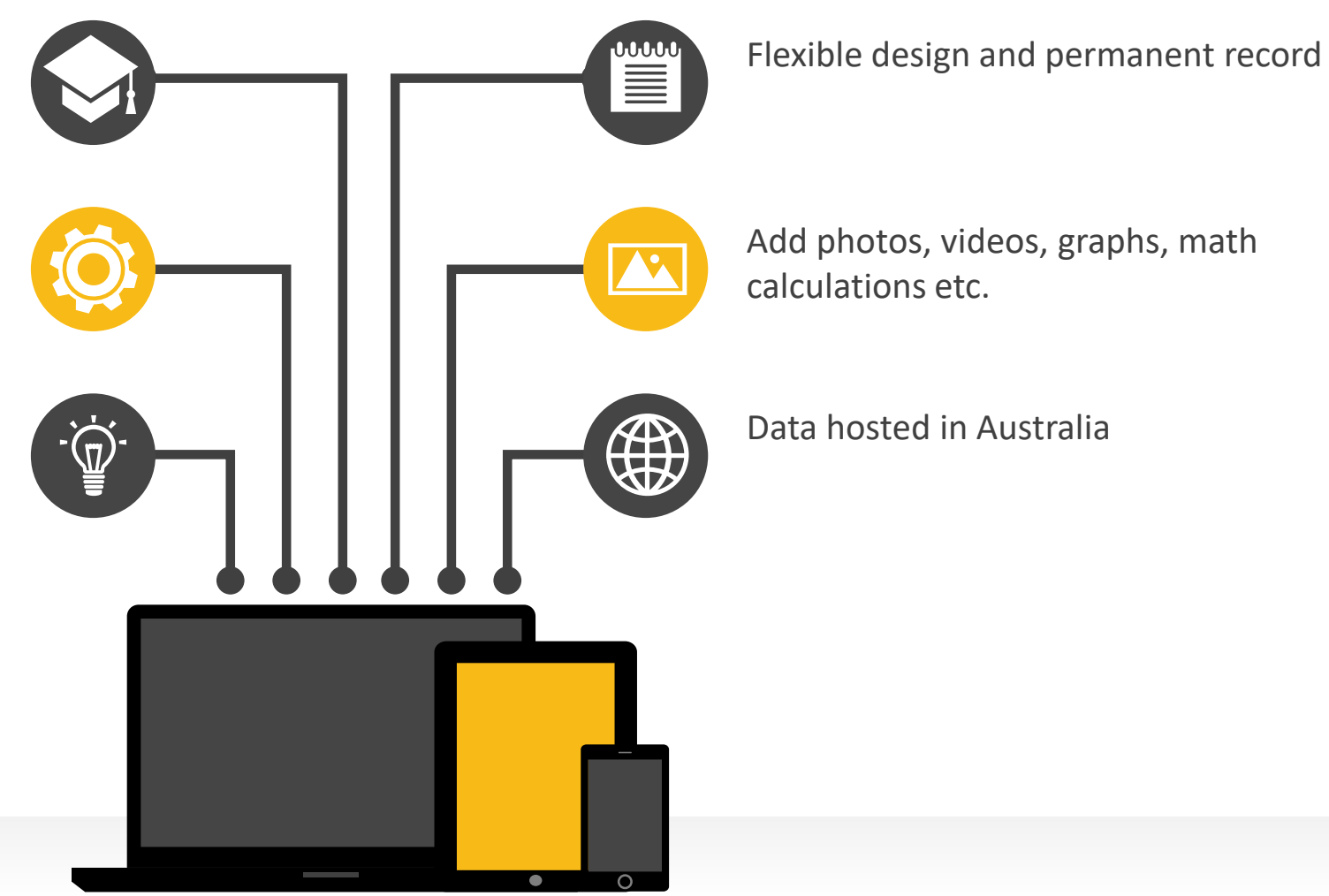

## **Showcase of ELN**

[Examples of what we have done!](https://au-mynotebook.labarchives.com/login)

**Andr** 

곷

ŧ È.

**AM** 

**IN and** 

■ 图 图 图 图 图 图 图 图 图

**HERRYCARES** 

<u>illting</u>

Exterp

**ALL** 

## Videos and photos provided

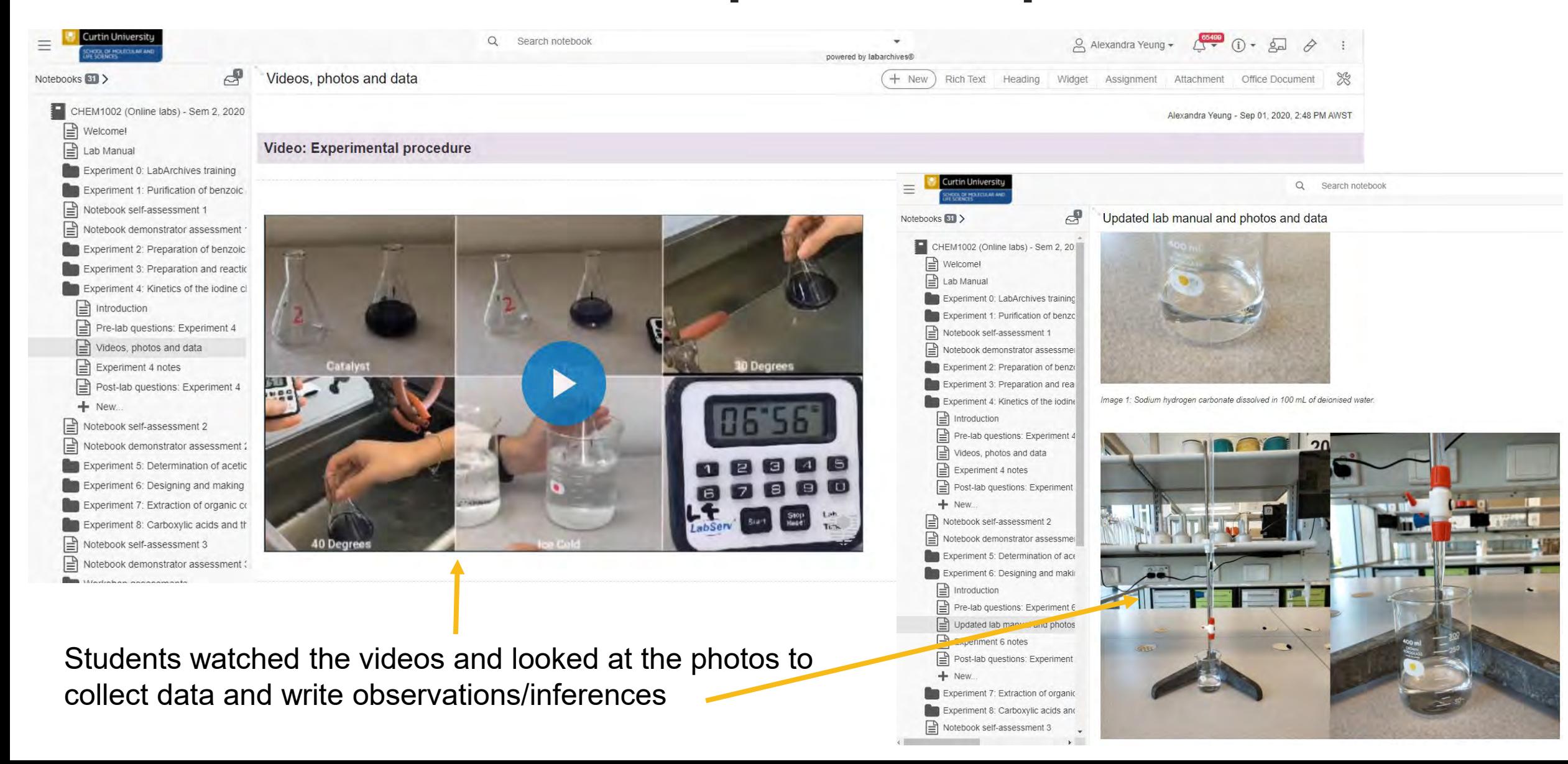
## Data and feedback

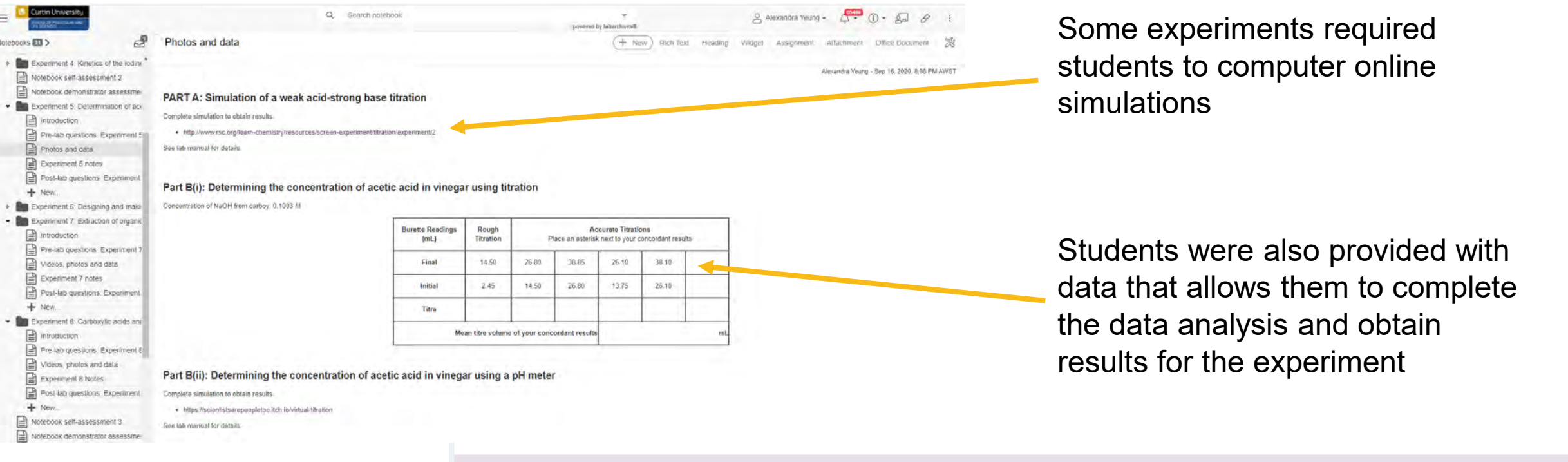

### **Observations and inferences**

- Students could tag teaching staff to get feedback and help for their lab work
- Teaching team could tag students with feedback

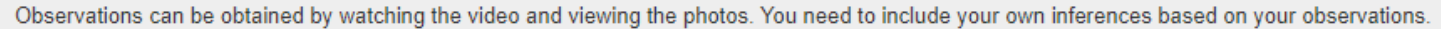

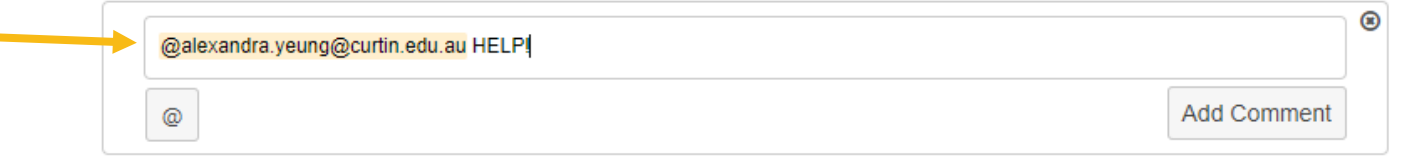

## Workshop assessments

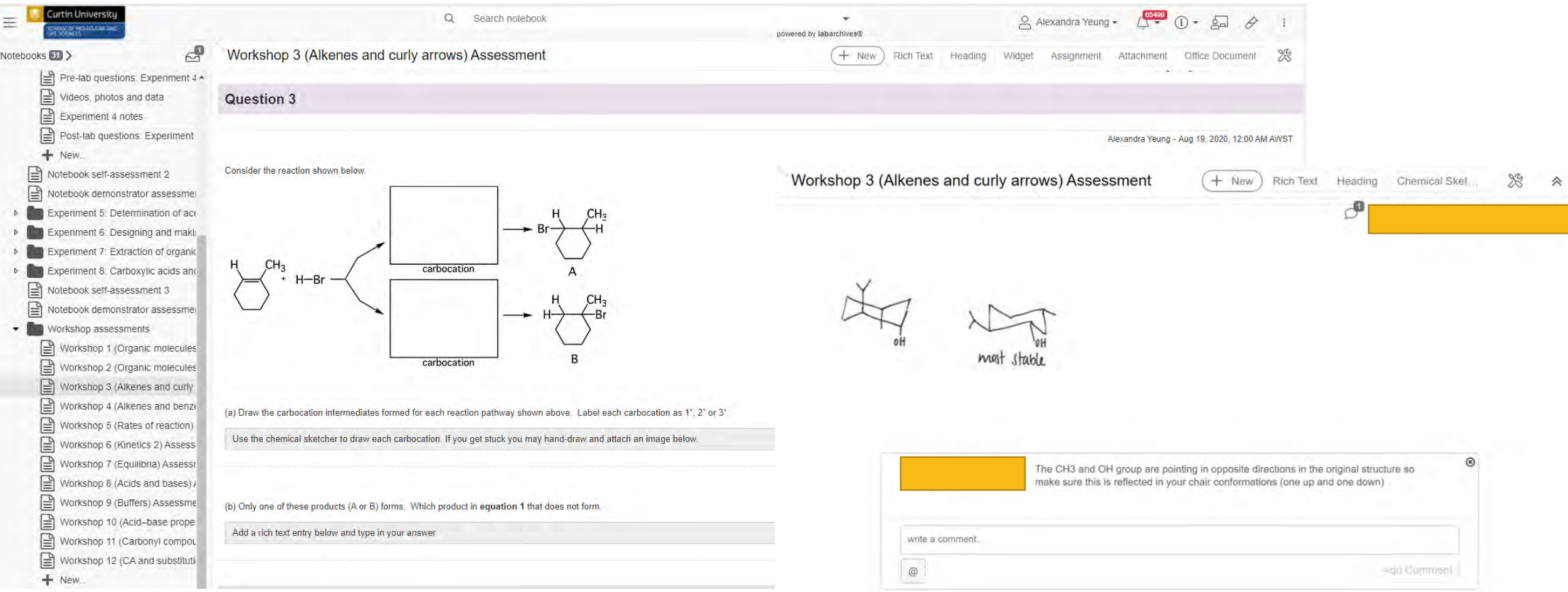

Students completed their workshop assessments online. Facilitators were able to mark and provide students with feedback online in a timely fashion

### **Student and staff perceptions - Feedback**

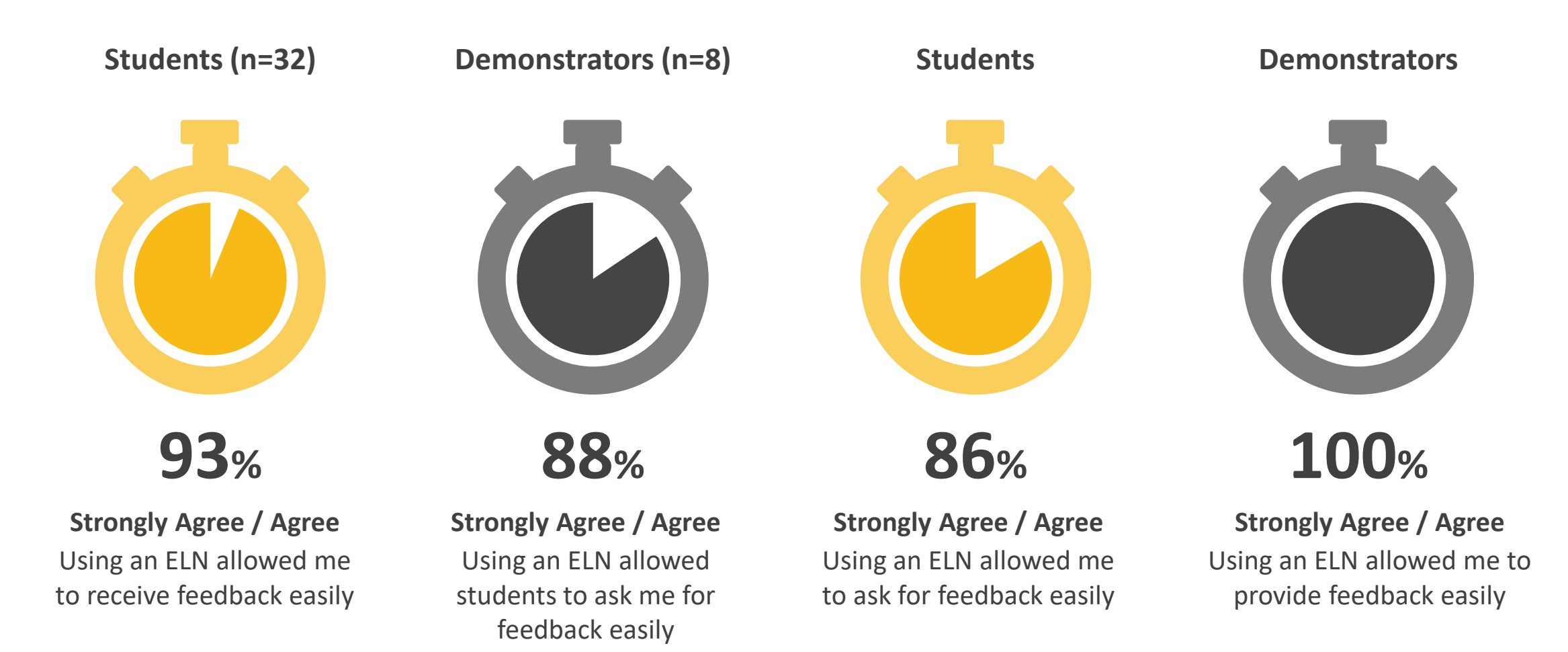

### **Student and staff perceptions - Interaction**

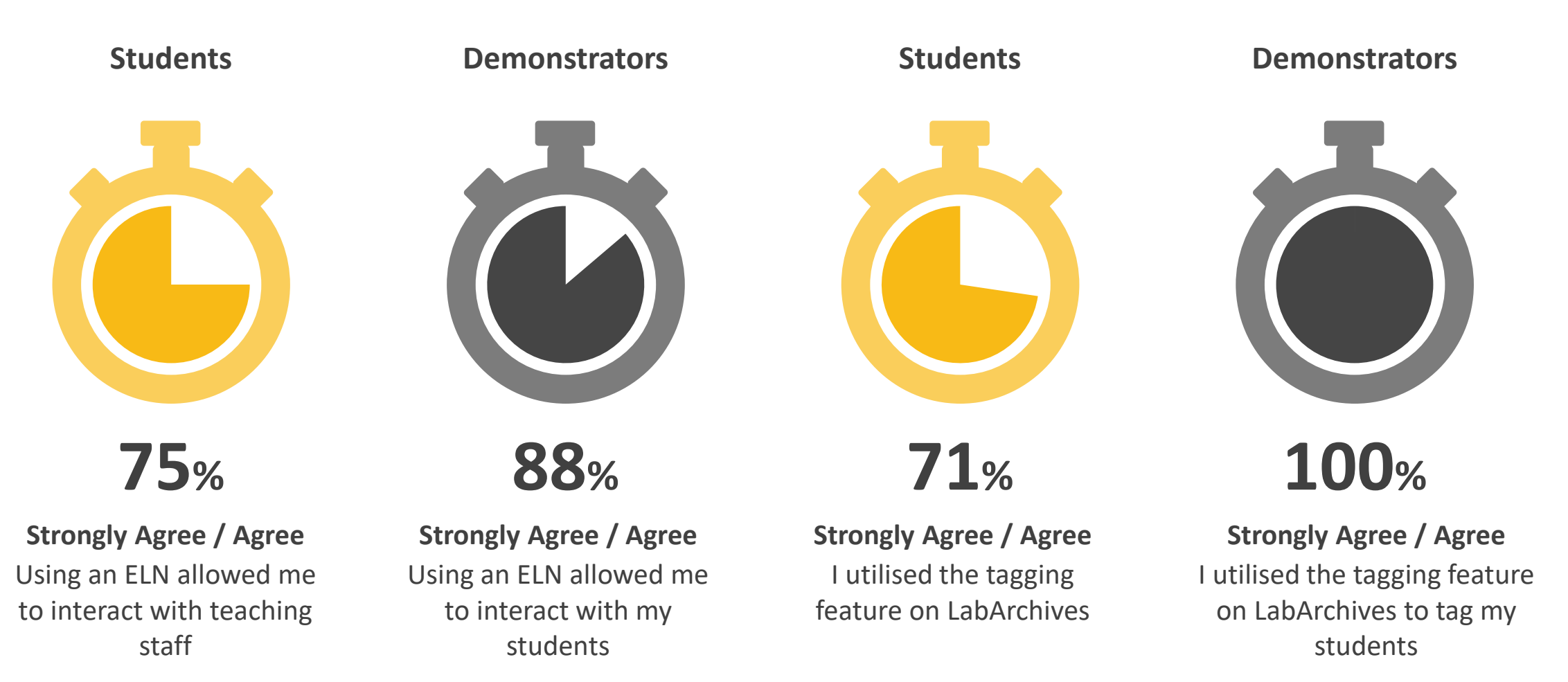

## **Student and staff perceptions**

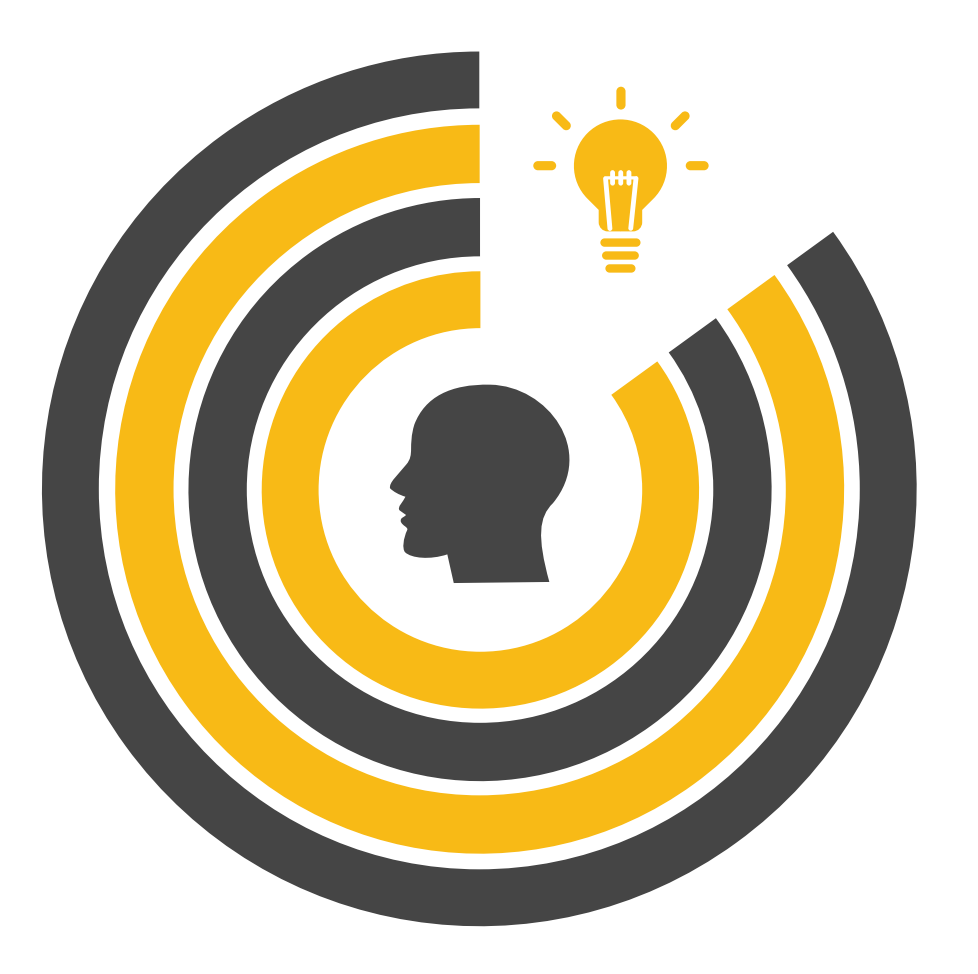

**61% Strongly Disagree / Disagree** Using an ELN enhanced my participation in this subject **Students Strongly Agree / Agree 18%**

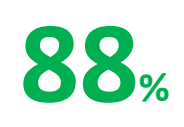

### **Demonstrators Strongly Agree / Agree**

### **Neutral 18%**

I was satisfied with the overall experience with using an ELN for teaching

### **Student comments**

What do you think are the benefits of using an electronic laboratory notebook?

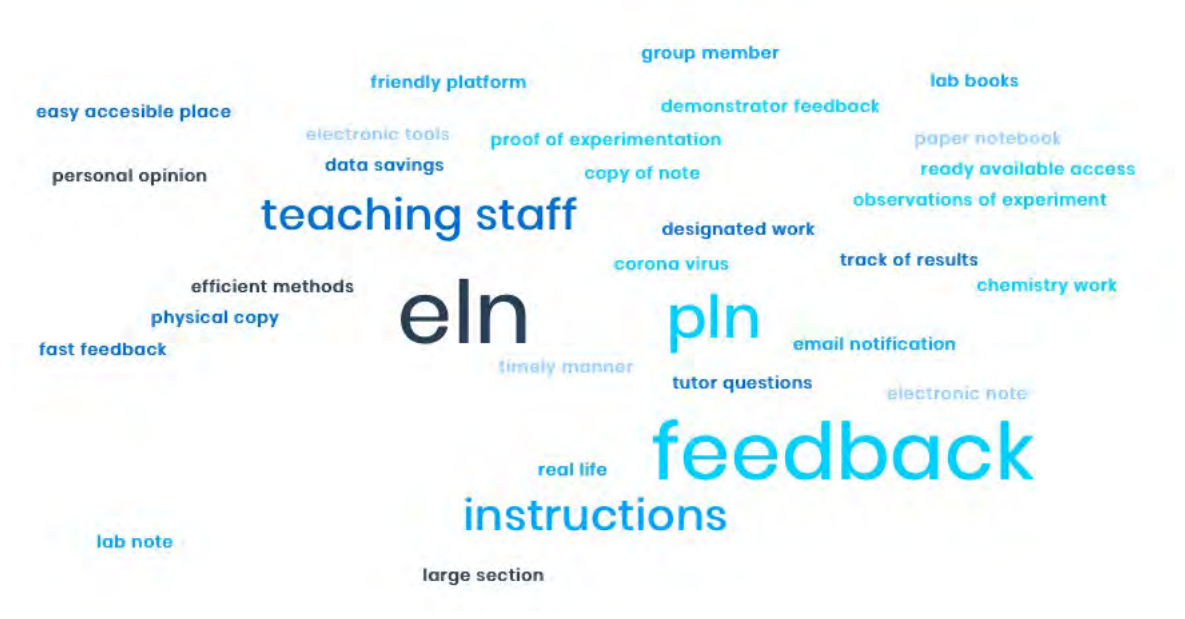

*ELN makes it so much easier to keep up with the content of the class, making sure you are prepared before each experiment as you had to complete the designated work. I have done this unit with both an ELN and PLN and ELN was far better. I was able to get feedback on all of my work and ask my teachers for help.*

*We were able to access and edit the workbook from any location at any time and the electronic tools made it far easier for "noncreatives" like myself to create diagrams and graphs that were more aesthetically pleasing.*

*Considering the current the climate with regards to the Corona Virus, the ELN was an efficient method to complete chemistry work online.* 

## **Staff comments**

What do you think are the benefits of using an electronic laboratory notebook?

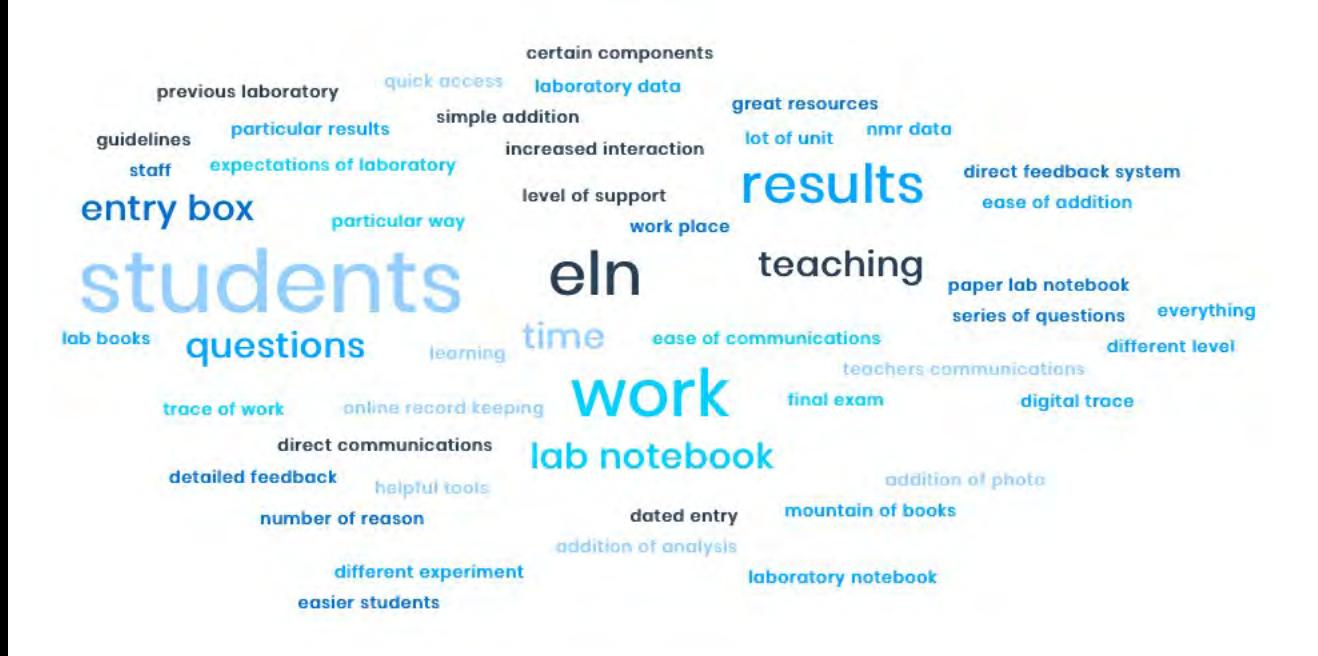

*The ease of communication between students/staff. The @comment feature is an incredibly helpful tool for both parties, and I think it's worthwhile implementing ELN's across a lot of units purely because of this tool.*

*I think it sets students up well for the work place, where there has been a shift to online record keeping. It is also advantageous to a paper lab notebook for a number of reasons, primarily being able to keep all laboratory data in one place (e.g. where excel files, spectra or pictures have been utilised). This makes everything more organised and easy to find.*

*Using the ELN allows students to access their lab notebook and prepare at any time. It provides a great resource for the students to easily refer to when studying for final exams. The ELN keeps work neat, easy to read and safer (in the sense that there is a digital trace of work so can not be lost or damaged).*

*I love teaching with the ELN and wish I was fortunate enough to use this software throughout my undergrad.*

## **Staff and student comments**

Do you prefer using an electronic laboratory notebook (ELN) or a paper laboratory notebook (PLN)? Give reasons for your answer.

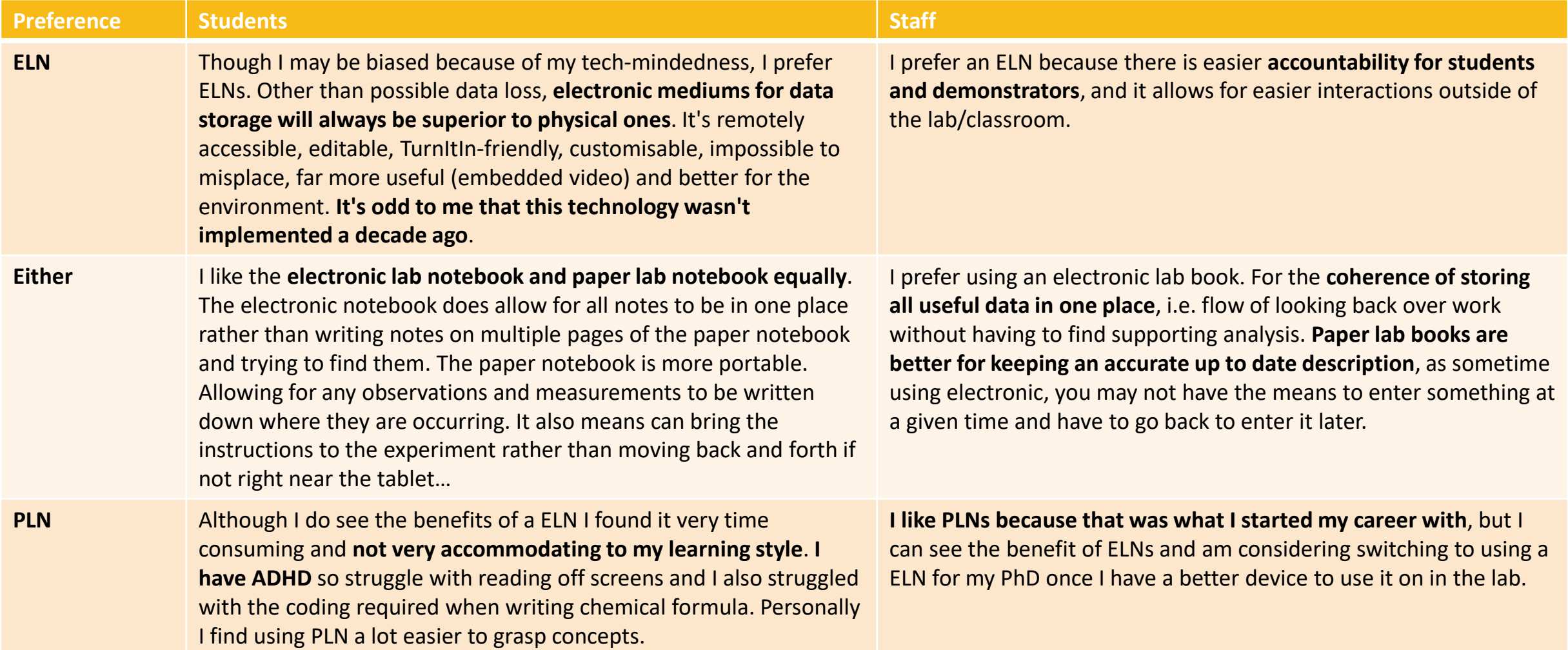

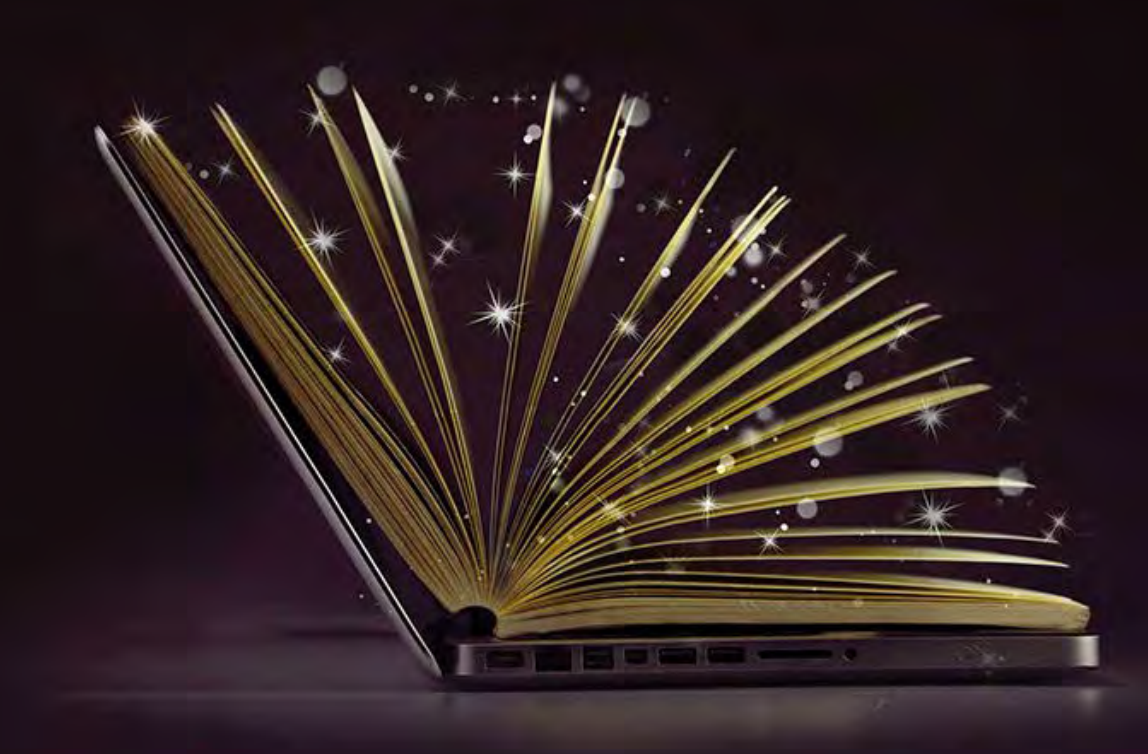

Curtin Teaching Academic Scholarship Seed Grant Department of Chemistry

## THANK YOU

Questions ???

Diana Taylor **Demonstrators** Technical staff **Students** 

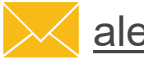

[alexandra.yeung@curtin.edu.au](mailto:alexandra.yeung@curtin.edu.au) **@alexandra\_yeung** 

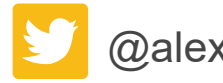

# . . . . . . . . . . . . . . . . . OREC

# Lights, Camera, Reaction!

*A blended approach to chemistry laboratories with filmed experiments*

## Dr Georgina Sauzier

School of Molecular and Life Sciences, Curtin University, Perth, Western Australia.

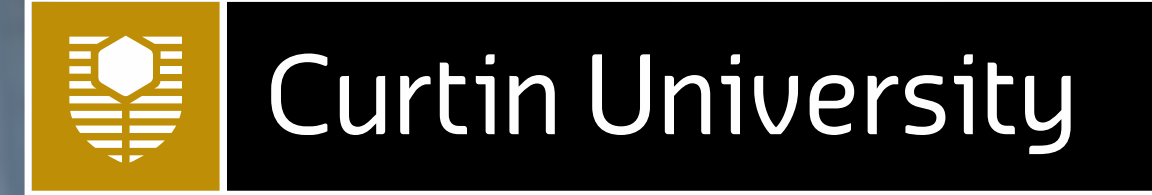

# 

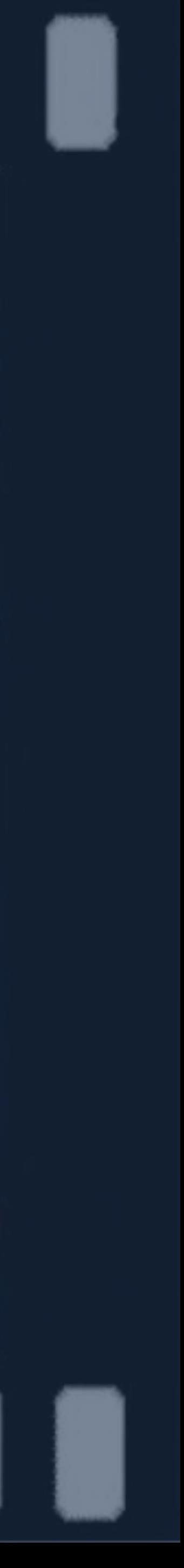

## CHEM2005 Analytical Chemistry

2

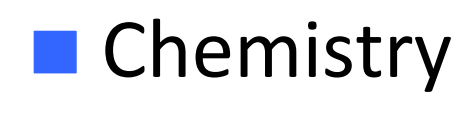

- Nutrition & Food Science
- **Advanced Science**
- Chem/Eng
- Secondary Education
- Science/Commerce
- Science/Arts

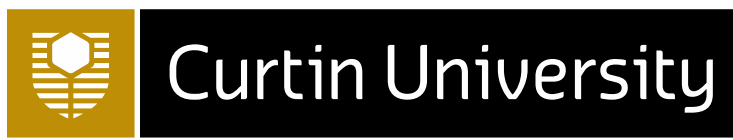

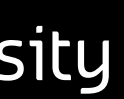

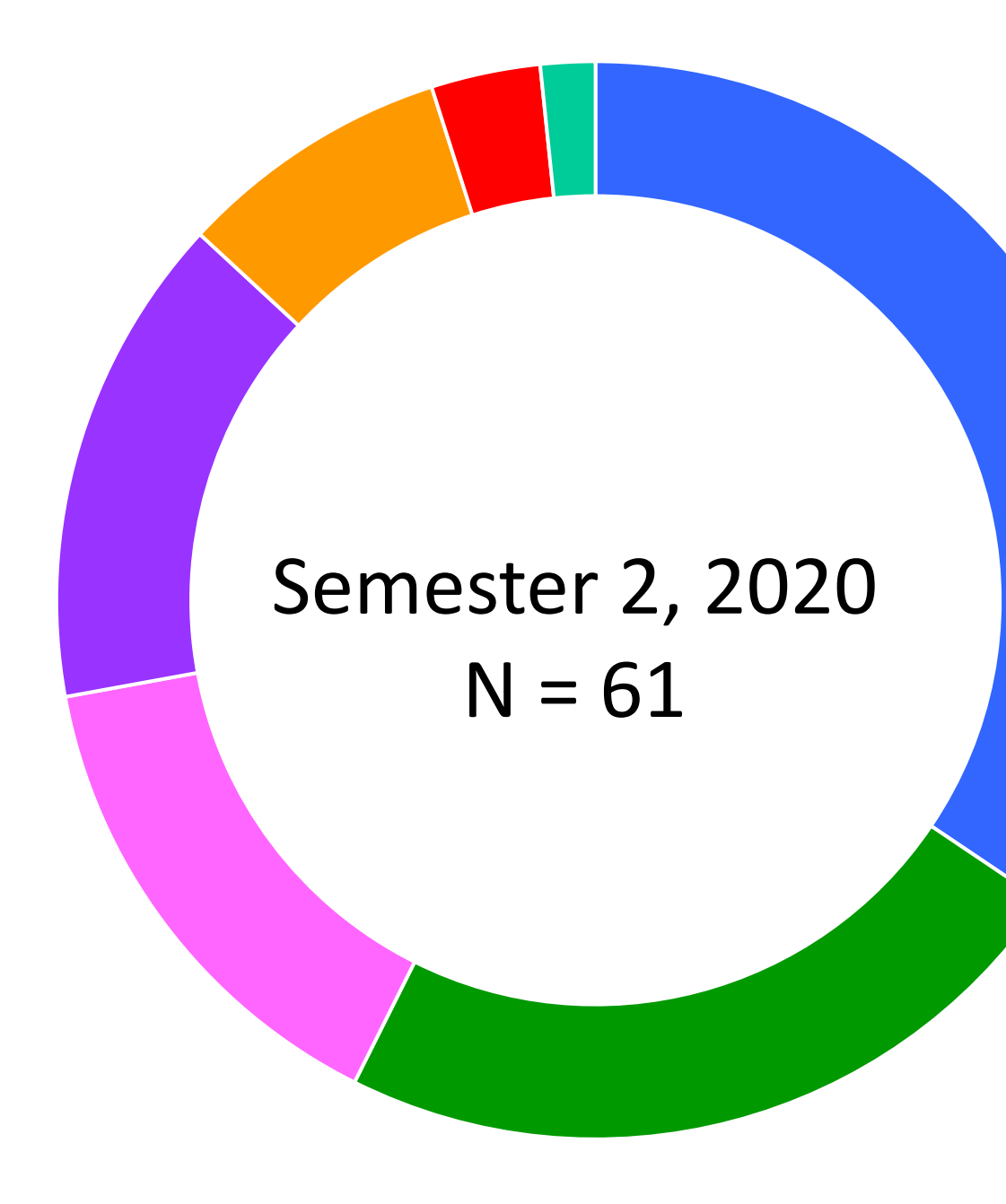

- Second-year core unit developing "*mastery*" of analytical chemistry skills
- Laboratories: Seven experiments (four 'wet lab', three instrumental)

## Laboratory Assessment

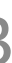

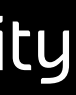

- Pre-laboratory: Concept questions and risk assessment
- Post-laboratory: Written report (Experiments 1-3 only)

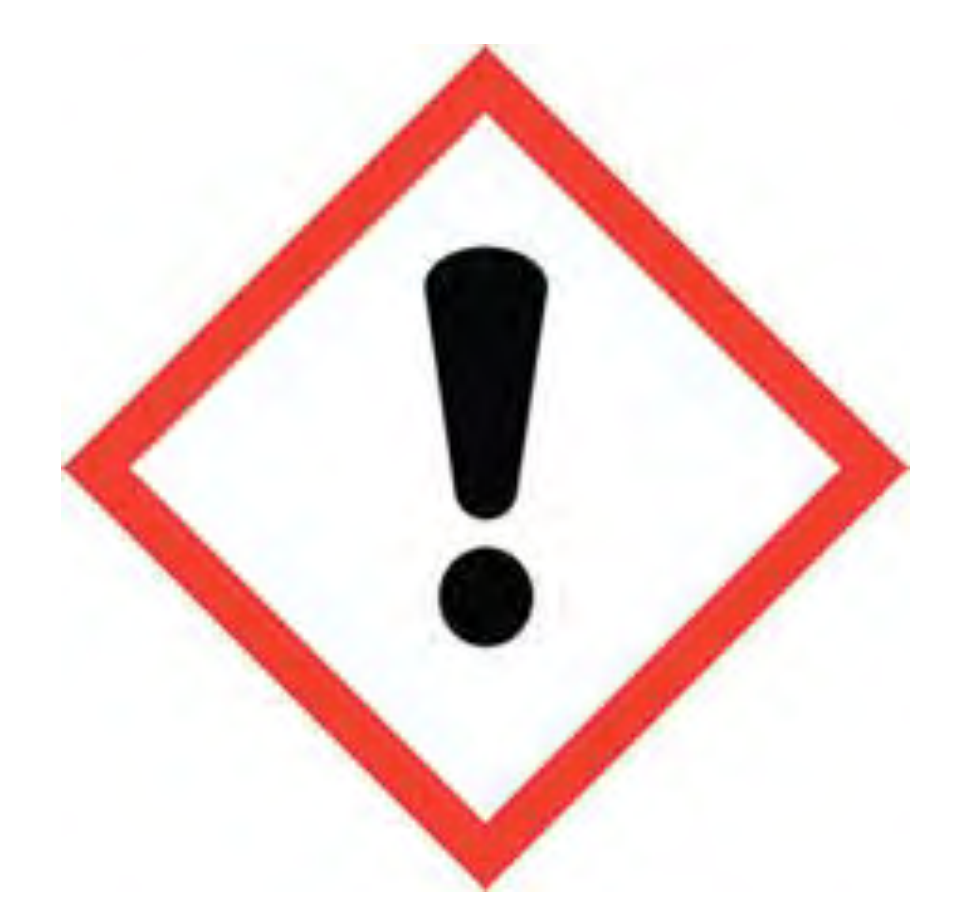

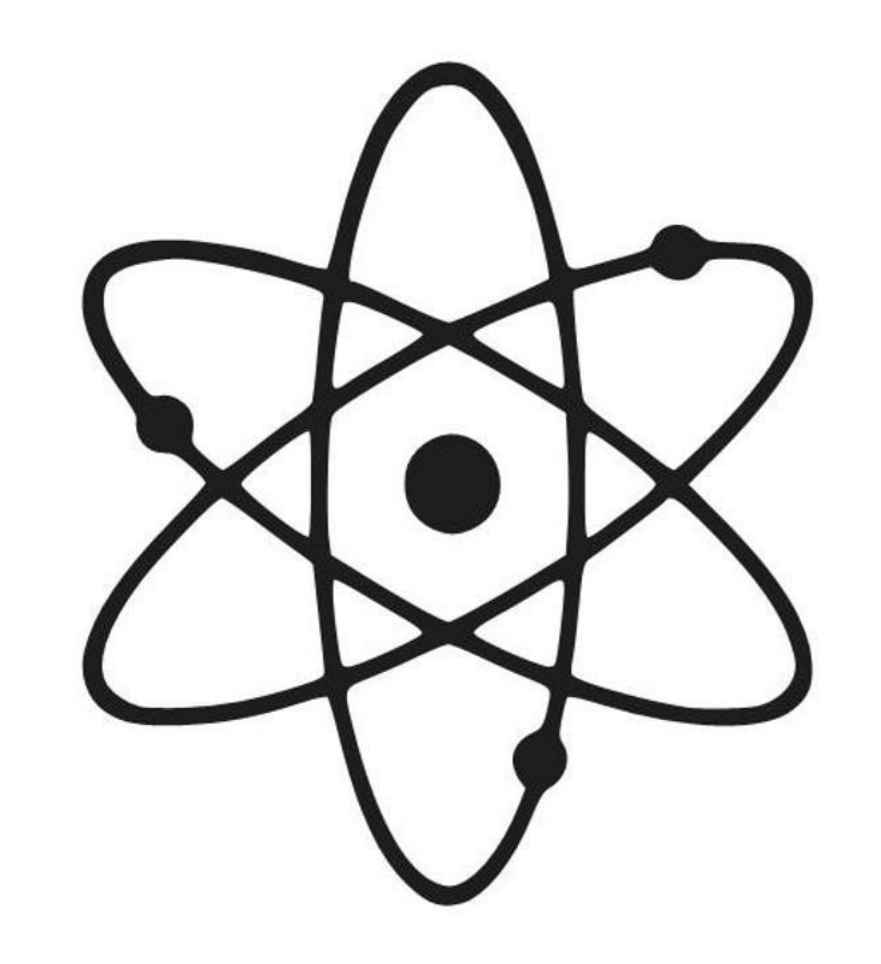

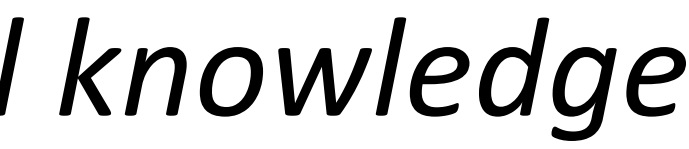

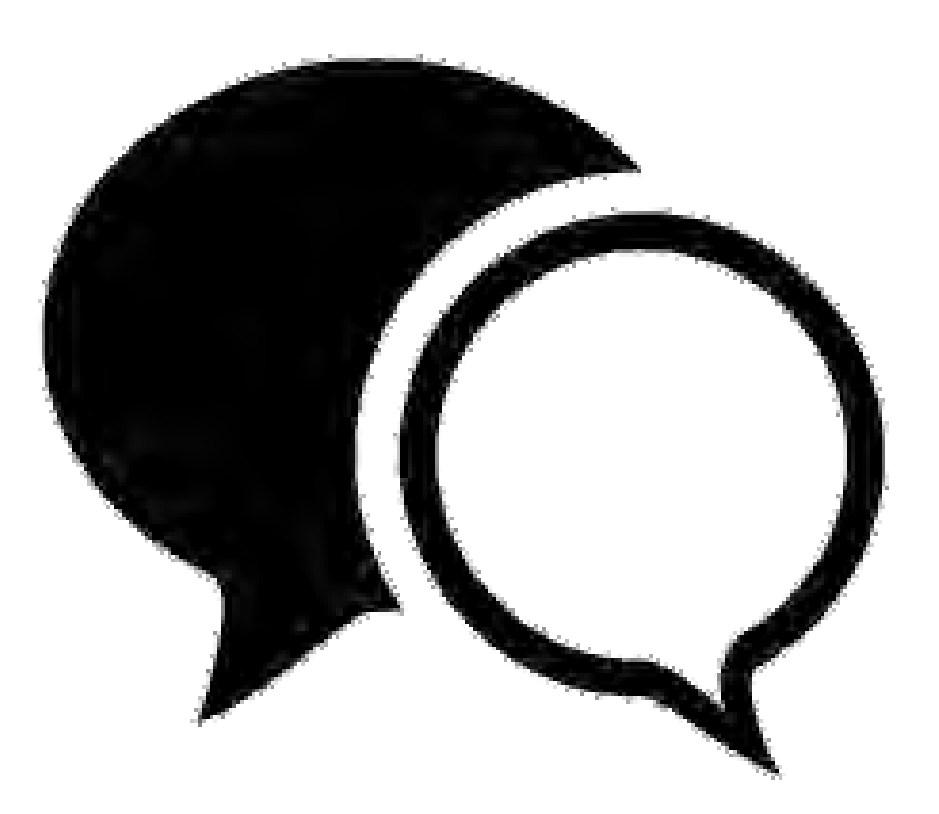

## *Safety Chemical knowledge Communication*

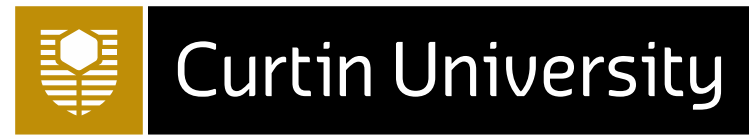

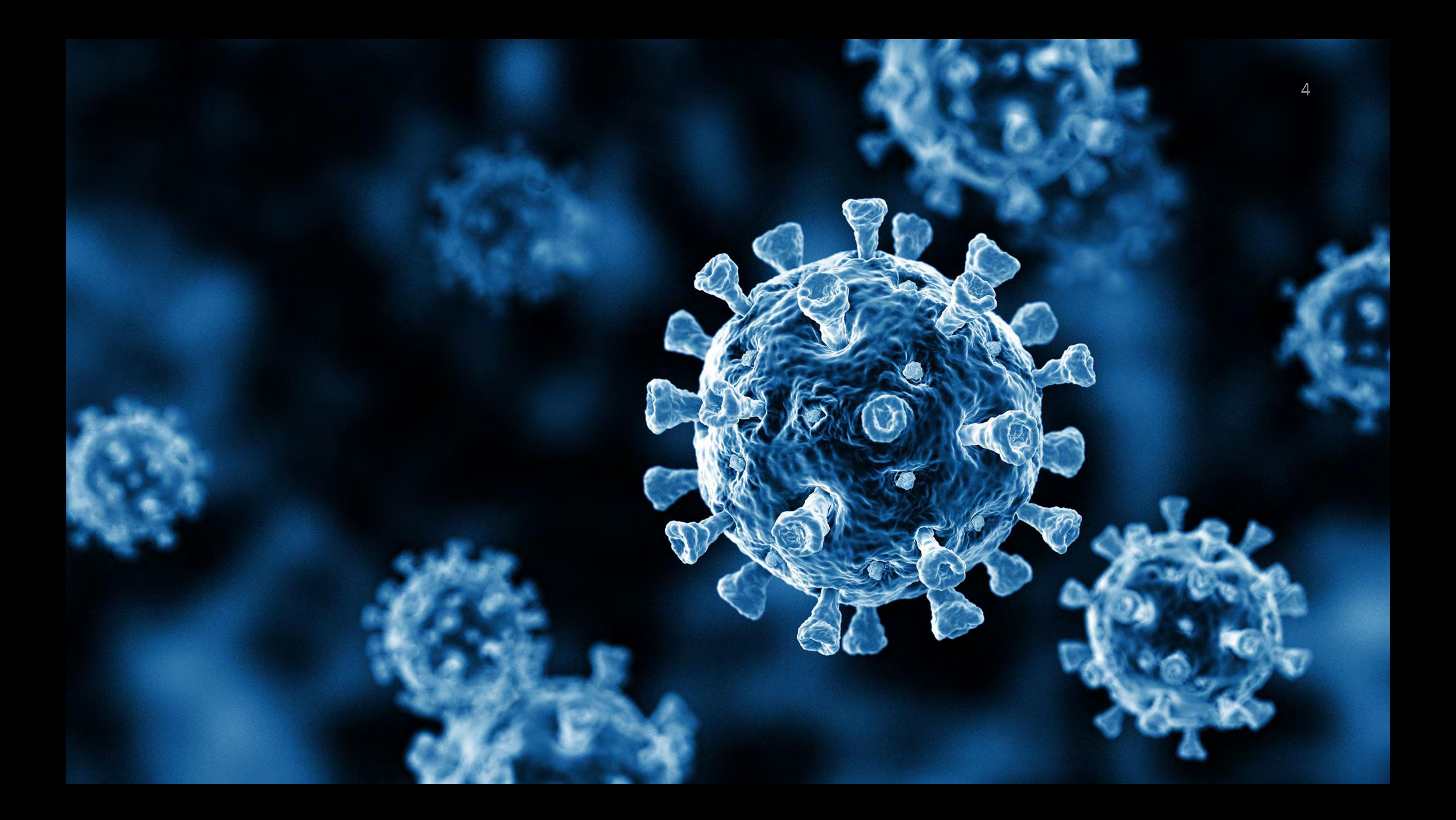

## Considerations

5

- Prioritisation of laboratories for face-to-face instruction
- Online laboratories not just a matter of providing data
	- ➢ *Context*
	- ➢ *Support*
	- ➢ *Assessment*

## **How do we provide an equivalent learning experience?**

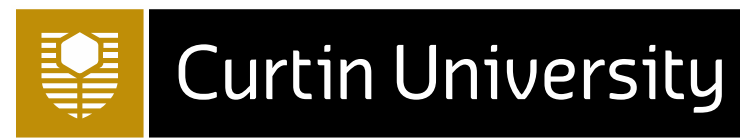

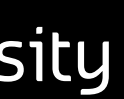

## 'Online Laboratory Package'

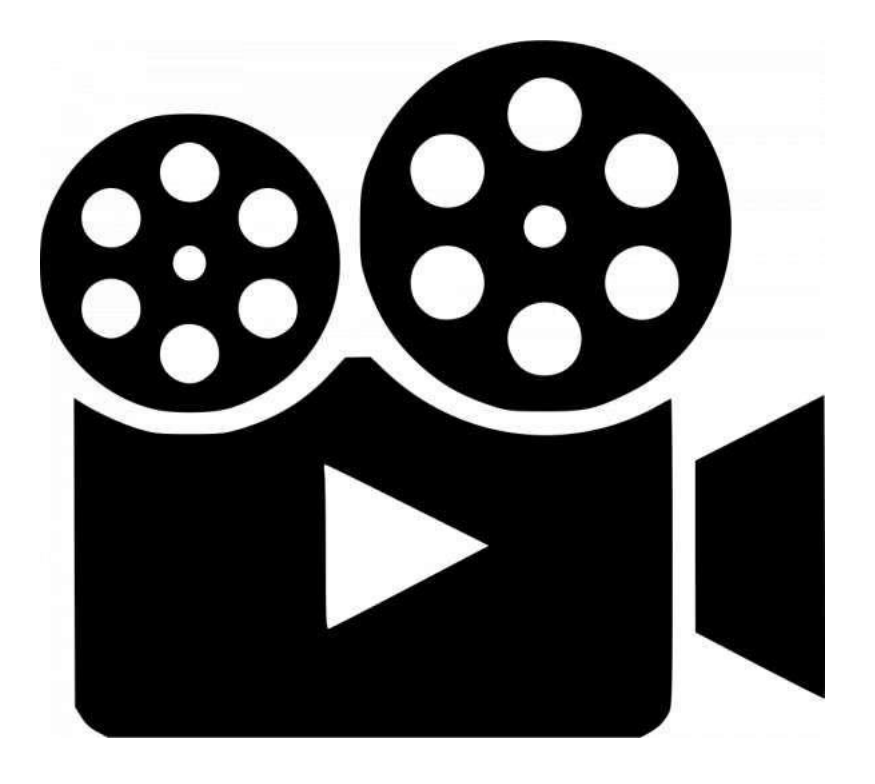

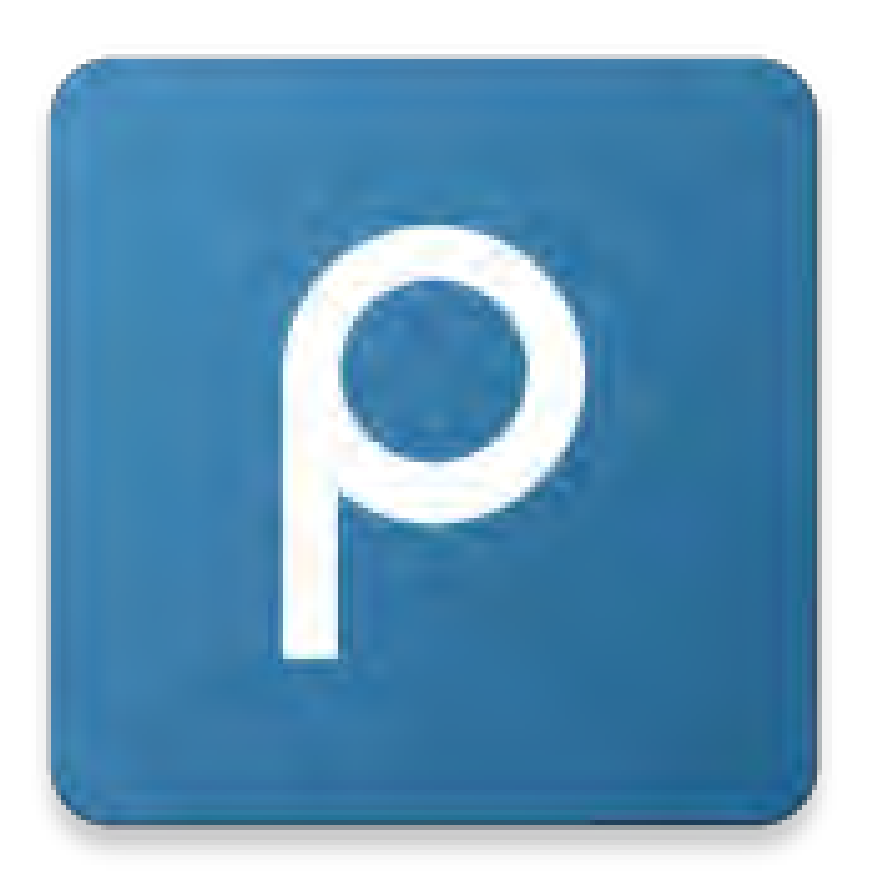

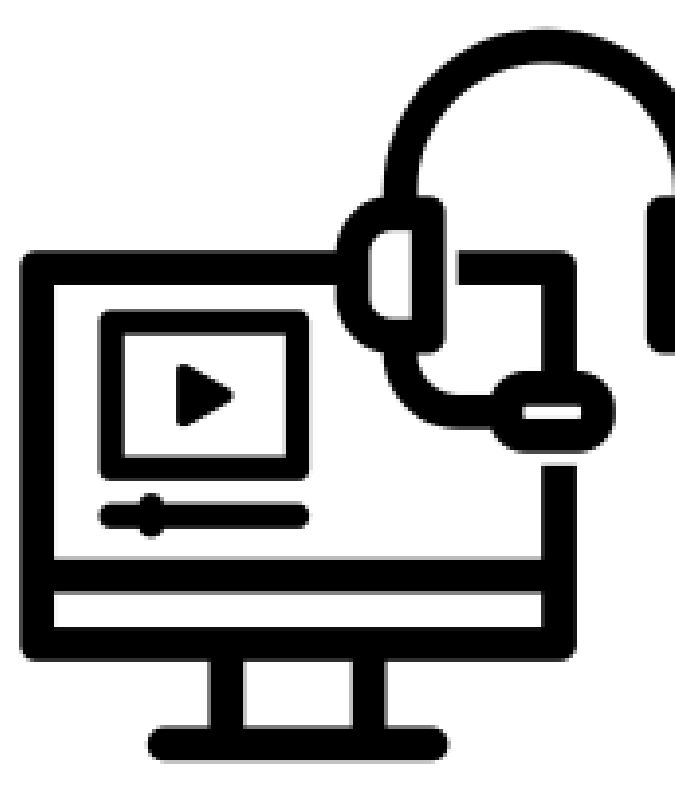

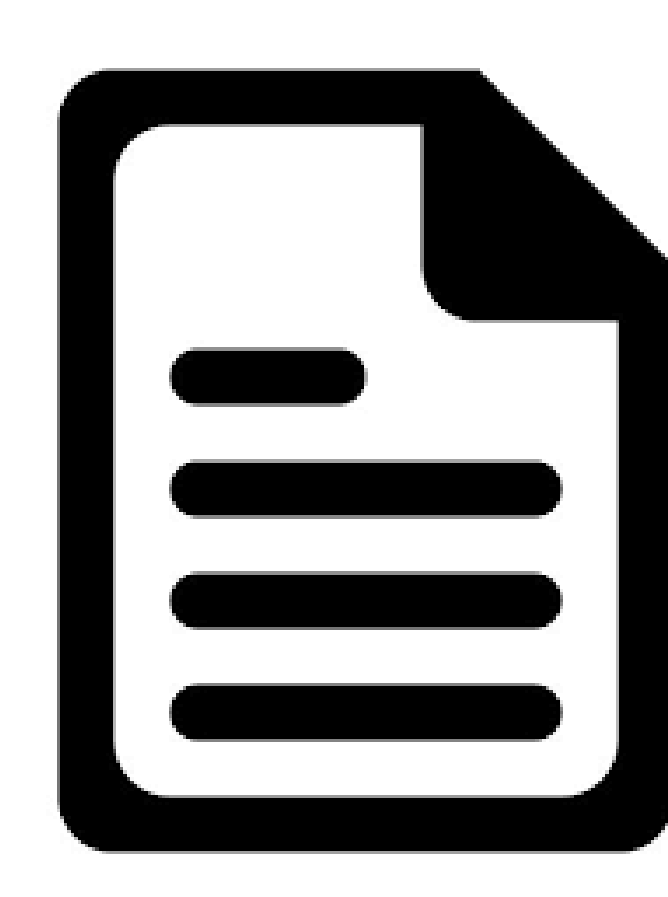

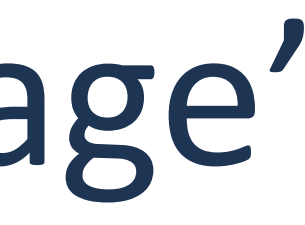

6

## Sessional staff re-deployed to assist with development

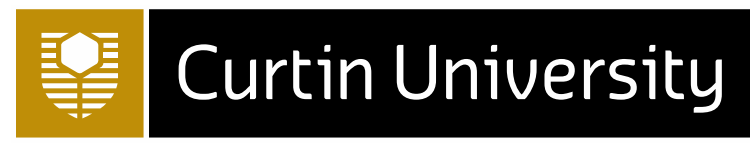

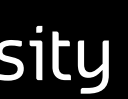

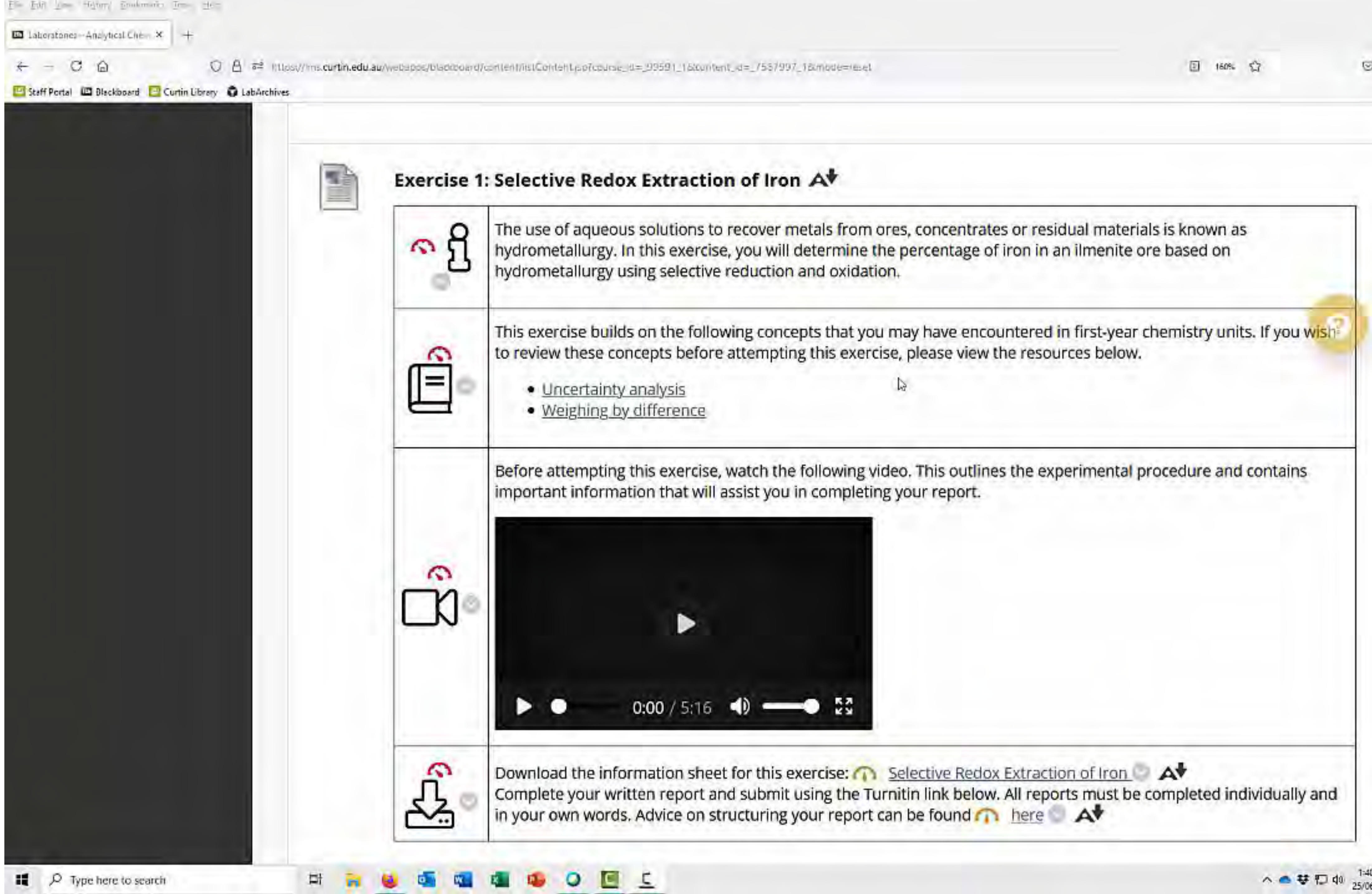

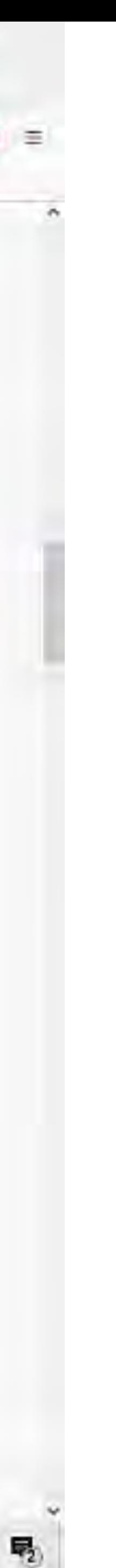

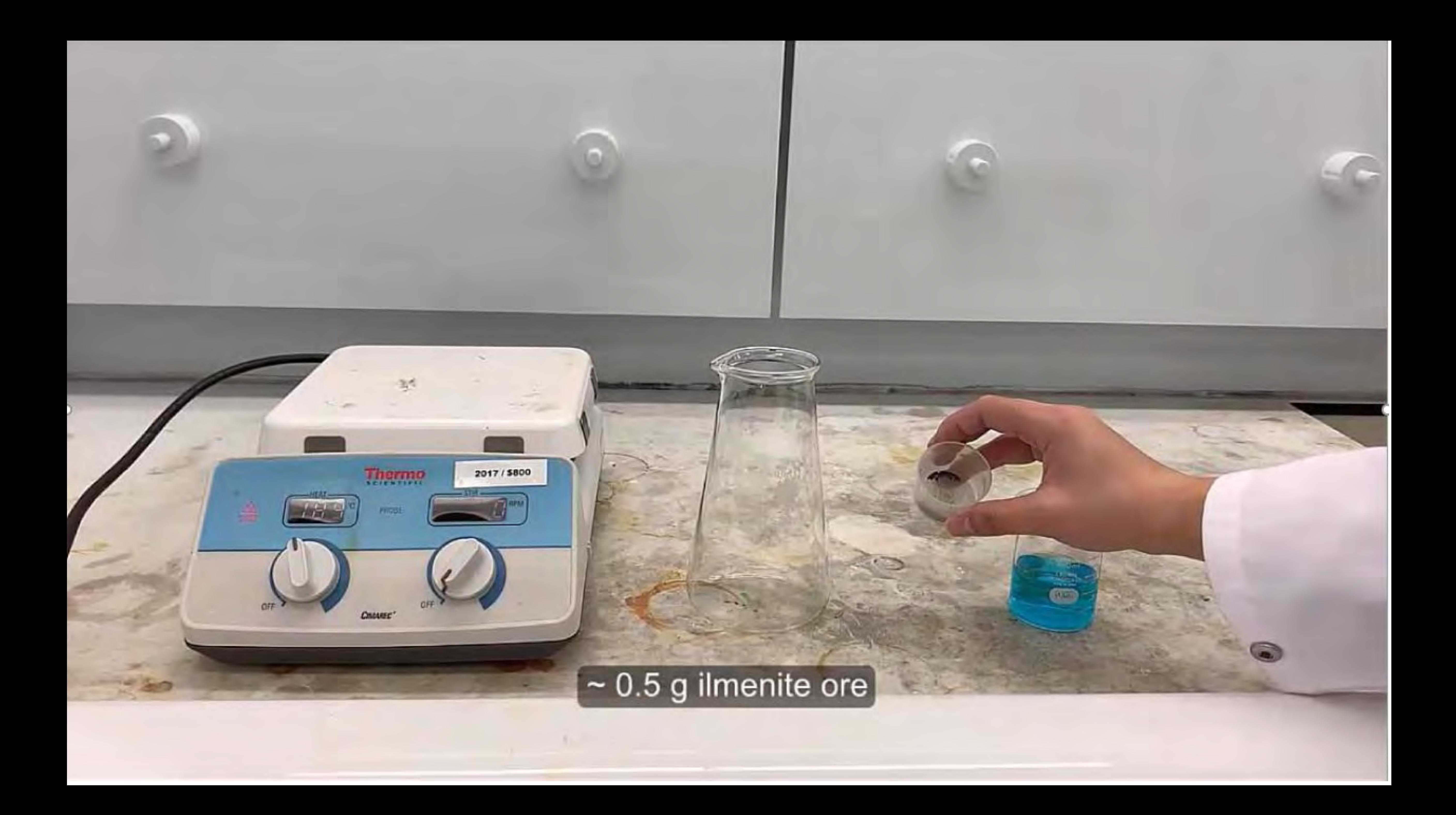

## Student Feedback

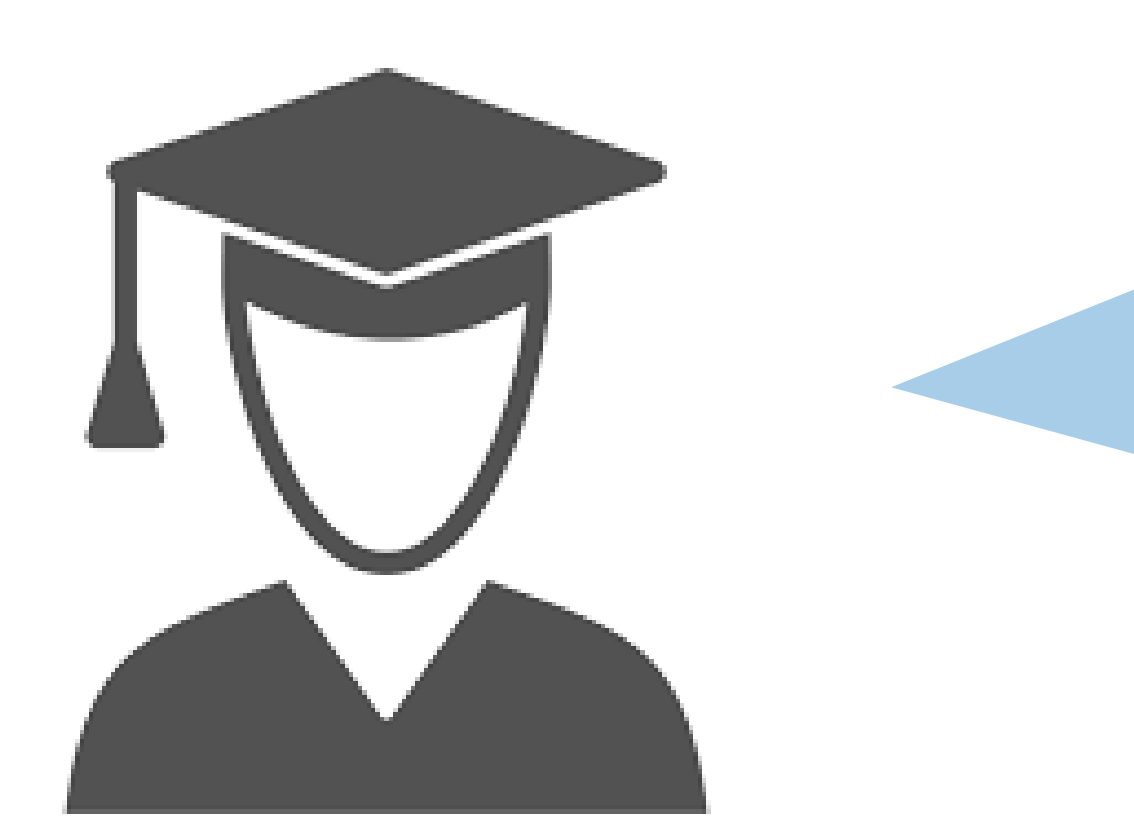

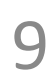

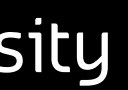

*"The online content was delivered very well… Online [laboratories] were very useful for learning."*

*"Learning experiences help me achieve the unit outcomes"* 79 100 "Learning resources help me achieve the *"I am motivated to achieve learning outcomes"* 74 82 "Overall, I am satisfied with this unit"

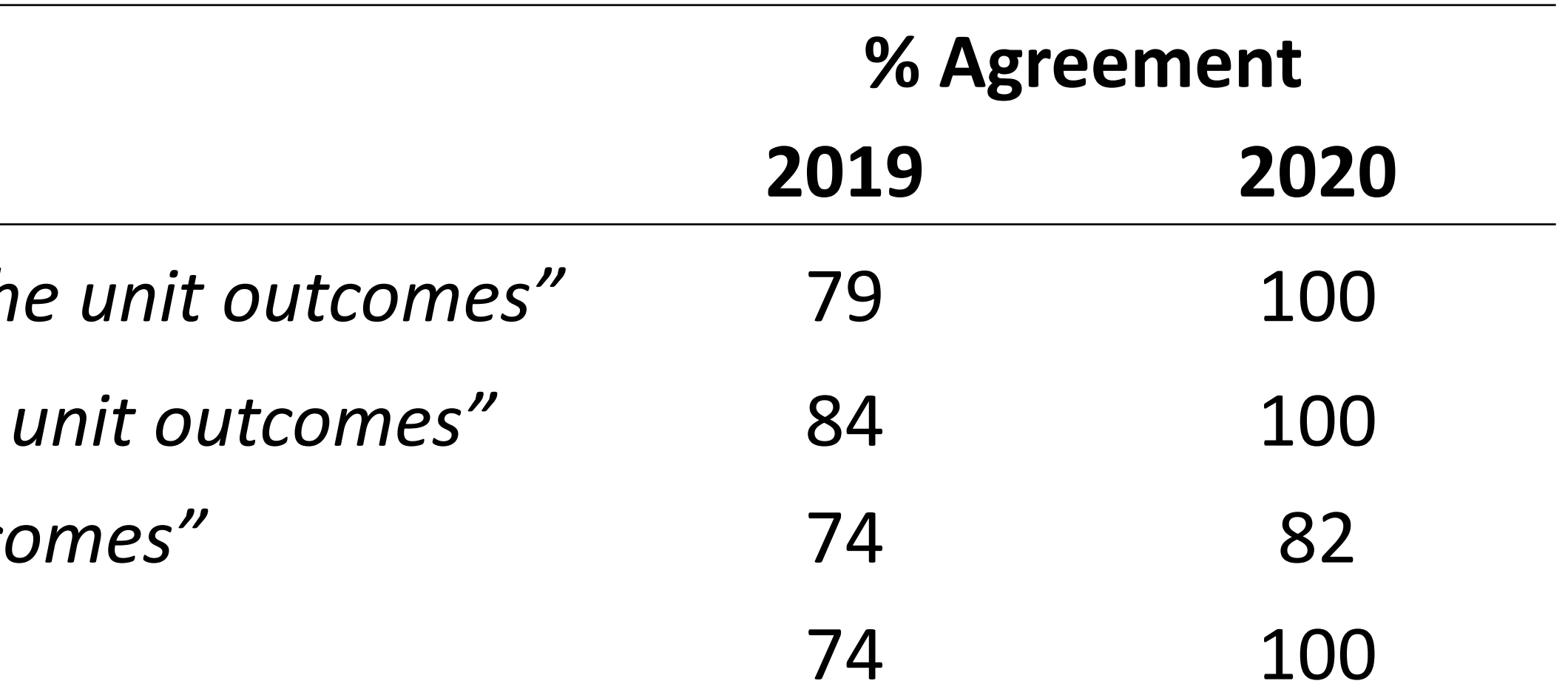

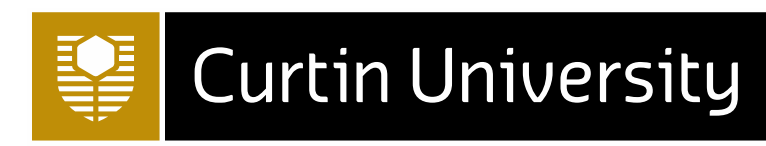

## Acknowledgements

## • Dr Ching Yong Goh, Rhiannon Boseley, Ashley Hollings and David Hartnell

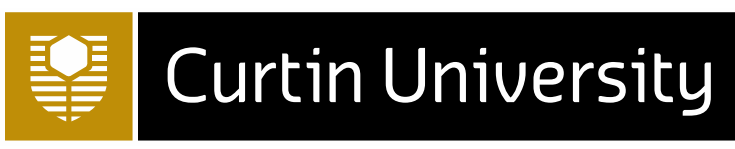

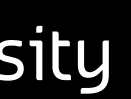

(Curtin University)

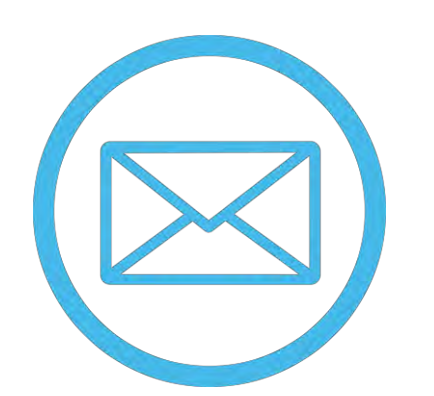

Georgina.Sauzier@curtin.edu.au

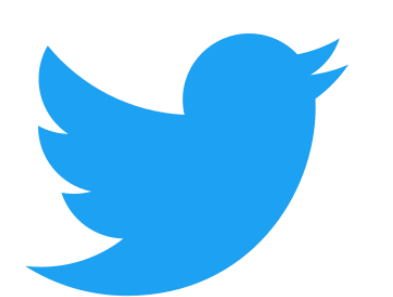

@GeorginaSauzier

Digital workflows for documentation and sharing during school placements for preservice teachers

Jenny Jongste University of Notre Dame Australia

 $+$ 

 $\overline{O}$ 

*Cur issue emerged* during the 2020 practicum placements

We needed a solution for  $+$ potential remote supervision  $\bullet$  $\circ$ We needed to be able to 'see' the PST's paperwork and remotely observe lessons

**O** 

NDA prac placements in the School of Education

1st year – 2 weeks

### 2<sup>nd</sup> year – 10 weeks

## 3rd year - 10 weeks

### 4<sup>th</sup> year – 10 weeks

## What was the problem?

Supervisors were not allowed on site in many schools for our placements in Term 2 and 3, 2020

We needed a 'lockdown proof' solution for visibility into our prac placements paperwork requirements

Pre-service teachers needed quick and easy to implement solutions

No budget for new software

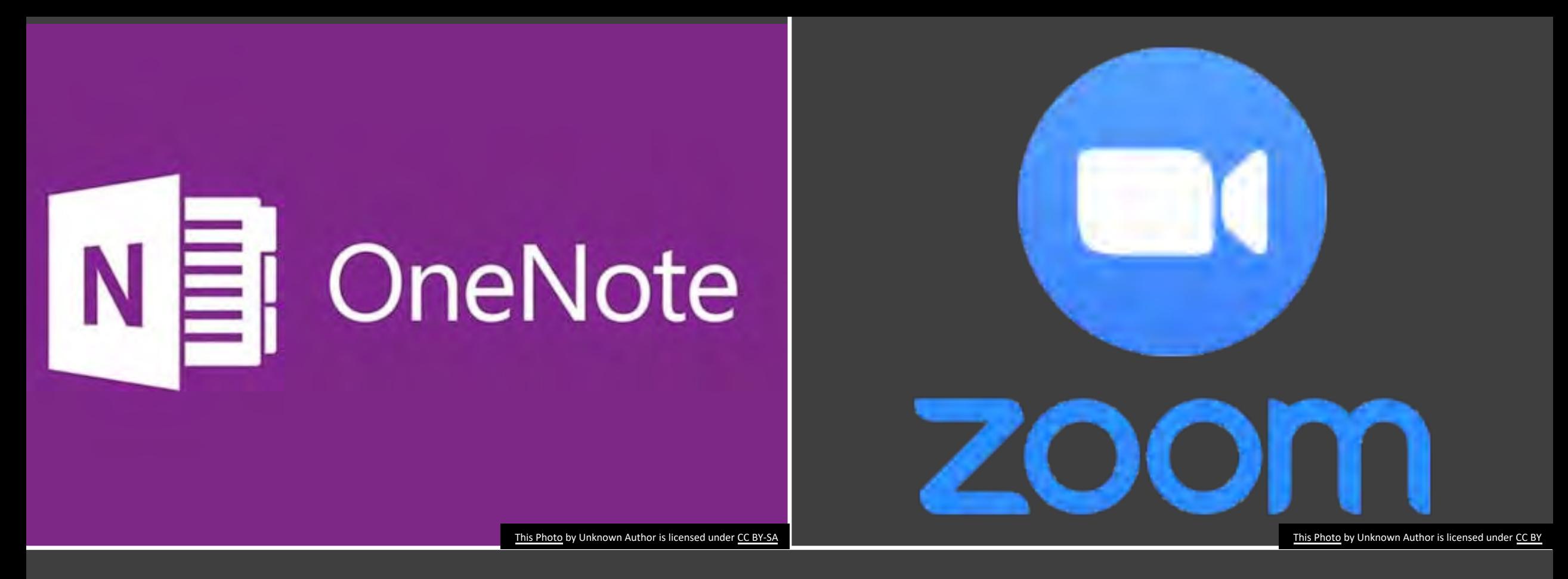

### We created a simple solution OneNote + Zoom

### Paperwork = Onenote

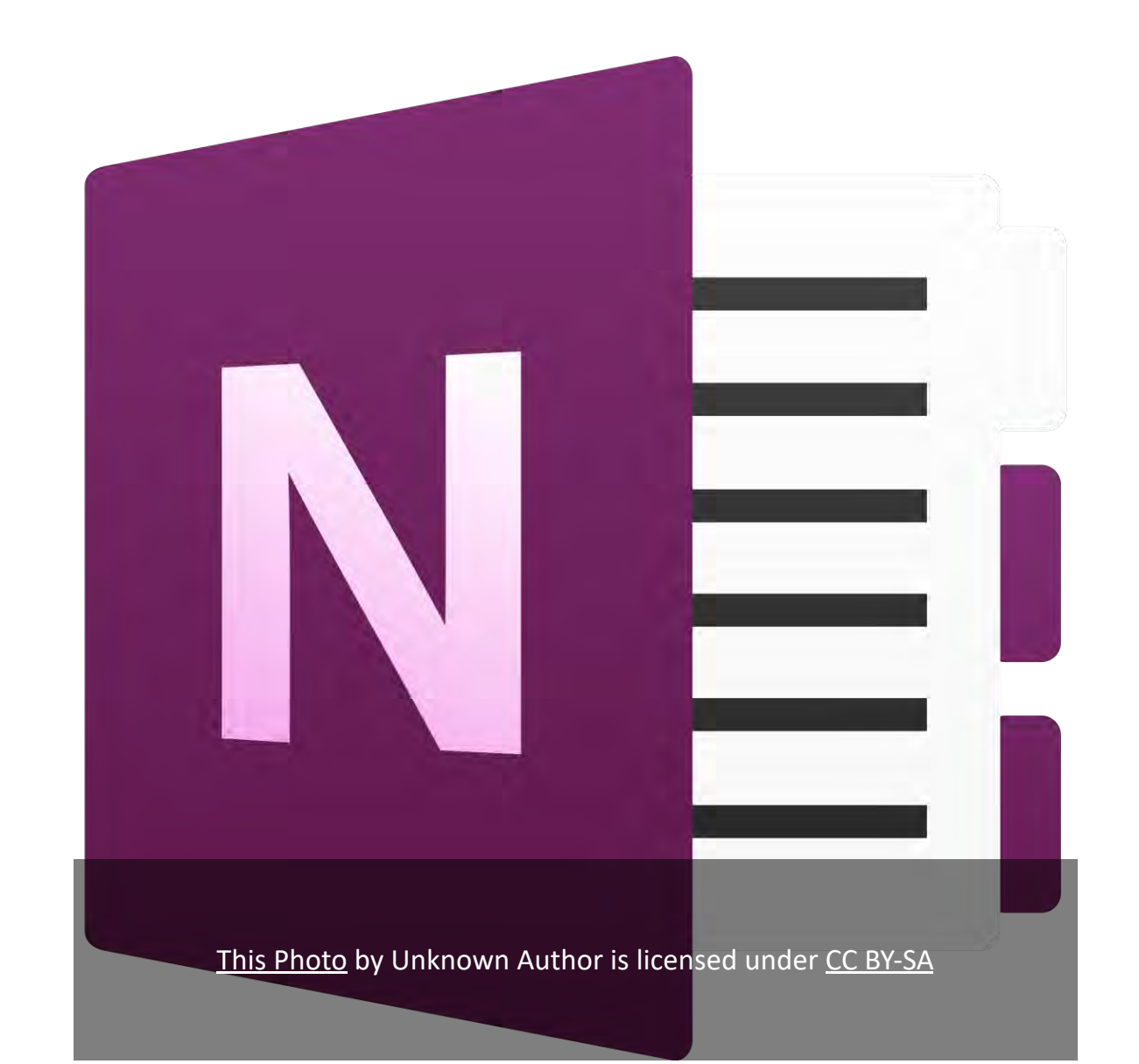

### Observations = Zoom

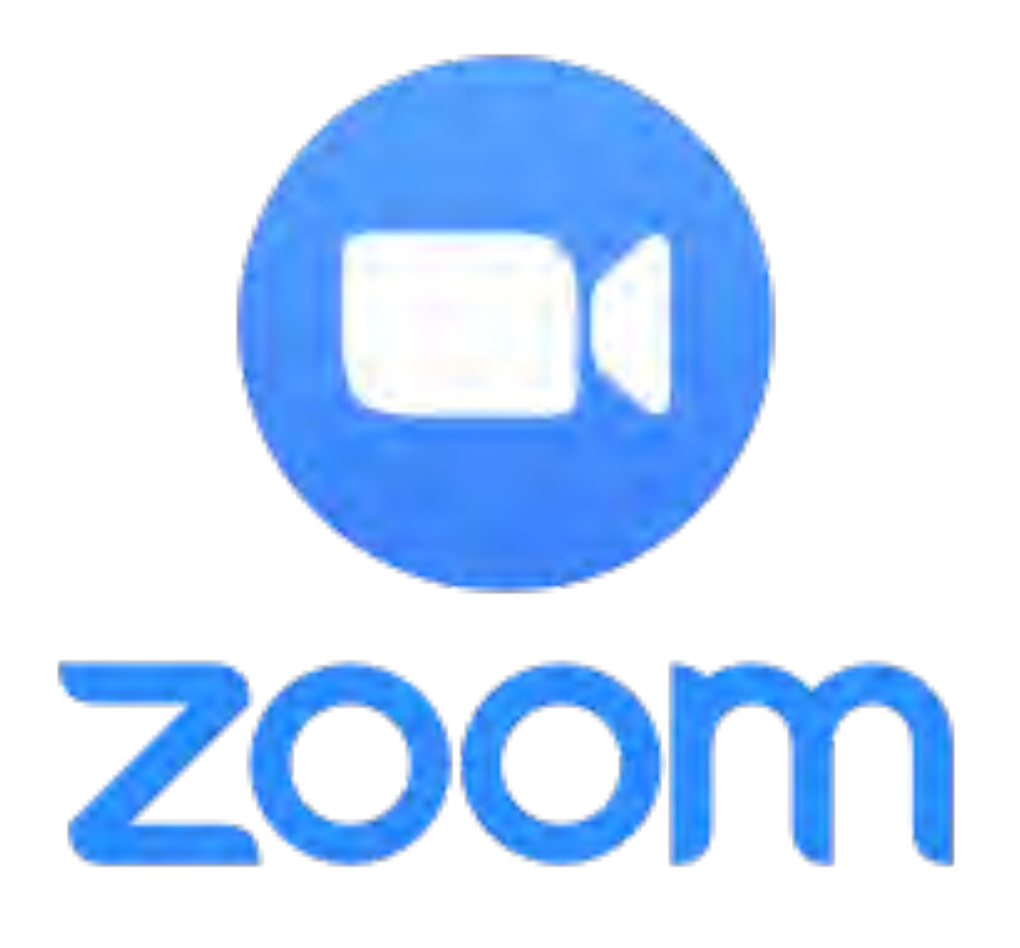

[This Photo](https://lthub.ubc.ca/guides/zoom-instructor-guide/) by Unknown Author is licensed under [CC BY](https://creativecommons.org/licenses/by/3.0/)

### Shared OneNotes

- Every PST is required to create a OneNote for each practicum
- They share the link with their Mentor, the Professional Experience office and their Supervisor

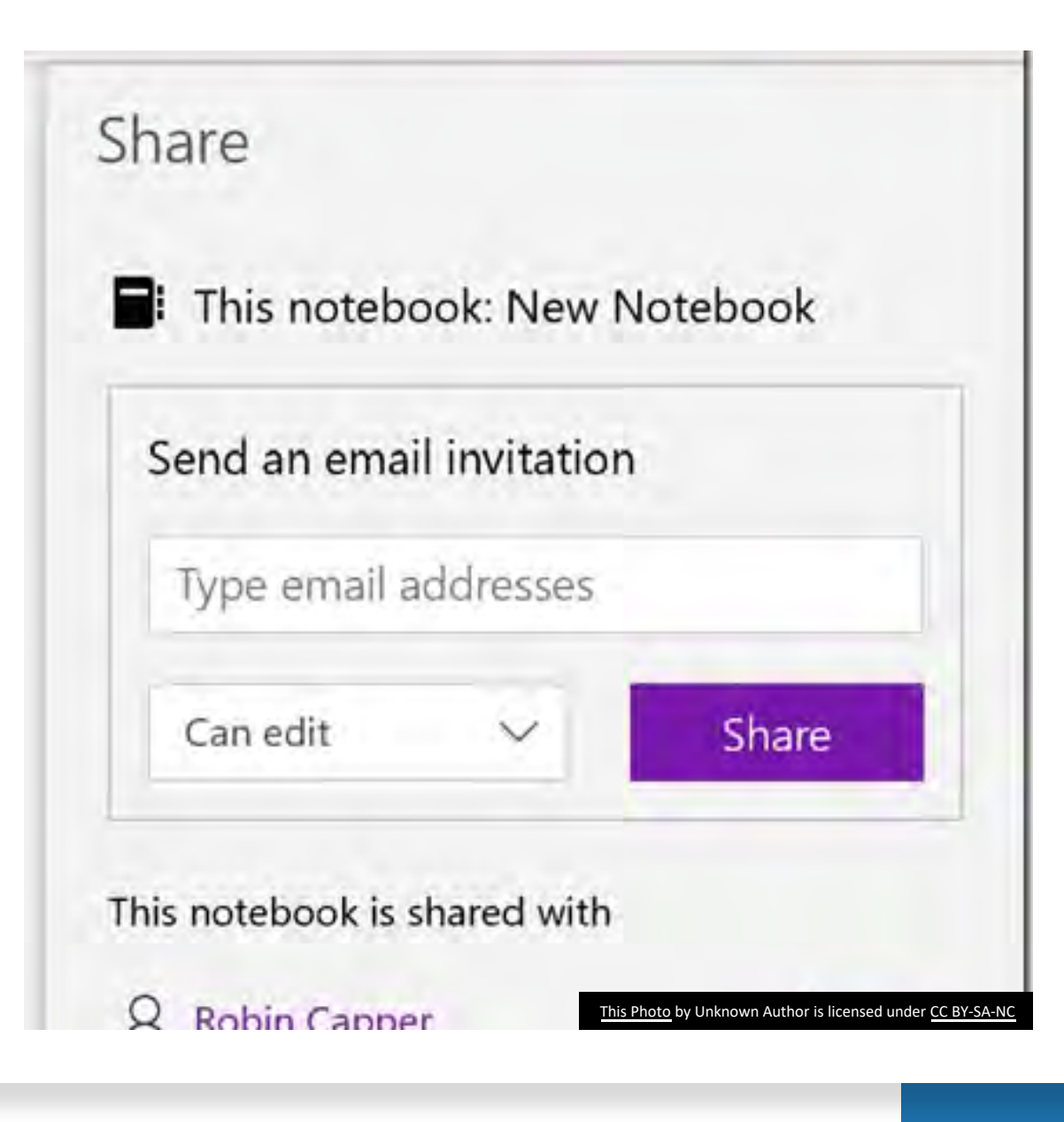

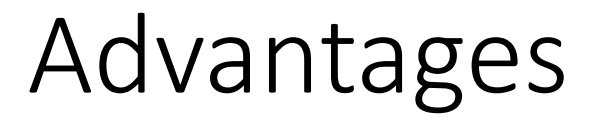

No set up costs

No extra investment

Minimal training for staff or students

One click share link for all users

### **ECEC** School Experience 2

### Possible section groups/sections and pages Admin

- Prac Guidelines find them on Sonia and add them into the section Contact details - for your mentor(s), school and supervisor School context explanation - find a template on Sonia School policies
- Supervisor visit notes Planning
- Lesson plans (you may also include an overview from your teacher.)
- Week 1
- week 2, etc for 10 week
- Mentor planning documents FPD (mentor)
- Daily work pad (mentor
- School timetables
- Weekly timetable
- term calendar
- Lesson reflections Week 1

Supervisor support PST support PEX4 Document School Experience 3 ECEC (blended - 2 weeks Centre + 7 weeks school based)

Possible section groups, sections and pages. Section groups can only be created in the full downloaded app version - sections and pages can be created in the online version.

- Admin Prac Guidelines - find them on Sonia and add them into the section
- Contact details for your mentor(s), school and supervisor
- School context explanation find a template on Sonia School policies Feedback - Supervisor and mentor visit notes

Planning - Childcare setting

- Lesson plans Mentor planning documents Room/centre timetables
- Planning School setting Lesson plans (on a page put an overview from your teacher)

• We created a simple template for each of the years of prac placement based on our general requirements

We made a website with full details – written and video format

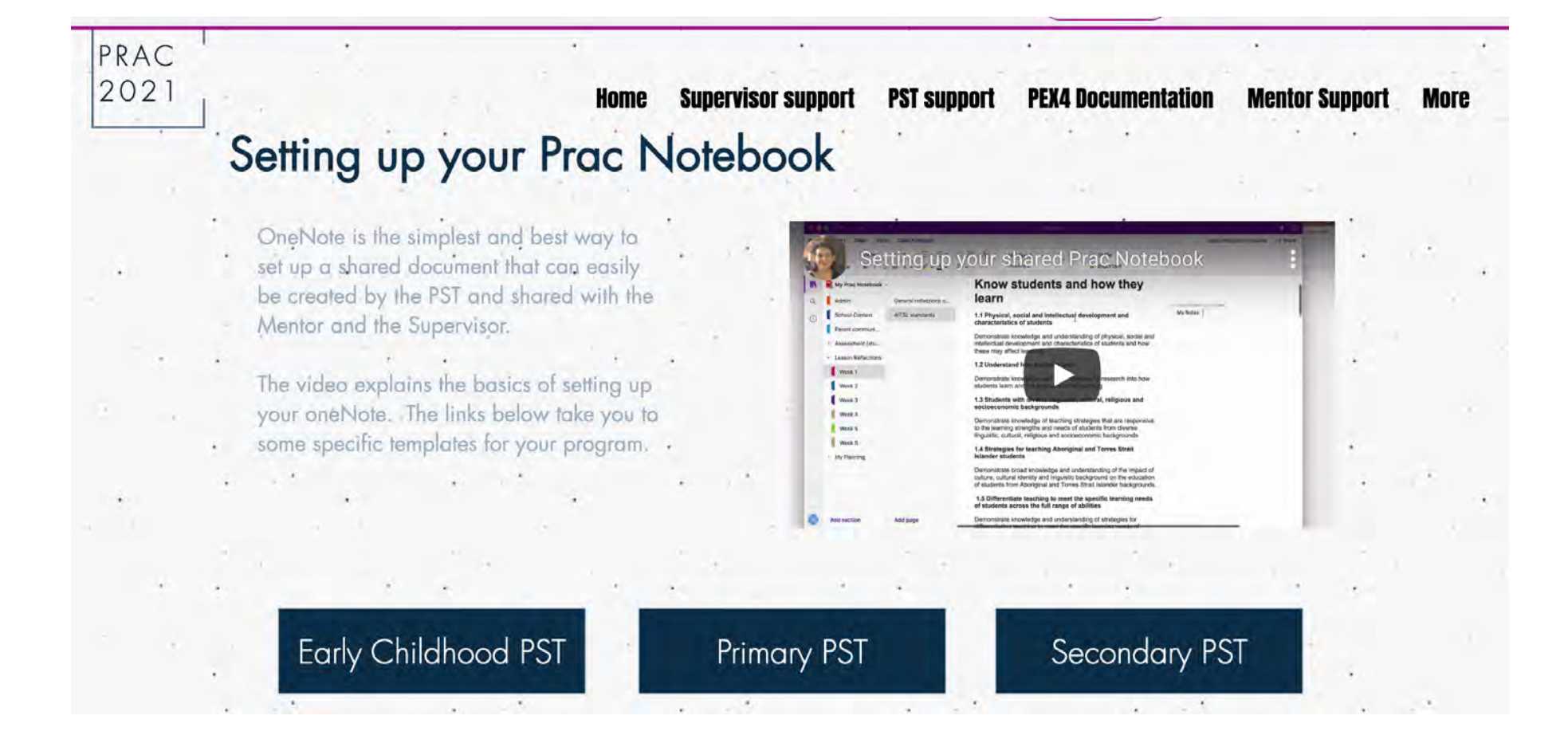

We ran online sessions for all supervisors and mentors about the use of the Onenote

 $\overline{O}$ 

### We built the use of OneNote into our  $1<sup>st</sup>$  and  $2<sup>nd</sup>$  year ICT courses

Creating your OneNote for Professional Experience

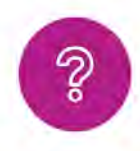

You will need a OneNote - this site explains the sections and how to create your OneNote for your School experience.

- 1. Open OneNote Online log in to Office365 using your Uni email.
- 2. Create a new OneNote and name it your name and your School Experience number eg Joe Bloggs School Experience 2 Prac Notebook
- 3. Find the share button on the top right. Ensure it says 'anyone with the link can edit'
- 4. Copy the share link and add it into Sonia + send the link to your mentor and to your supervisor (do this by the beginning of Week 1).

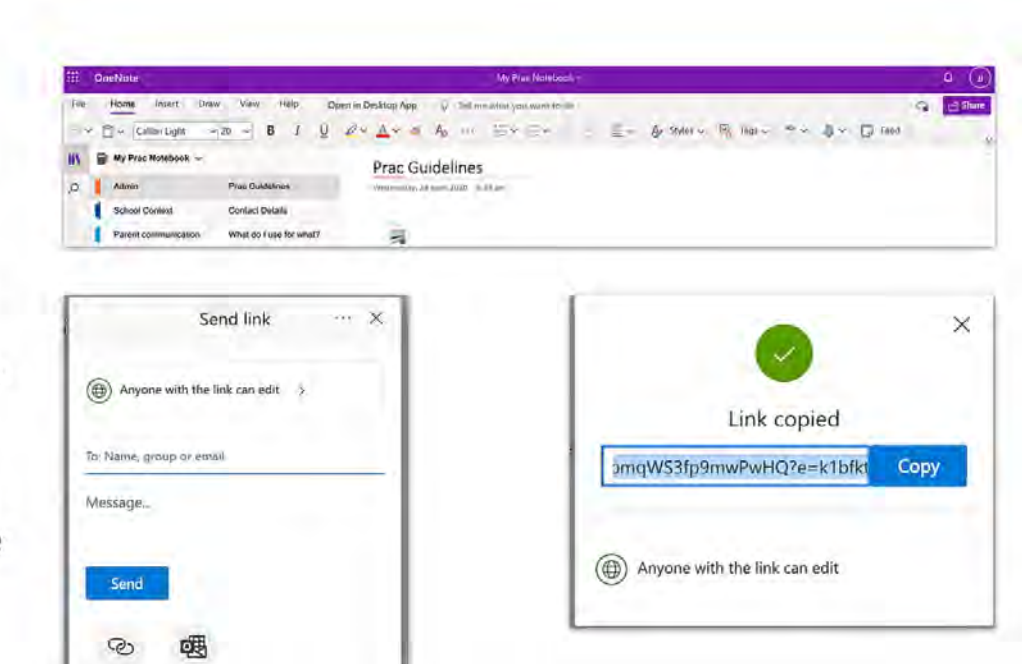

Prac 2021 Site

### What does a PST OneNote look like?

- Absolutely amazing!
- Full of detail
- Planning, assessment and other details are all visible

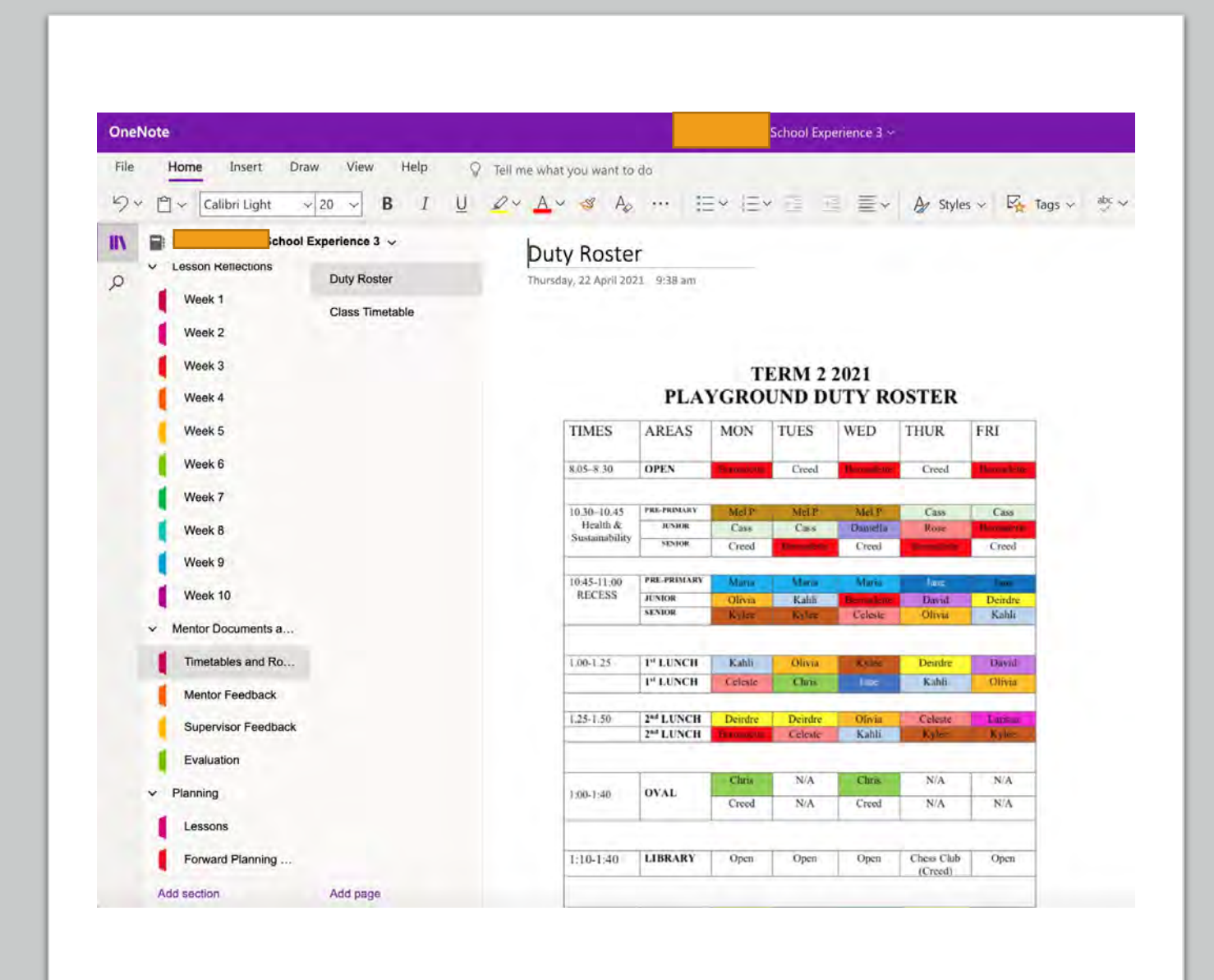

## Lesson Plans

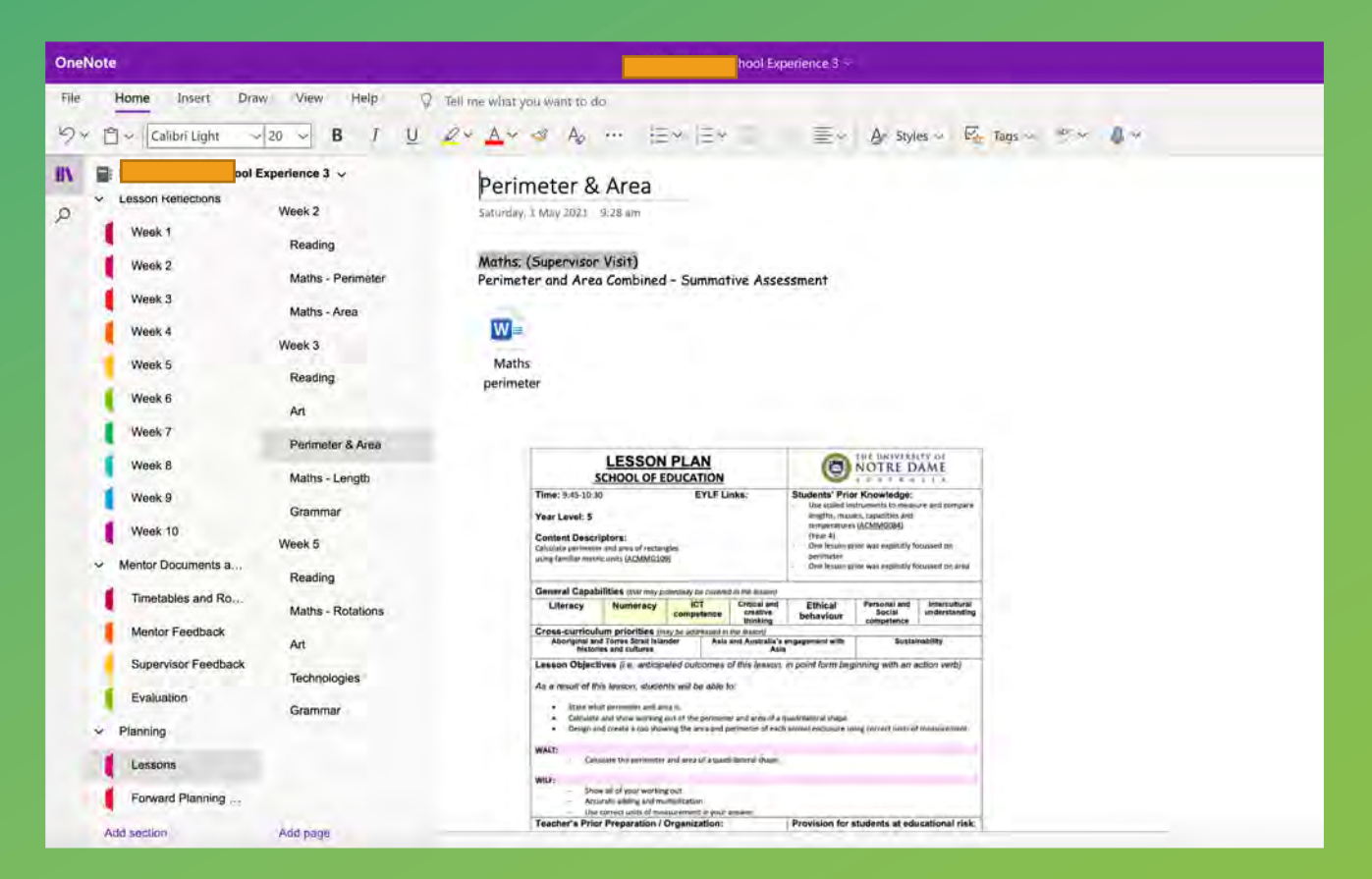

 $+$ 

 $\bigcirc$ 

 $\bullet$ 

Daily Work Pads

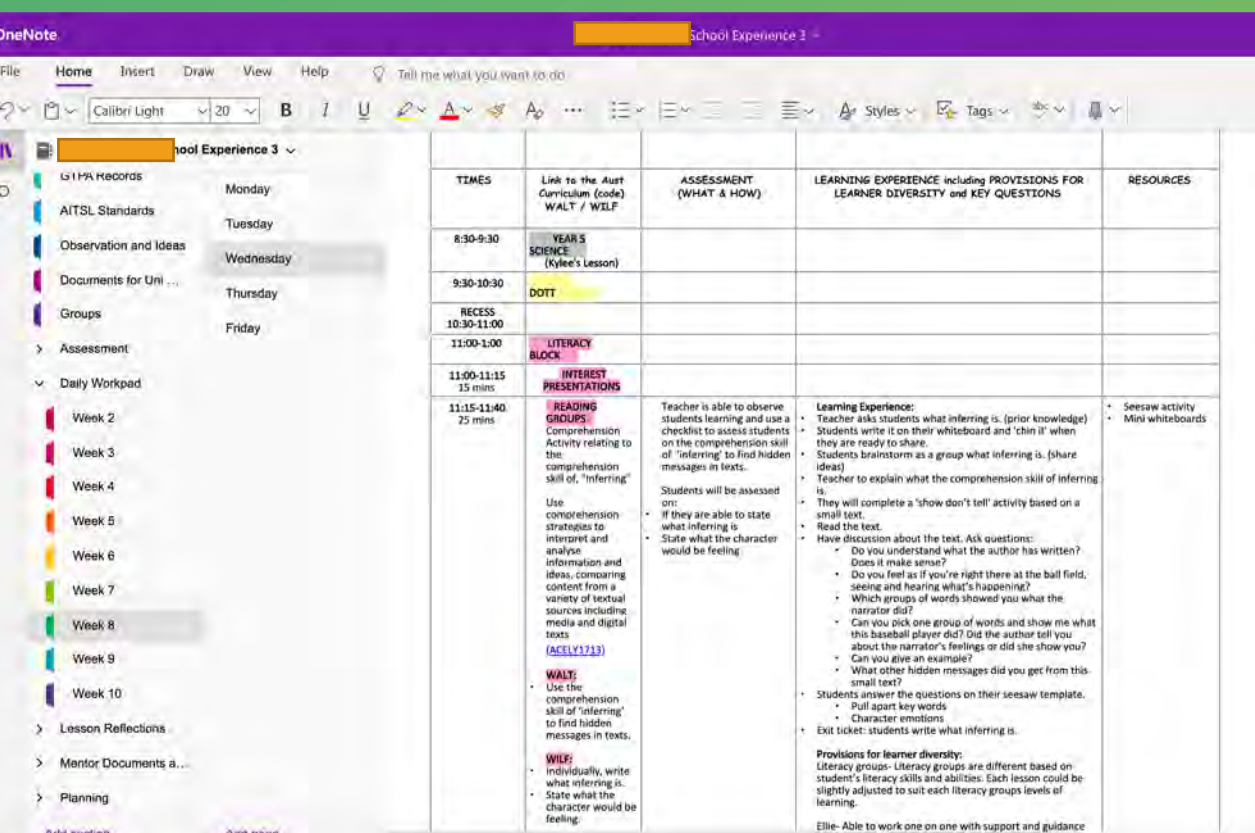

 $+$ 

 $\overline{O}$
#### Assessment records

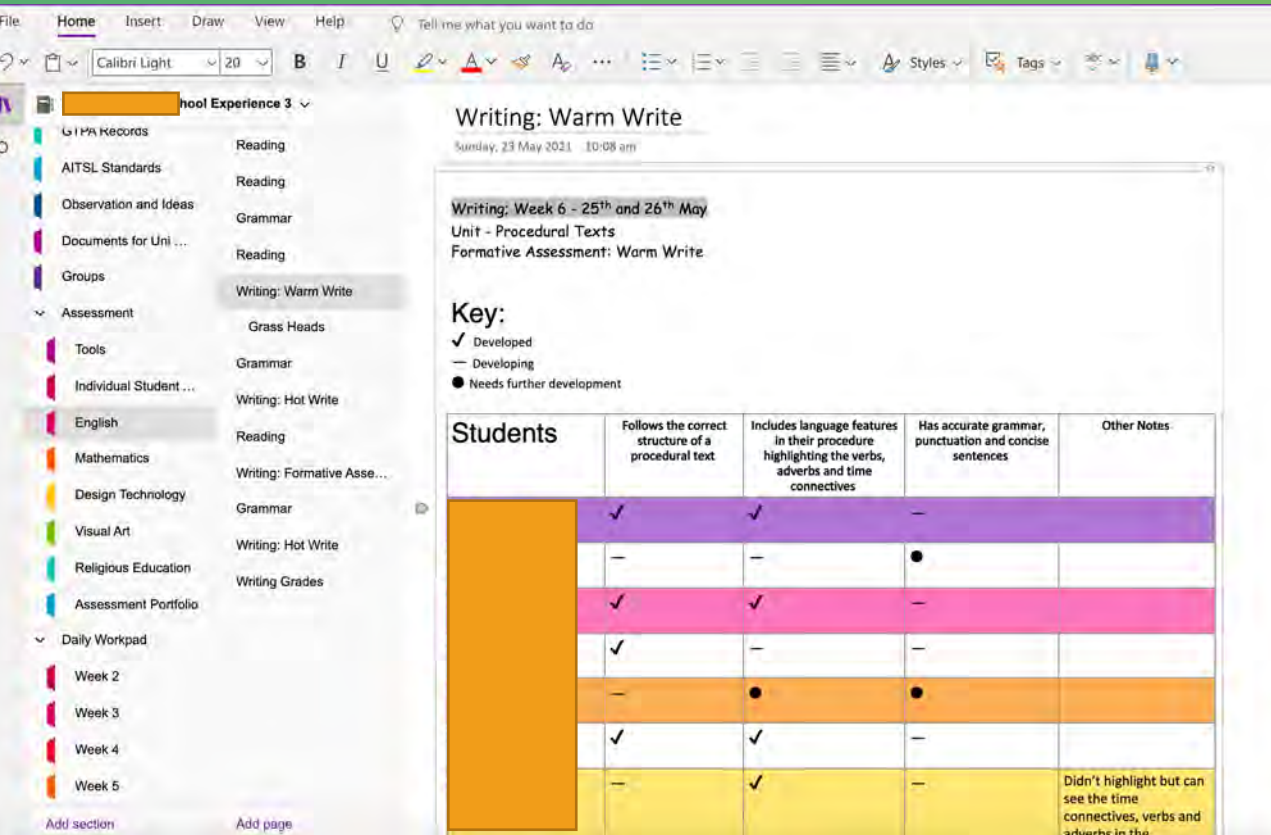

 $+$ 

 $\overline{O}$ 

### Personal Reflections

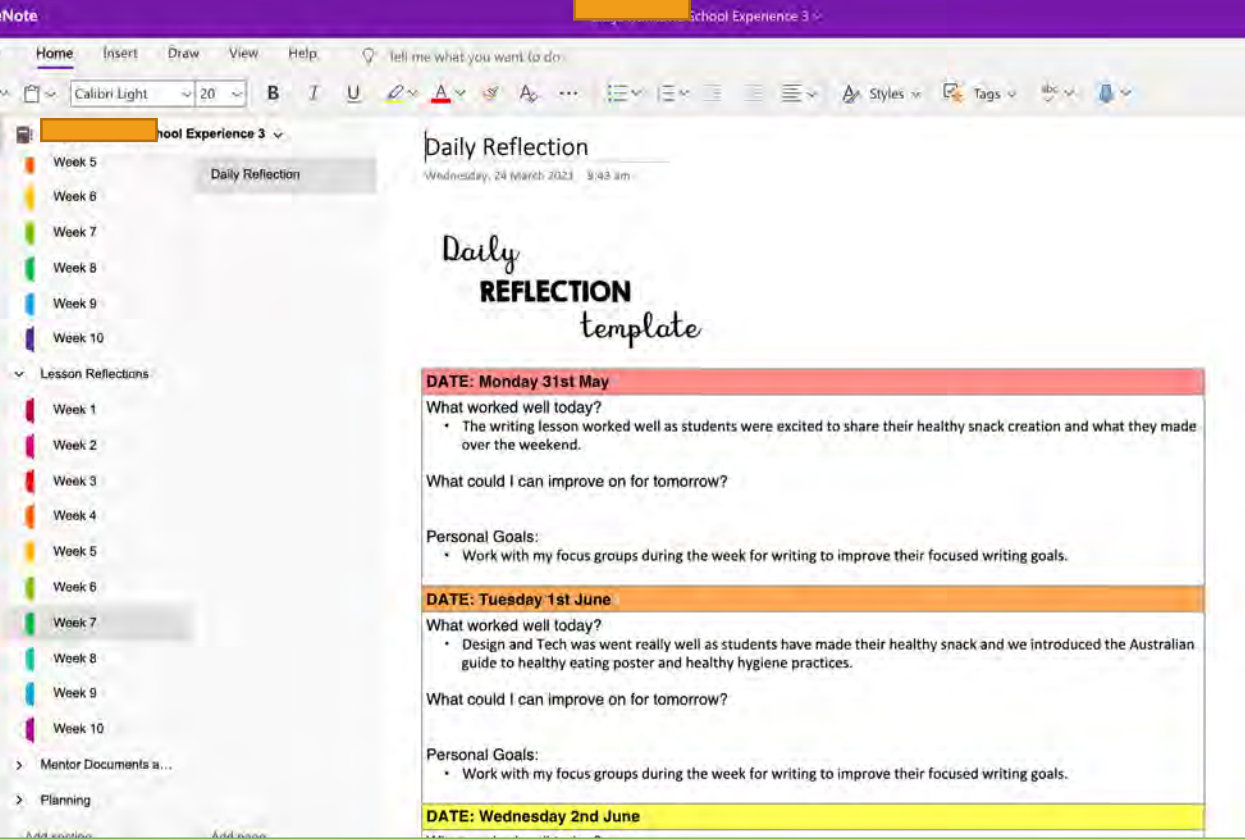

 $+$ 

 $\overline{O}$ 

# Mentor feedback

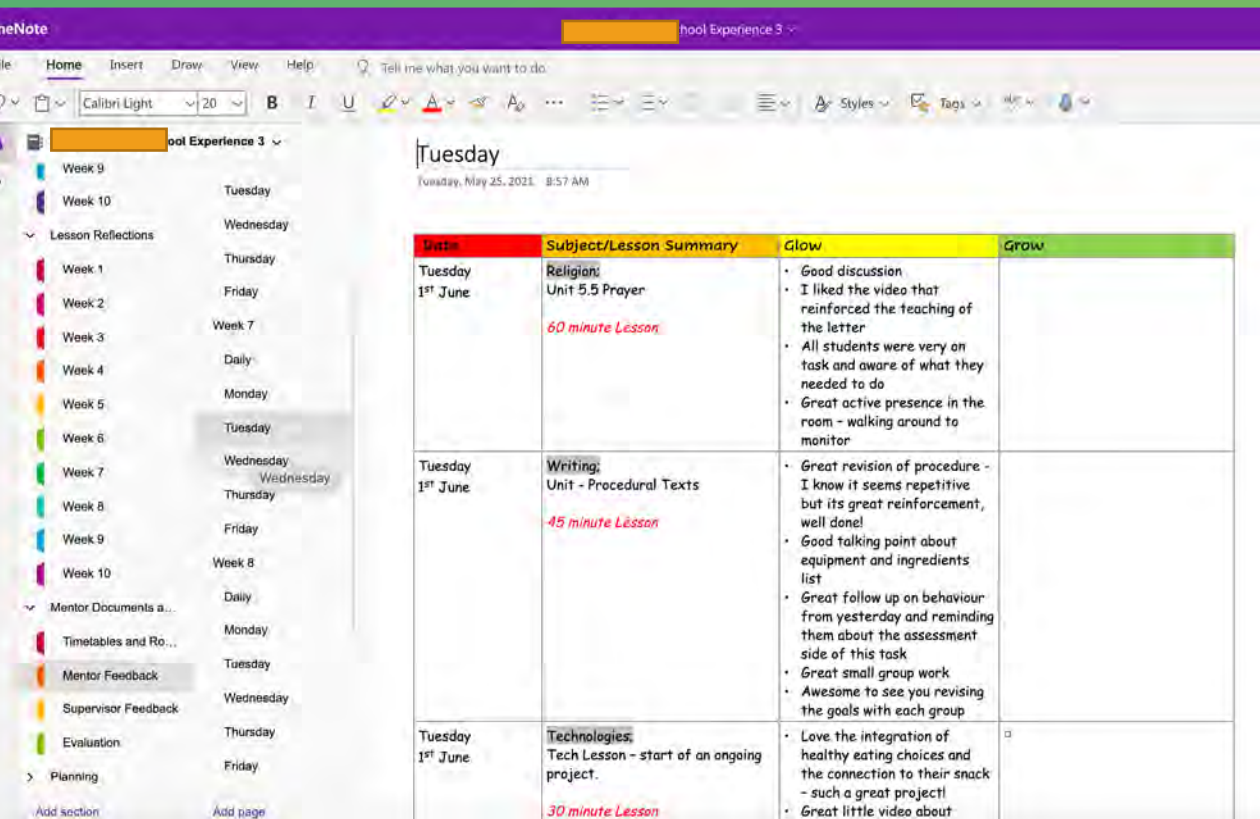

 $+$ 

 $\overline{O}$ 

#### Uni documents

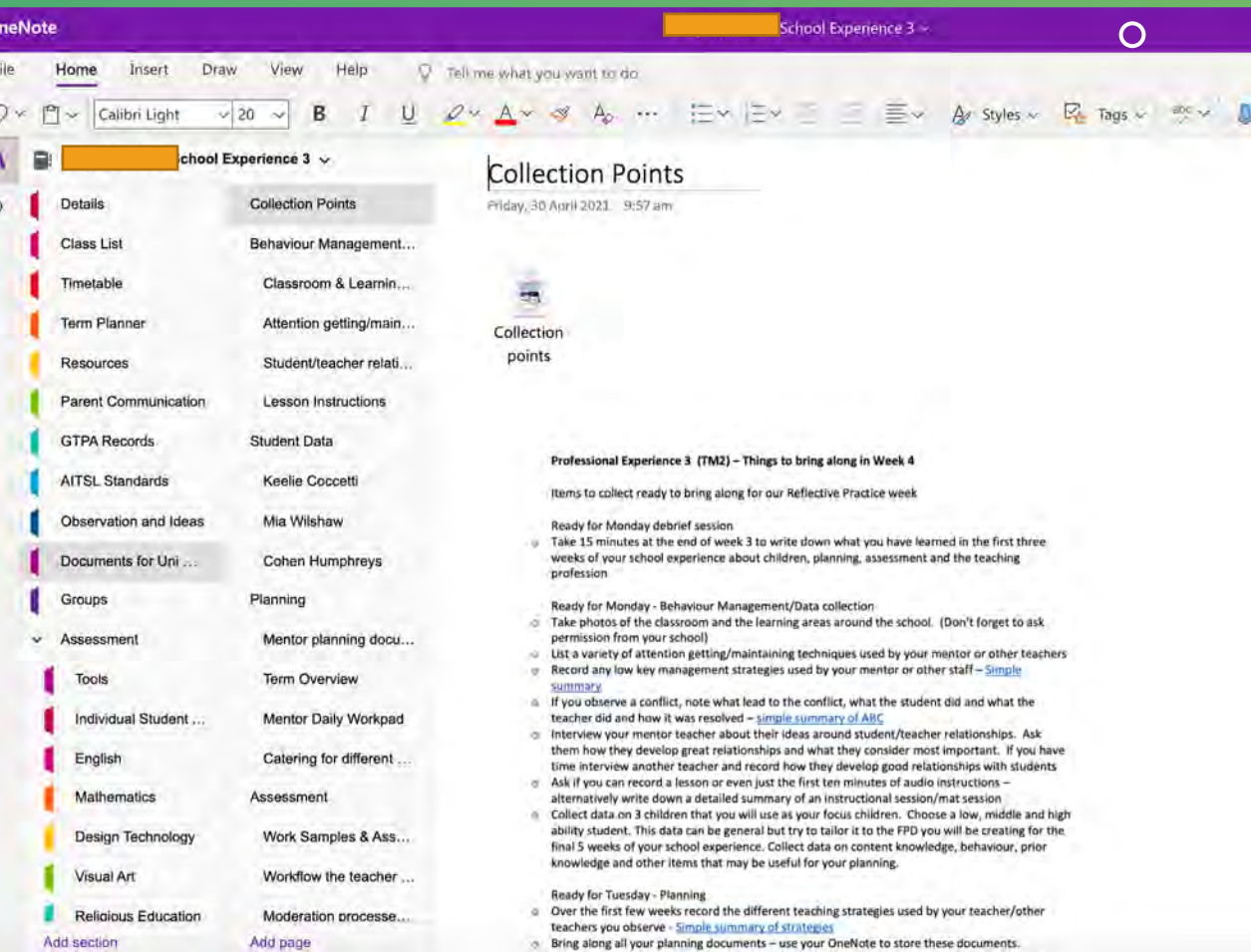

 $\pm$ 

## Recorded lessons for supervisor

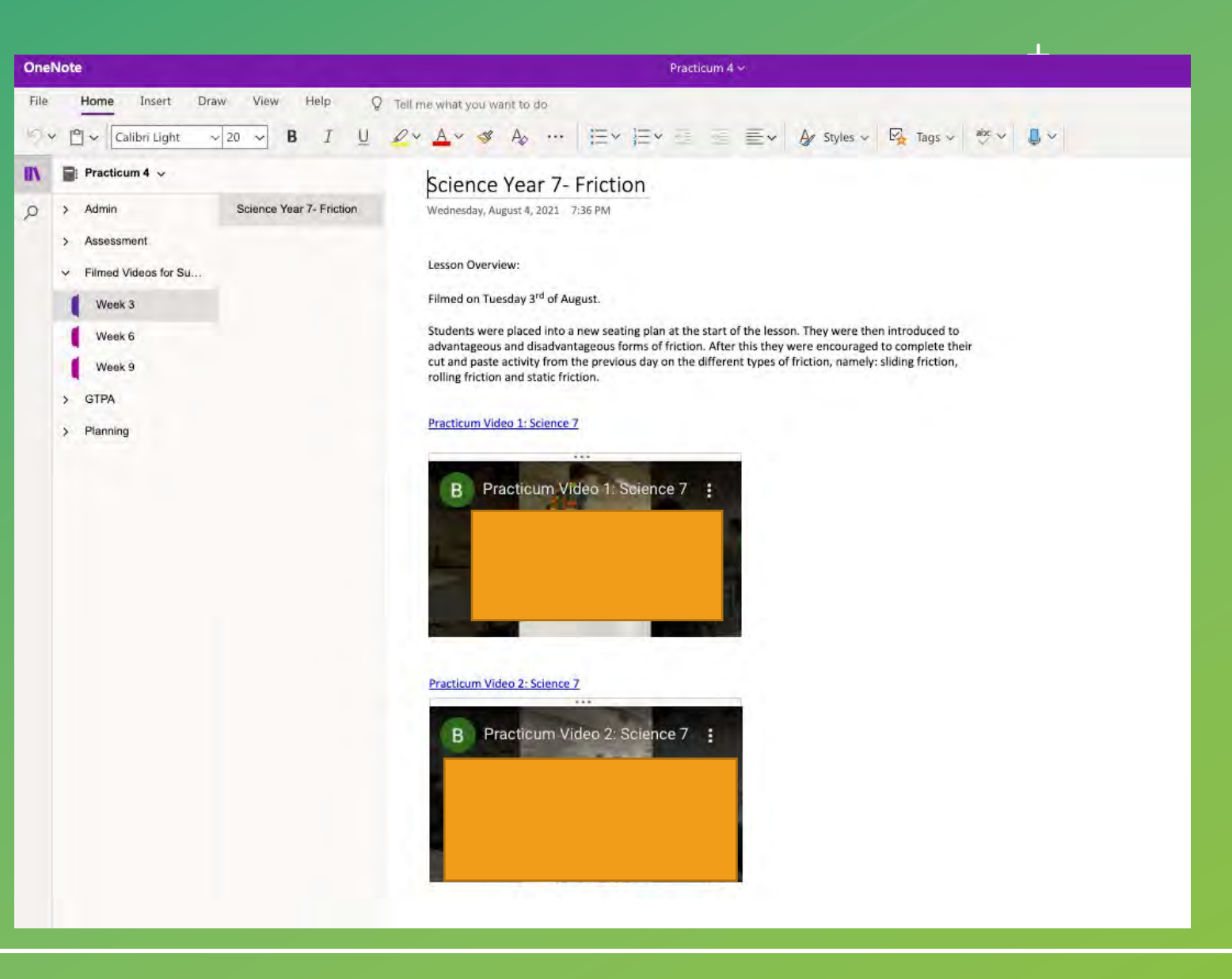

### Supervisor feedback

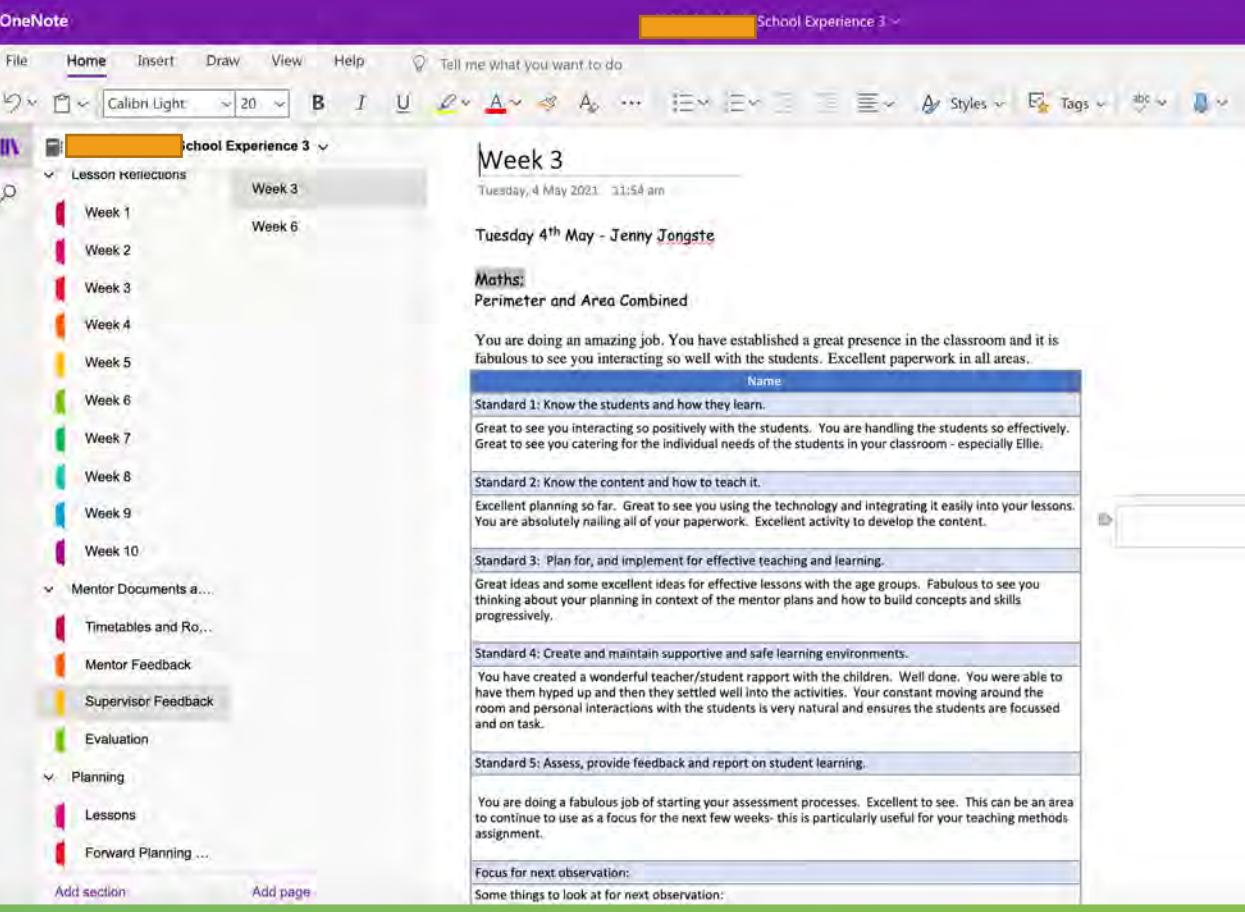

#### Issues we had…

#### Some PSTs saw it as double handling

Some PSTs, mentors and supervisors didn't like the digital format

Syncing issues – mostly resolved now

#### Next steps

- We continued it this year it has been a gamechanger
- It is now part of our ongoing PST prac preparation

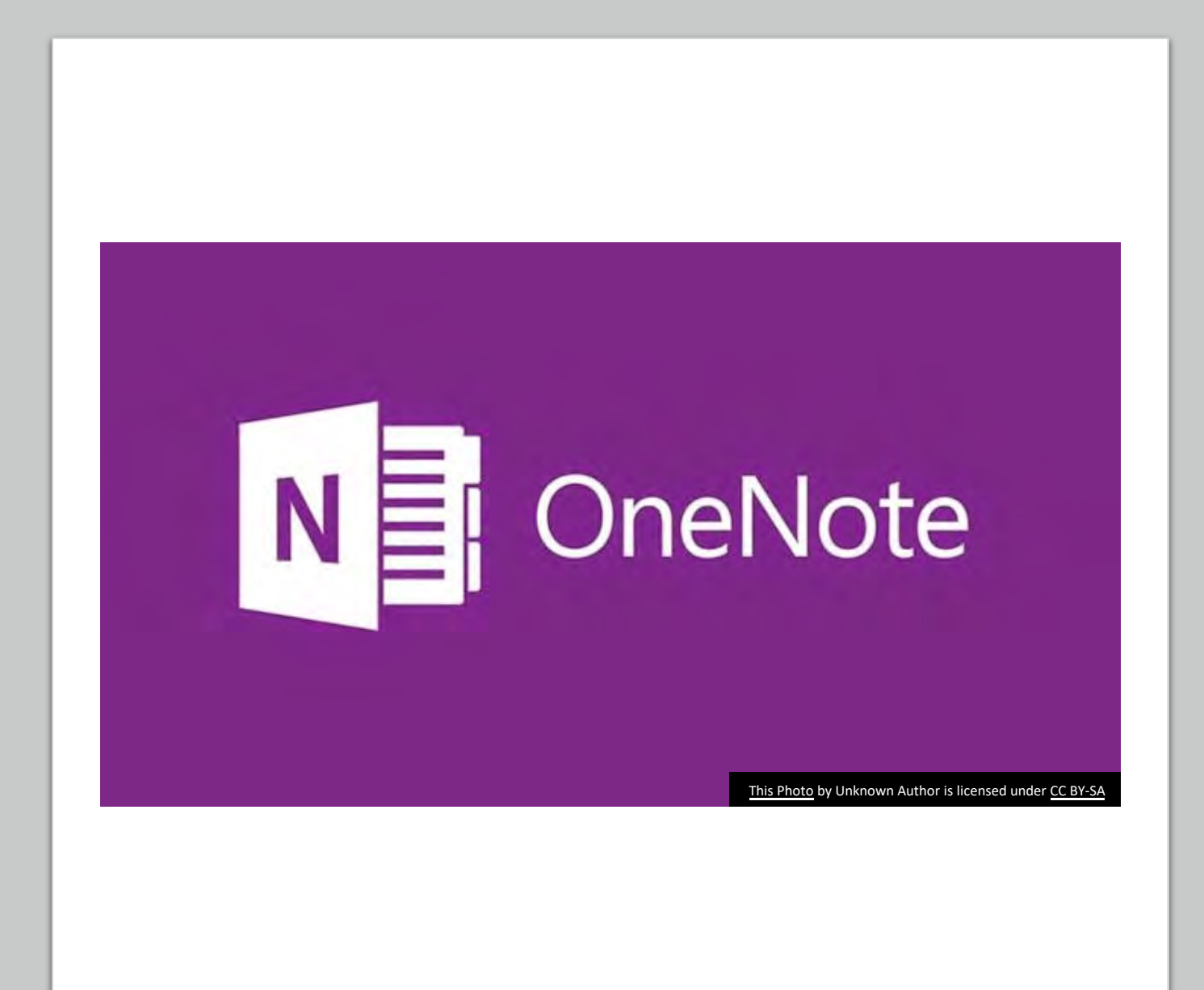

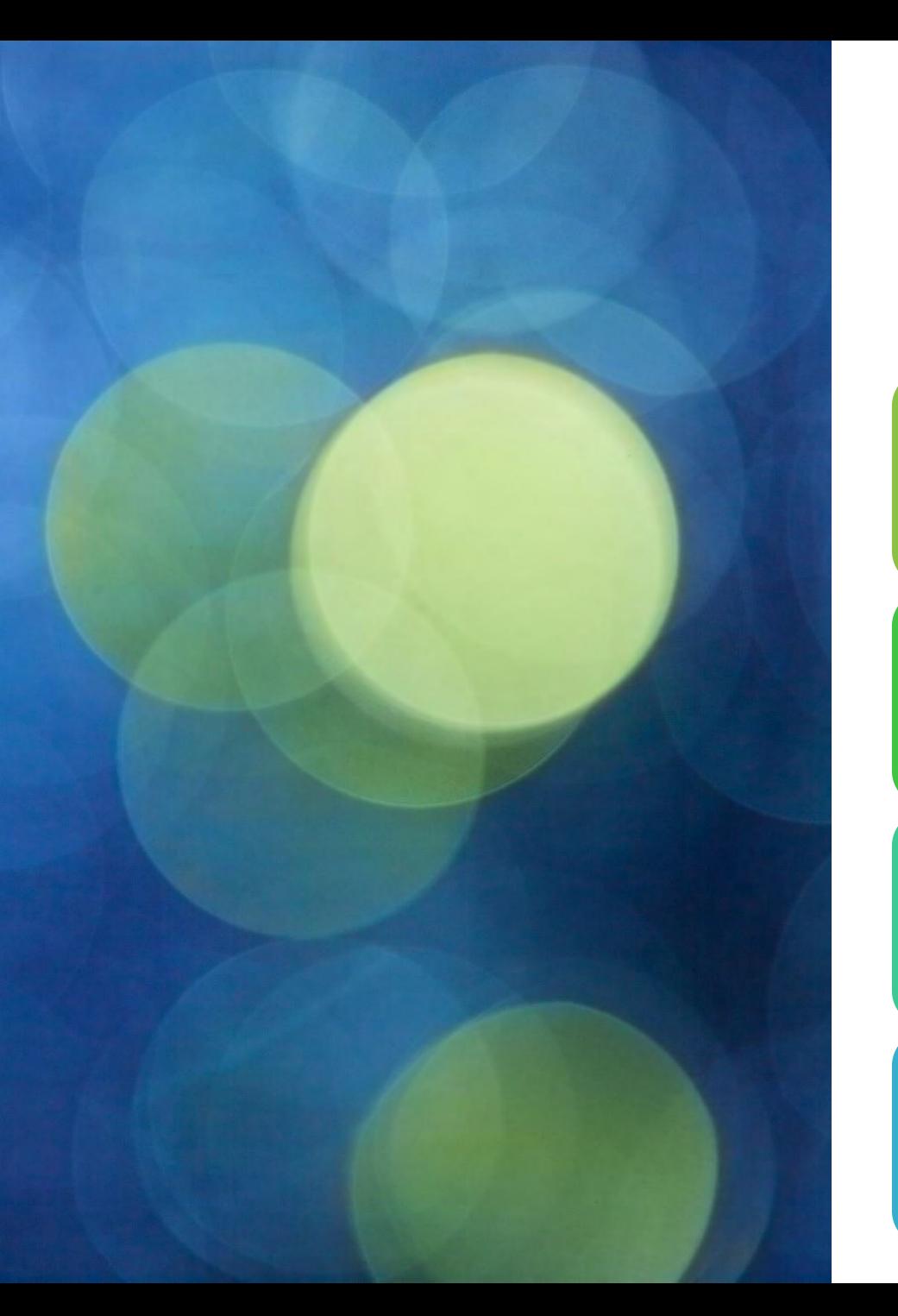

#### What did we learn?

We didn't need a bespoke solution

We could implement a change with minimal training if we used existing software

It only took one prac cycle to become fully implemented

Supporting web documents, and videos combined with face to face embedding sessions created 100% usage from PSTs, Mentors and Supervisors